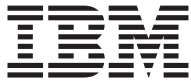

# IBM USB 2.0 Portable Multi-Burner

# Quick Install

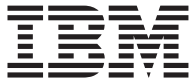

# IBM USB 2.0 Portable Multi-Burner

# Quick Install

**Note**

Before using this information and the product it supports, read [Appendix](#page-110-0) A, "Service and [Support,"](#page-110-0) [Appendix](#page-112-0) B, "IBM Statement of Limited Warranty - [Z125-4753-07](#page-112-0) - 11/2002," and Appendix C, ["Notices."](#page-134-0)

**First Edition (December 2003)**

**© Copyright International Business Machines Corporation 2003. All rights reserved.** US Government Users Restricted Rights – Use, duplication or disclosure restricted by GSA ADP Schedule Contract with IBM Corp.

# **Contents**

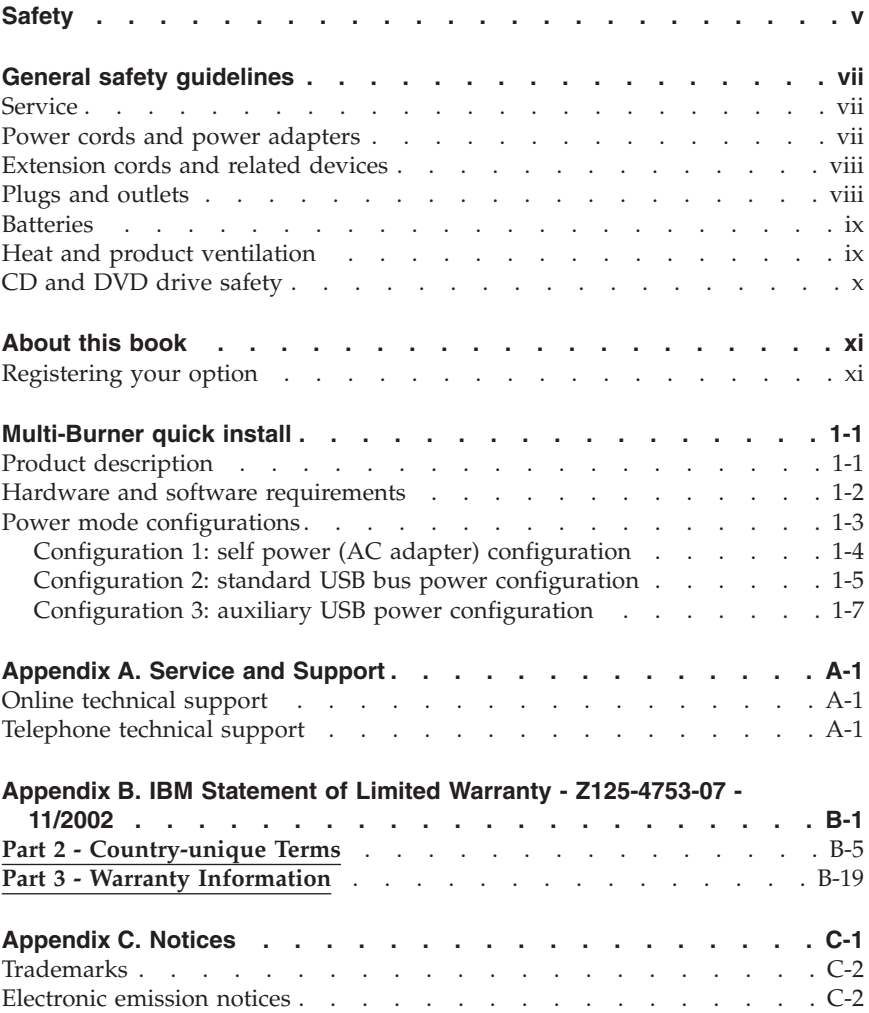

**iv** IBM USB 2.0 Portable Multi-Burner: Quick Install

# <span id="page-6-0"></span>**Safety**

Before installing this product, read the Safety Information.

#### مج، يجب قر اءة دات السلامة

Antes de instalar este produto, leia as Informações de Segurança.

## 在安装本产品之前, 请仔细阅读 Safety Information (安全信息)。

Prije instalacije ovog produkta obavezno pročitajte Sigurnosne Upute.

Před instalací tohoto produktu si přečtěte příručku bezpečnostních instrukcí.

Læs sikkerhedsforskrifterne, før du installerer dette produkt.

Ennen kuin asennat tämän tuotteen, lue turvaohjeet kohdasta Safety Information.

Avant d'installer ce produit, lisez les consignes de sécurité.

Vor der Installation dieses Produkts die Sicherheitshinweise lesen.

Πριν εγκαταστήσετε το προϊόν αυτό, διαβάστε τις πληροφορίες ασφάλειας (safety information).

לפני שתתקינו מוצר זה, קראו את הוראות הבטיחות.

A termék telepítése előtt olvassa el a Biztonsági előírásokat!

Prima di installare questo prodotto, leggere le Informazioni sulla Sicurezza.

製品の設置の前に、安全情報をお読みください。

본 제품을 설치하기 전에 안전 정보를 읽으십시오.

Пред да се инсталира овој продукт, прочитајте информацијата за безбедност. Lees voordat u dit product installeert eerst de veiligheidsvoorschriften.

Download from Www.Somanuals.com. All Manuals Search And Download.

Les sikkerhetsinformasjonen (Safety Information) før du installerer dette produktet.

Przed zainstalowaniem tego produktu, należy zapoznać się z książką "Informacje dotyczące bezpieczeństwa" (Safety Information).

Antes de instalar este produto, leia as Informações sobre Segurança.

Перед установкой продукта прочтите инструкции по технике безопасности.

Pred inštaláciou tohto zariadenia si prečítaje Bezpečnostné predpisy.

Pred namestitvijo tega proizvoda preberite Varnostne informacije.

Antes de instalar este producto lea la información de seguridad.

Läs säkerhetsinformationen innan du installerar den här produkten.

安裝本產品之前,請先閱讀「安全資訊」。

# <span id="page-8-0"></span>**General safety guidelines**

Always observe the following precautions to reduce the risk of injury and property damage.

## **Service**

Do not attempt to service a product yourself unless instructed to do so by the IBM® HelpCenter®. Use only an IBM authorized service provider who is approved to repair your particular product.

**Note:** Some parts can be upgraded or replaced by the customer. These parts are referred to as Customer Replaceable Units, or CRUs. IBM expressly identifies CRUs as such, and provides documentation with instructions when it is appropriate for customers to replace those parts. You must closely follow all instructions when performing such replacements. Always make sure that the power is turned off and that the product is unplugged from any power source before you attempt the replacement. If you have any questions or concerns, contact the IBM HelpCenter.

## **Power cords and power adapters**

Use only the power cords and power adapters supplied by the product manufacturer.

Never wrap a power cord around the power adapter or other object. Doing so can stress the cord in ways that can cause the cord to fray, crack or crimp. This can present a safety hazard.

Always route power cords so that they will not be walked on, tripped over, or pinched by objects.

Protect the cord and power adapters from liquids. For instance, do not leave your cord or power adapter near sinks, tubs, toilets, or on floors that are cleaned with liquid cleansers. Liquids can cause a short circuit, particularly if the cord or power adapter has been stressed by misuse. Liquids can also cause gradual corrosion of the power cord terminals and/or the connector terminals on the adapter which can eventually result in overheating.

Always connect power cords and signal cables in the correct order and ensure that all power cord connectors are securely and completely plugged into receptacles.

Download from Www.Somanuals.com. All Manuals Search And Download.

<span id="page-9-0"></span>Do not use any power adapter that shows corrosion at the ac input pins and/or shows signs of overheating (such as deformed plastic) at the ac input or anywhere on the power adapter.

Do not use any power cords where the electrical contacts on either end show signs of corrosion or overheating or where the power cord appears to have been damaged in any way.

## **Extension cords and related devices**

Ensure that extension cords, surge protectors, uninterruptible power supplies, and power strips that you use are rated to handle the electrical requirements of the product. Never overload these devices. If power strips are used, the load should not exceed the power strip input rating. Consult an electrician for more information if you have questions about power loads, power requirements, and input ratings.

## **Plugs and outlets**

If a receptacle (power outlet) that you intend to use with your computer equipment appears to be damaged or corroded, do not use the outlet until it is replaced by a qualified electrician.

Do not bend or modify the plug. If the plug is damaged, contact the manufacturer to obtain a replacement.

Some products are equipped with a three-pronged plug. This plug fits only into a grounded electrical outlet. This is a safety feature. Do not defeat this safety feature by trying to insert it into a non-grounded outlet. If you cannot insert the plug into the outlet, contact an electrician for an approved outlet adapter or to replace the outlet with one that enables this safety feature. Never overload an electrical outlet. The overall system load should not exceed 80 percent of the branch circuit rating. Consult an electrician for more information if you have questions about power loads and branch circuit ratings.

Be sure that the power outlet you are using is properly wired, easily accessible, and located close to the equipment. Do not fully extend power cords in a way that will stress the cords.

Connect and disconnect the equipment from the electrical outlet carefully

## <span id="page-10-0"></span>**Batteries**

All IBM personal computers contain a non-rechargeable coin cell battery to provide power to the system clock. In addition many mobile products such as Thinkpad notebook PCs utilize a rechargeable battery pack to provide system power when in portable mode. Batteries supplied by IBM for use with your product have been tested for compatibility and should only be replaced with IBM approved parts.

Never attempt to open or service any battery. Do not crush, puncture, or incinerate batteries or short circuit the metal contacts. Do not expose the battery to water or other liquids. Only recharge the battery pack strictly according to instructions included in the product documentation.

Battery abuse or mishandling can cause the battery to overheat, which can cause gasses or flame to "vent" from the battery pack or coin cell. If your battery is damaged, or if you notice any discharge from your battery or the buildup of foreign materials on the battery leads, stop using the battery and obtain a replacement from the battery manufacturer.

Batteries can degrade when they are left unused for long periods of time. For some rechargeable batteries (particularly Lithium Ion batteries), leaving a battery unused in a discharged state could increase the risk of a battery short circuit, which could shorten the life of the battery and can also pose a safety hazard. Do not let rechargeable Lithium-Ion batteries completely discharge or store these batteries in a discharged state.

## **Heat and product ventilation**

Computers generate heat when turned on and when batteries are charging. Notebook PCs can generate a significant amount of heat due to their compact size. Always follow these basic precautions:

- v Do not leave the base of your computer in contact with your lap or any part of your body for an extended period when the computer is functioning or when the battery is charging. Your computer produces some heat during normal operation. Extended contact with the body could cause discomfort or, potentially, a skin burn.
- Do not operate your computer or charge the battery near flammable materials or in explosive environments.
- v Ventilation slots, fans and/or heat sinks are provided with the product for safety, comfort, and reliable operation. These features might inadvertently become blocked by placing the product on a bed, sofa, carpet, or other flexible surface. Never block, cover or disable these features.

## <span id="page-11-0"></span>**CD and DVD drive safety**

CD and DVD drives spin discs at a high speed. If a CD or DVD is cracked or otherwise physically damaged, it is possible for the disc to break apart or even shatter when the CD drive is in use. To protect against possible injury due to this situation, and to reduce the risk of damage to your machine, do the following:

- Always store CD/DVD discs in their original packaging
- Always store CD/DVD discs out of direct sunlight and away from direct heat sources
- Remove CD/DVD discs from the computer when not in use
- Do not bend or flex CD/DVD discs, or force them into the computer or their packaging
- v Check CD/DVD discs for cracks before each use. Do not use cracked or damaged discs

# <span id="page-12-0"></span>**About this book**

This manual contains instructions for installing the IBM USB 2.0 Portable Multi-Burner Hardware for the three power mode configurations that the Multi-Burner supports.

This manual provides installation instructions in the following languages:

- v Brazilian Portuguese
- Czech
- $\cdot$  English
- French
- v German
- Italian
- Japanese
- Simplified Chinese
- $\cdot$  Slovak
- Spanish
- Traditional Chinese
- v Turkish

## **Registering your option**

Thank you for purchasing this IBM product. Please take a few moments to register your product and provide us with information that will help IBM to better serve you in the future. Your feedback is valuable to us in developing products and services that are important to you, as well as in developing better ways to communicate with you. Register your option on the IBM Web site at:

http://www.ibm.com/pc/register/

IBM will send you information and updates on your registered product unless you indicate on the Web site questionnaire that you do not want to receive further information.

Download from Www.Somanuals.com. All Manuals Search And Download.

**xii** IBM USB 2.0 Portable Multi-Burner: Quick Install

# <span id="page-14-0"></span>**Multi-Burner quick install**

This manual contains instructions for installing the IBM USB 2.0 Portable Multi-Burner. Refer to the user's guide on the *IBM USB 2.0 Portable Multi-Burner Software and User's Guide Super CD* for detailed instructions on using the Multi-Burner.

# **Product description**

The IBM USB 2.0 Portable Multi-Burner is a slimline DVD and CD recordable drive that attaches quickly and conveniently to your IBM ThinkPad® computer through a simple connection. The drive is a USB 2.0 device and requires connection to a USB 2.0 port. A maximum write speed of 2x (DVD media) and 16x (CDR media) can be obtained. Maximum read speeds of 8x (DVD media) and 24x (CD media) can be obtained.

In addition to this manual, the option package includes:

v IBM USB 2.0 Portable Multi-Burner drive

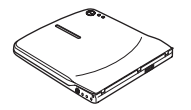

v Standard USB cable and power cable assembly (used for configuration 1 on page [1-4](#page-17-0) and configuration 2 on page [1-5\)](#page-18-0); IBM Part Number 22P9188

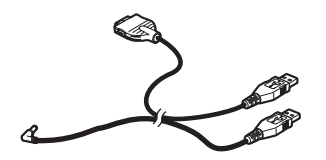

• IBM powered USB 2.0 cable assembly (used for configuration 3 on page [1-7\)](#page-20-0); IBM Part Number 22P9189

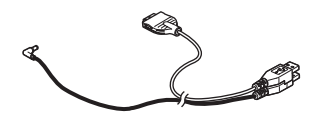

Power adapter

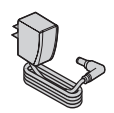

<span id="page-15-0"></span>• Power sharing device

## **THE REAL PROPERTY OF THE REAL**

v *IBM USB 2.0 Portable Multi-Burner Software and Guide Super CD*

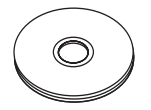

Safety information manuals (two)

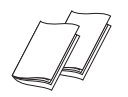

Carrying case

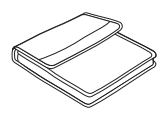

Contact your place of purchase if an item is missing or damaged. Be sure to retain your proof of purchase and packing material. They might be required to receive warranty service.

## **Hardware and software requirements**

You must have the following hardware installed on your ThinkPad computer in order to use this option:

v An available USB 2.0 port

**Note:** An additional USB 2.0 port may be necessary for configuration 2 on page [1-5.](#page-18-0)

Your computer must have one of the following operating systems installed to use this option:

- Microsoft<sup>®</sup> Windows<sup>®</sup> XP
- Microsoft Windows 2000 Professional (Service Pack 4 or later)

**Note:** The drive will not operate correctly unless Service Pack 4 or later is installed.

## <span id="page-16-0"></span>**Power mode configurations**

This section provides installation instructions for the following configurations:

- Configuration 1: self power (AC adapter)
- Configuration 2: USB standard bus power (READ ONLY)
- v Configuration 3: auxiliary USB power

# <span id="page-17-0"></span>**Configuration 1: self power (AC adapter) configuration**

The Multi-Burner is usually used with the self power (AC adapter) configuration.

## **Requirements**

- v Standard USB cable and power cable assembly (shipped with this option); IBM Part Number 22P9188
- AC adapter (shipped with this option)

#### **Specifications**

Read and write CD and DVD media are supported.

## **Connecting the Multi-Burner using configuration 1**

To connect the Multi-Burner to your system, complete the following procedure. Refer to Figure 1-1 during installation.

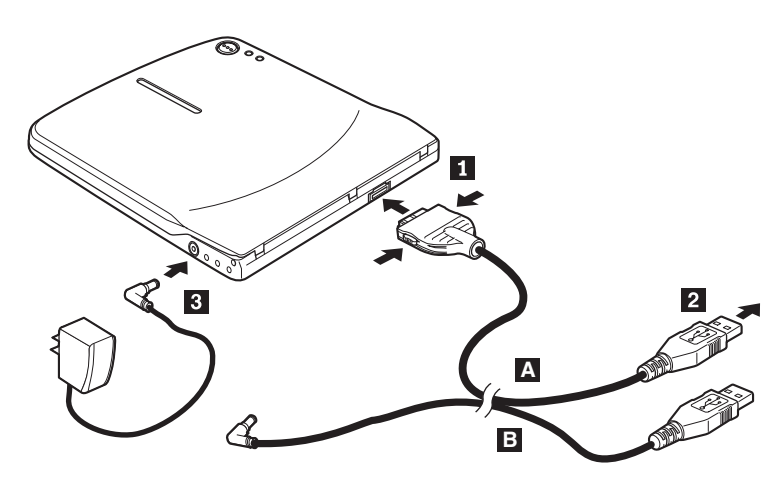

*Figure 1-1. Configuration 1: self power (AC adapter) configuration*

- 1. Turn on your computer.
- 2. Using the USB cable **A**, insert the cable plug **1** into the USB connector of the drive while squeezing the two buttons on the connector.
- 3. Plug the standard USB connector 2 into the USB port of your computer.
- 4. Connect the AC adapter to the DC IN connector **3** on the Multi-Burner.

**Note:** USB cable **B** is not required for this configuration.

## <span id="page-18-0"></span>**Configuration 2: standard USB bus power configuration**

Although the Multi-Burner is generally used with the self power, the bus power can be used with limited functions (READ ONLY) under the following conditions (not within the USB standard).

#### **Requirements**

- v Standard USB cable and power cable assembly (shipped with this option); IBM Part Number 22P9188
- v Two free USB ports available on your system

#### **Specifications**

Read only of CD and DVD media (except DVD-RAM) are supported.

**Attention:** If you attempt a ″write″ or ″format″ operation or a ″DVD-RAM read″ operation you will see one of the following error messages and you will need to connect the external AC adapter to complete this operation.

**Your power configuration does not support this operation on the IBM USB device. You will need to connect the external AC power adapter to the IBM USB device to complete this operation.**

**My Computer D:\ is not accessible. Incorrect function.**

#### **Connecting the Multi-Burner using configuration 2**

To connect the Multi-Burner to your system, complete the following procedure. Refer to [Figure](#page-19-0) 1-2 on page 1-6 during installation.

<span id="page-19-0"></span>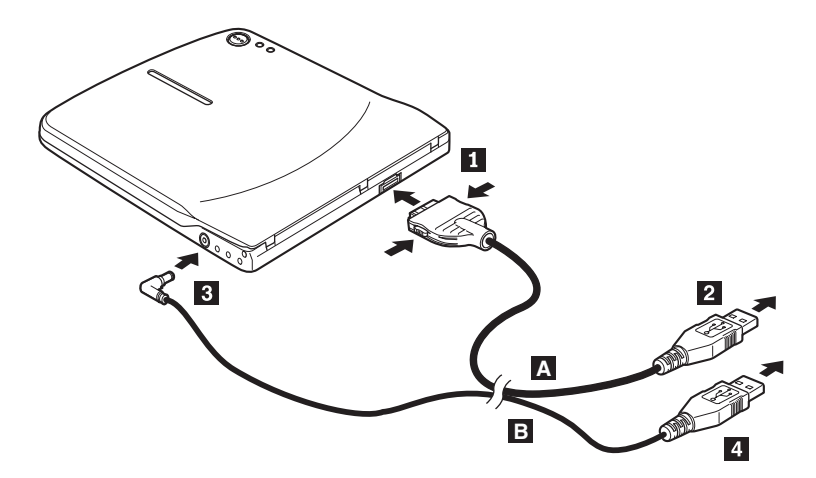

*Figure 1-2. Configuration 2: USB standard bus power configuration*

- 1. Turn on your computer.
- 2. Using the USB cable **A**, insert the cable plug **1** into the USB connector of the drive while squeezing the two buttons on the connector.
- 3. Plug the standard USB connector 2 into the USB port of your computer.
- 4. Using the USB cable  $\overline{B}$ , insert the cable plug **3** into the DC IN connector of the drive.
- 5. Plug the standard USB connector 4 into the USB port of your computer.

# <span id="page-20-0"></span>**Configuration 3: auxiliary USB power configuration**

The auxiliary USB bus power configuration can be used on select IBM ThinkPad computers equipped with the IBM powered USB 2.0 port.

## **Requirements**

- v IBM powered USB 2.0 cable assembly (shipped with this option); IBM Part Number 22P9189
- v IBM powered USB 2.0 port

#### **Specifications**

Read and write CD and DVD media are supported.

#### **Connecting the Multi-Burner using configuration 3**

To connect the Multi-Burner to your system, complete the following procedure. Refer to Figure 1-3 during installation.

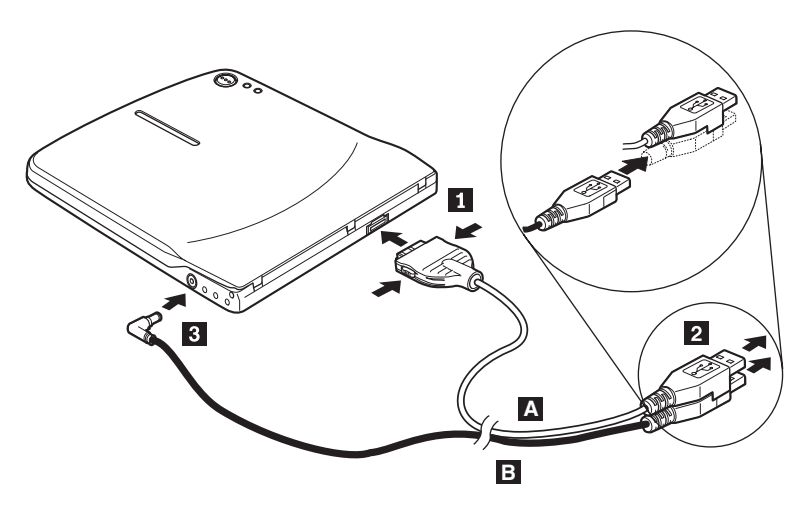

*Figure 1-3. Configuration 3: auxiliary USB power configuration*

- 1. Turn on your computer.
- 2. Using the USB cable **A**, insert the cable plug **1** into the USB connector of the drive while squeezing the two buttons on the connector.
- 3. Slide the two connectors 2 together and insert the stacked USB and auxiliary power connector into the powered USB 2.0 port on your computer (found on select IBM ThinkPad systems).
- 4. Connect the other end of the cable  $\overline{B}$  to the drive by inserting the plug **3** into the DC IN connector on the Multi-Burner.

#### **Notes:**

- a. For more information regarding setup, positioning, and operation of the Multi-Burner, please read the user's guide on the *IBM USB 2.0 Portable Multi-Burner Software and User's Guide Super CD*.
- b. Application software and information about its installation and operation can be found on the *IBM USB 2.0 Portable Multi-Burner Software and User's Guide Super CD*.

# **Installation rapide du lecteur/graveur de CD/DVD**

Le présent manuel contient les instructions relatives à l'installation du lecteur/graveur de CD/DVD portable USB 2.0 IBM. Pour obtenir des instructions détaillées d'utilisation, consultez le guide d'utilisation se trouvant sur le CD *IBM USB 2.0 Portable Multi-Burner Software and User's Guide*.

## **Description du produit**

Le lecteur/graveur de CD/DVD portable USB 2.0 IBM est une unité extra-plate capable de lire et d'enregistrer des CD et des DVD, qui se raccorde très facilement à votre ThinkPad IBM via une simple connexion. Il s'agit d'une unité USB 2.0 qui se branche sur un port USB 2.0. La vitesse maximale en écriture est de 2x (DVD) ou de 16x (CD-R). Quant à la vitesse maximale en lecture, elle est de 8x (DVD) ou de 24x (CD).

En plus du présent manuel, le coffret de l'option contient les éléments suivants :

• Lecteur/graveur de CD/DVD portable USB 2.0 IBM

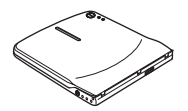

v Kit de câbles USB standard et cordons d'alimentation (utilisé pour la configuration 1 décrite à la page [1-12](#page-25-0) et la configuration 2 décrite à la page [1-13\)](#page-26-0) - Référence IBM 22P9188

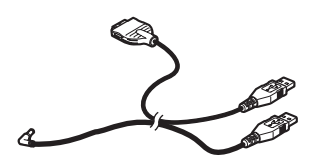

v Kit de câbles IBM USB 2.0 avec fonction d'alimentation (utilisé pour la configuration 3 décrite à la page [1-15\)](#page-28-0) - Référence IBM 22P9189

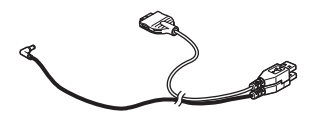

v Boîtier d'alimentation

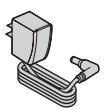

Dispositif de partage d'alimentation

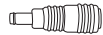

v CD *IBM USB 2.0 Portable Multi-Burner Software and Guide*

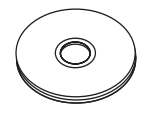

v Manuels contenant des informations relatives à la sécurité (deux)

$$
\sqrt{\mu}
$$

v Boîtier de transport

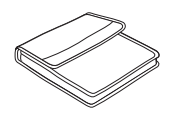

Si un élément est manquant ou endommagé, prenez contact avec votre fournisseur. Prenez soin de conserver le justificatif de votre achat et l'emballage de l'option. Vous pouvez en avoir besoin pour faire jouer la garantie.

## **Conditions matérielles et logicielles requises**

Le matériel suivant doit être installé sur votre ordinateur ThinkPad pour que vous puissiez utiliser cette option :

v Un port USB 2.0 disponible

**Remarque :** Vous pouvez avoir besoin d'un port USB 2.0 supplémentaire pour la configuration 2 décrite à la page [1-13.](#page-26-0)

Votre ordinateur doit être doté de l'un des systèmes d'exploitation suivants pour que vous puissiez utiliser cette option :

- Microsoft Windows XP
- v Microsoft Windows 2000 Professionnel (Service Pack 4 ou suivant)

**Remarque :** L'unité ne fonctionnera correctement que si vous avez installé le Service Pack 4 ou une version ultérieure.

## **Configurations possibles de l'alimentation**

Cette section fournit des instructions d'installation pour les configurations suivantes :

- v Configuration 1 : alimentation autonome (boîtier d'alimentation)
- v Configuration 2 : alimentation par le bus USB standard (lecture seulement)
- v Configuration 3 : alimentation USB auxiliaire

# <span id="page-25-0"></span>**Configuration 1 : alimentation autonome (boîtier d'alimentation)**

Le lecteur/graveur de CD/DVD est généralement utilisé en mode d'alimentation autonome c'est-à-dire avec un boîtier d'alimentation.

## **Eléments requis**

- v Kit de câbles USB et de cordons d'alimentation standard (livré avec l'option) - Référence IBM 22P9188
- v Boîtier d'alimentation (livré avec l'option)

## **Possibilités**

Lecture et enregistrement de CD et de DVD.

## **Connexion du lecteur/graveur de CD/DVD selon la configuration 1**

Pour connecter le lecteur/graveur de CD/DVD, exécutez la procédure décrite ci-après. Au cours de l'installation, reportez-vous à la figure 1-1.

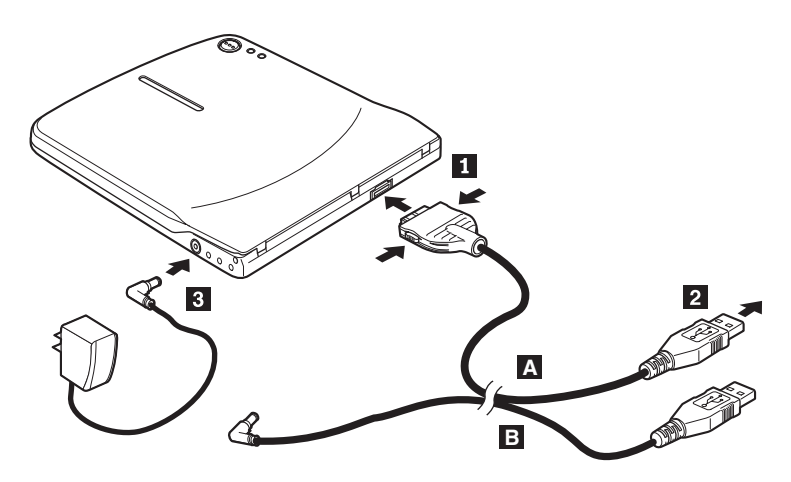

*Figure 1-1. Configuration 1 : alimentation autonome (boîtier d'alimentation)*

- 1. Démarrez l'ordinateur.
- 2. Prenez le câble USB **A**. Insérez la prise **1** dans le connecteur USB de l'unité en exerçant une pression sur les deux boutons de ce connecteur.
- 3. Branchez le connecteur USB standard 2 sur le port USB de l'ordinateur.
- 4. Branchez le boîtier d'alimentation sur le connecteur DC IN 3 du lecteur/graveur de CD/DVD.

**Remarque**: Le câble USB **B** n'est pas requis pour cette configuration.

# <span id="page-26-0"></span>**Configuration 2 : alimentation par le bus USB standard**

Le lecteur/graveur de CD/DVD est généralement utilisé avec le boîtier d'alimentation, mais il peut aussi être alimenté par le bus, dans les conditions décrites ci-après (qui ne correspondent pas au standard USB). Il offre alors des fonctions réduites.

#### **Eléments requis**

- v Kit de câbles USB et de cordons d'alimentation standard (livré avec l'option) - Référence IBM 22P9188
- v Deux ports USB disponibles sur votre système

#### **Possibilités**

Lecture uniquement de CD et de DVD (à l'exception des DVD-RAM).

**Avertissement :** Si vous essayez une opération d'″enregistrement″, de ″formatage″ ou de ″lecture de DVD-RAM″, vous obtenez l'un des messages d'erreur ci-après. Pour effectuer l'opération, vous devez alors connecter le boîtier d'alimentation externe.

**Your power configuration does not support this operation on the IBM USB device. You will need to connect the external AC power adapter to the IBM USB device to complete this operation.**

**My Computer D:\ is not accessible. Incorrect function.**

#### **Connexion du lecteur/graveur de CD/DVD selon la configuration 2**

Pour connecter le lecteur/graveur de CD/DVD, exécutez la procédure décrite ci-après. Au cours de l'installation, reportez-vous à la [figure](#page-27-0) 1-2 à la page 1-14.

<span id="page-27-0"></span>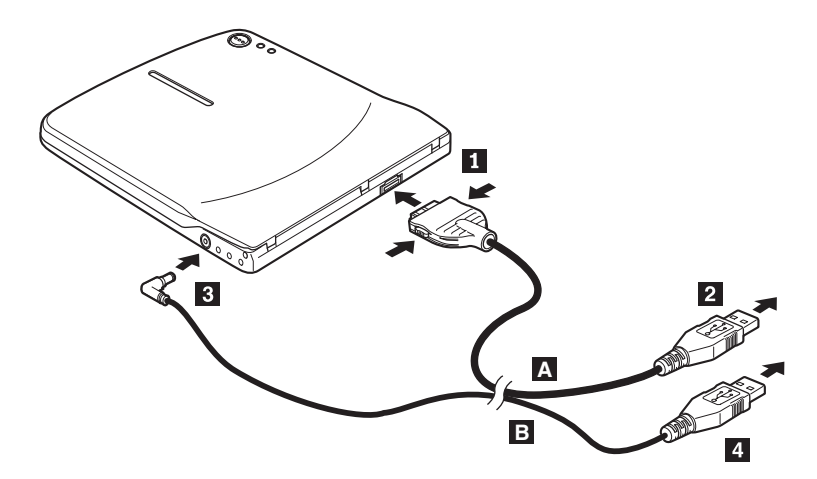

*Figure 1-2. Configuration 2 : alimentation par le bus USB standard*

- 1. Démarrez l'ordinateur.
- 2. Prenez le câble USB A. Insérez la prise 1 dans le connecteur USB de l'unité en exerçant une pression sur les deux boutons de ce connecteur.
- 3. Branchez le connecteur USB standard 2 sur le port USB de l'ordinateur.
- 4. Prenez le câble USB B. Insérez la prise 3 dans le connecteur DC IN de l'unité.
- 5. Branchez le connecteur USB standard 4 sur le port USB de l'ordinateur.

## <span id="page-28-0"></span>**Configuration 3 : alimentation USB auxiliaire**

Cette configuration peut être utilisée sur les ordinateurs ThinkPad IBM dotés d'un port IBM USB 2.0 alimenté.

## **Eléments requis**

- v Kit de câbles IBM USB 2.0 avec fonction d'alimentation (livré avec l'option) Référence IBM 22P9189
- Port IBM USB 2.0 alimenté

#### **Possibilités**

Lecture et enregistrement de CD et de DVD.

#### **Connexion du lecteur/graveur de CD/DVD selon la configuration 3**

Pour connecter le lecteur/graveur de CD/DVD, exécutez la procédure décrite ci-après. Au cours de l'installation, reportez-vous à la figure 1-3.

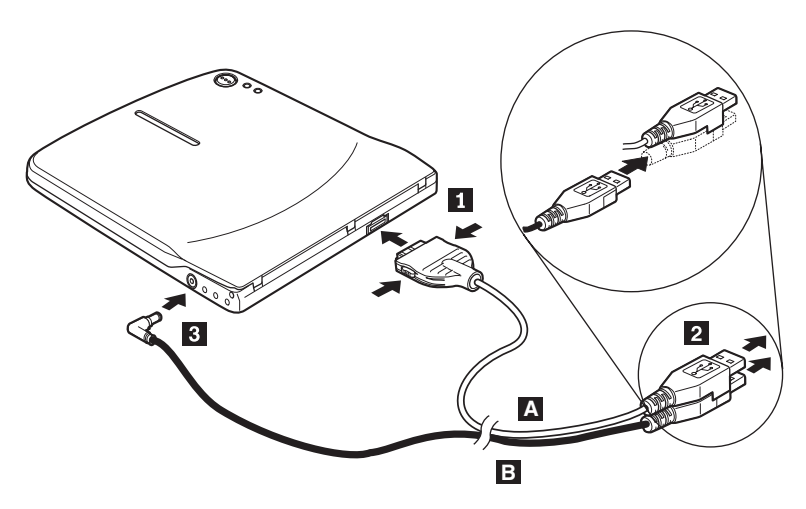

*Figure 1-3. Configuration 3 : alimentation USB auxiliaire*

- 1. Démarrez l'ordinateur.
- 2. Prenez le câble USB **A**. Insérez la prise **1** dans le connecteur USB de l'unité en exerçant une pression sur les deux boutons de ce connecteur.
- 3. Fixez les deux connecteurs 2- l'un sur l'autre (connecteur USB et connecteur d'alimentation auxiliaire) et insérez l'ensemble dans le port USB 2.0 de l'ordinateur (disponible sur certains ordinateurs ThinkPad IBM).
- 4. Raccordez l'autre extrémité du câble **B** à l'unité en insérant la prise **3** dans le connecteur DC IN du lecteur/graveur de CD/DVD.

#### **Remarques :**

- 1. Pour plus d'informations sur la configuration, le positionnement et l'utilisation du lecteur/graveur de CD/DVD portable USB 2.0 IBM, consultez le guide d'utilisation qui se trouve sur le CD *IBM USB 2.0 Portable Multi-Burner Software and User's Guide*.
- 2. Le CD *IBM USB 2.0 Portable Multi-Burner Software and User's Guide* contient également les logiciels d'application et les informations relatives à leur installation.

# **Installazione veloce dell'unità Multi-Burner**

Questo manuale fornisce le istruzioni per l'installazione dell'unità IBM USB 2.0 Multi-Burner portatile. Per ulteriori informazioni sull'utilizzo dell'unità, consultare il manuale sul *CD Guida per l'utente e Software dell'unità USB 2.0 Multi-Burner*.

# **Descrizione del prodotto**

IBM USB 2.0 Multi-Burner portatile è un'unità DVD/CD registrabile che si collega facilmente al proprio computer ThinkPad IBM attraverso una semplice connessione. Questa unità è una periferica USB 2.0 e richiede la connessione ad una porta USB 2.0. E' possibile ottenere una velocità massima in scrittura di 2x (supporto DVD) e 16x (supporto CDR). E' possibile ottenere una velocità massima in lettura di 8x (supporto DVD) e 24x (supporto CDR).

Oltre a questo manuale, il pacchetto di opzioni include:

v Unità IBM USB 2.0 Multi-Burner portatile

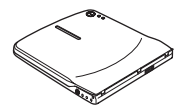

v Cavo USB standard ed assemblaggio del cavo di alimentazione (da utilizzare per i tipi di configurazione 1 a pagina [1-](#page-33-0)20 e 2 a pagina [1-](#page-34-0)21); IBM 22P9188

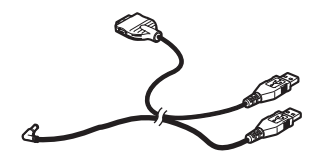

v Assemblaggio del cavo USB 2.0 IBM (da utilizzare per il tipo di configurazione 3 a pagina [1-](#page-36-0)23); IBM 22P9189

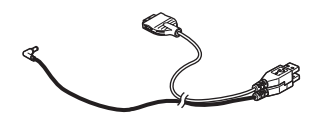

Adattatore di alimentazione

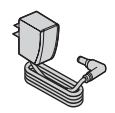

© Copyright IBM Corp. <sup>2003</sup> **1-17**

v Dispositivo di condivisione alimentazione

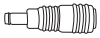

v *CD Guida per l'utente e Software dell'unità IBM USB 2.0 Multi-Burner portatile*

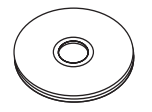

Manuali di informazioni sulla sicurezza (due)

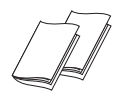

Custodia per il trasporto

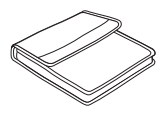

Se un componente è mancante o danneggiato, contattare il punto vendita. Conservare la ricevuta d'acquisto. E' possibile che venga richiesta assistenza tecnica.

## **Requisiti hardware e software**

Per utilizzare questa opzione è necessario disporre del seguente hardware installato sul computer ThinkPad:

v Una porta USB 2.0 disponibile

**Nota:** Un'altra porta USB 2.0 potrebbe essere necessaria per la configurazione 2 a pagina [1-](#page-34-0)21.

Per utilizzare questa opzione, è necessario che il computer disponga di uno dei seguenti sistemi operativi installati:

- Microsoft Windows XP
- Microsoft Windows 2000 Professional (Service Pack 4 o versione successiva)

**Nota:** L'unità non funziona correttamente se non viene installata la versione Service Pack 4 o successiva.

## **Configurazioni delle modalità di alimentazione**

Questa sezione fornisce le istruzioni sull'installazione delle seguenti configurazioni:

- v Configurazione 1: auto-alimentazione (adattatore CA)
- v Configurazione 2: alimentazione bus USB standard (solo lettura)
- v Configurazione 3: alimentazione USB ausiliaria

# <span id="page-33-0"></span>**Configurazione 1: auto-alimentazione (adattatore CA)**

L'unità Multi-Burner viene normalmente utilizzata con la configurazione Auto-alimentazione (adattatore CA).

## **Requisiti**

- v Cavo USB standard ed assemblaggio del cavo di alimentazione (inclusi in questo pacchetto); IBM 22P9188
- v Adattatore CA (fornito con questo pacchetto)

#### **Specifiche**

I dischi CD e DVD di scrittura e lettura sono supportati.

#### **Connessione dell'unità Multi-Burner con la configurazione 1**

Per collegare l'unità Multi-Burner al sistema, completare la seguente procedura. Consultare Figura 1-1 durante l'installazione.

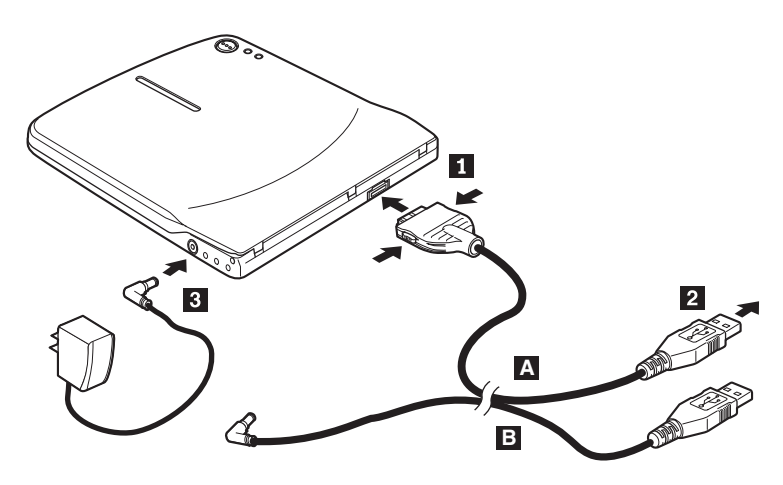

*Figura 1-1. Configurazione 1: auto-alimentazione (adattatore CA)*

- 1. Avviare l'elaboratore.
- 2. Utilizzare il cavo USB A ed inserire la spina del cavo 1 nel connettore USB dell'unità premendo i due pulsanti sul connettore.
- 3. Collegare il connettore USB standard 2 alla porta USB del computer.
- 4. Collegare l'adattatore CA al connettore DC IN <sup>3</sup> dell'unità Multi-Burner.

Nota: Il cavo USB B non viene utilizzato per questa configurazione.

# <span id="page-34-0"></span>**Configurazione 2: alimentazione bus USB standard**

Anche se l'unità Multi-Burner viene normalmente utilizzata con la configurazione 1, l'alimentazione bus può essere impiegata con funzioni limitate (sola lettura) nei seguenti casi (non per lo standard USB).

## **Requisiti**

- v Cavo USB standard ed assemblaggio del cavo di alimentazione (inclusi in questo pacchetto); IBM 22P9188
- v Due porte USB disponibili sul sistema

#### **Specifiche**

Sono supportati CD e DVD di sola lettura (eccetto DVD-RAM).

**Attenzione:** Se si tenta di eseguire un'operazione di ″scrittura″ o ″formattazione″ oppure di ″lettura DVD-RAM″ verrà visualizzato uno dei seguenti messaggi di errore e sarà necessario collegare l'adattatore CA esterno per completare questa operazione.

**La configurazione di alimentazione non supporta questa operazione sull'unità USB IBM. Sarà necessario collegare l'adattatore CA esterno all'unità USB IBM per completare questa operazione.**

**Risorse del computer D:\ non accessibile. Funzione non corretta.**

## **Connessione dell'unità Multi-Burner con la configurazione 2**

Per collegare l'unità Multi-Burner al sistema, completare la seguente procedura. Consultare Figura 1-2 a [pagina](#page-35-0) 1-22 durante l'installazione.

<span id="page-35-0"></span>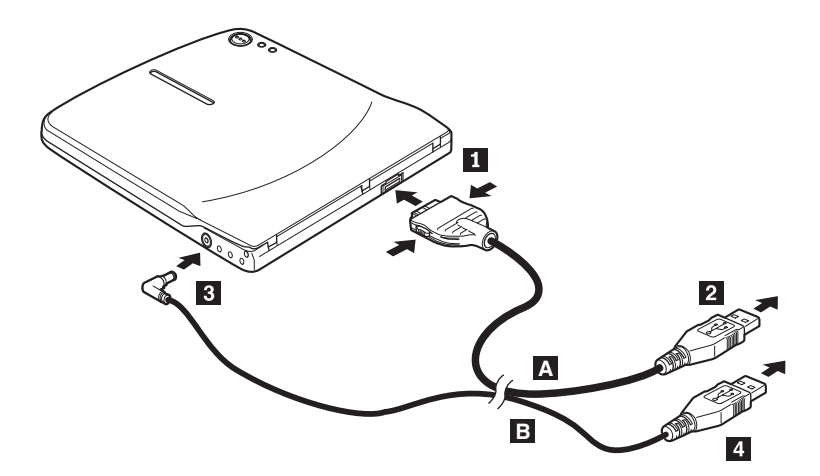

*Figura 1-2. Configurazione 2: alimentazione bus USB standard*

- 1. Avviare l'elaboratore.
- 2. Utilizzare il cavo USB A ed inserire la spina del cavo 1 nel connettore USB dell'unità premendo i due pulsanti sul connettore.
- 3. Collegare il connettore USB standard 2 alla porta USB del computer.
- 4. Utilizzare il cavo USB B ed inserire la spina del cavo 3 nel connettore DC IN dell'unità.
- 5. Collegare il connettore USB standard 4 alla porta USB del computer.
## **Configurazione 3: alimentazione USB ausiliaria**

L'alimentazione bus USB ausiliaria può essere utilizzata su alcuni computer IBM ThinkPad che dispongono della porta USB 2.0 IBM.

### **Requisiti**

- v Assemblaggio del cavo USB 2.0 IBM (incluso in questo pacchetto); IBM 22P9189
- Porta USB 2.0 IBM

#### **Specifiche**

Sono supportati CD e DVD di scrittura e lettura.

#### **Connessione dell'unità Multi-Burner con la configurazione 3**

Per collegare l'unità Multi-Burner al sistema, completare la seguente procedura. Consultare Figura 1-3 durante l'installazione.

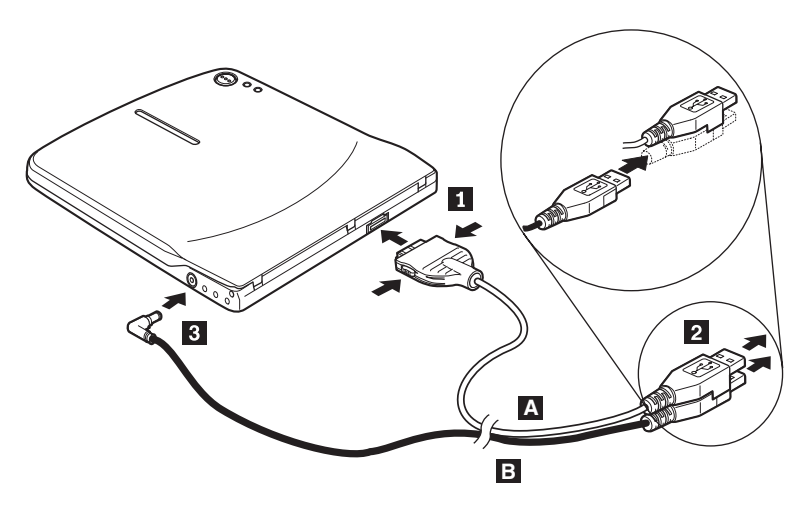

*Figura 1-3. Configurazione 3: alimentazione USB ausiliaria*

- 1. Avviare l'elaboratore.
- 2. Utilizzare il cavo USB A ed inserire la spina del cavo 1 nel connettore USB dell'unità premendo i due pulsanti sul connettore.
- 3. Scorrere i due connettori 2 contemporaneamente e collegare il connettore di alimentazione ausiliaria USB alla porta USB 2.0 del computer (solo su alcuni sistemi IBM ThinkPad).
- 4. Collegare l'altra estremità del cavo **B** all'unità inserendo la spina **3** nel connettore DC IN dell'unità Multi-Burner.

#### **Note:**

- 1. Per ulteriori informazioni sull'installazione e sull'utilizzo dell'unità Multi-Burner, consultare il manuale sul *CD Guida per l'utente e Software dell'unità USB 2.0 Multi-Burner*.
- 2. Per ulteriori informazioni sull'installazione e sull'utilizzo del software, consultare il manuale sul *CD Guida per l'utente e Software dell'unità USB 2.0 Multi-Burner*.

# **Schnellinstallation für Multi-Burner**

Dieses Handbuch enthält Anweisungen zum Installieren des tragbaren IBM USB 2.0 Multi-Burners. Detaillierte Anweisungen zum Verwenden des Multi-Burners finden Sie im Benutzerhandbuch auf der Super-CD mit dem Benutzerhandbuch und Software zum tragbaren IBM USB 2.0 Multi-Burner.

## **Produktbeschreibung**

Beim tragbaren IBM USB 2.0 Multi-Burner handelt es sich um ein flaches Laufwerk zum Beschreiben von DVD- und CD-Datenträgern, das schnell und bequem über eine einfache Verbindung an den ThinkPad angeschlossen werden kann. Das Laufwerk ist eine USB 2.0-Einheit, für die eine Verbindung zu einem USB 2.0-Anschluss erforderlich ist.

Die maximale Schreibgeschwindigkeit für DVD-Datenträger ist 2x und für CD-R-Datenträger 16x. Die maximale Lesegeschwindigkeit für DVD-Datenträger ist 8x und für CD-Datenträger 24x.

Außer dem vorliegenden Handbuch ist im Lieferumfang Folgendes enthalten:

v Tragbares IBM USB 2.0 Multi-Burner-Laufwerk

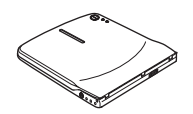

v USB-Standard- und Netzkabelsatz (für Konfiguration 1 auf Seite [1-28](#page-41-0) und Konfiguration 2 auf Seite [1-29\)](#page-42-0); IBM Teilenummer 22P9188

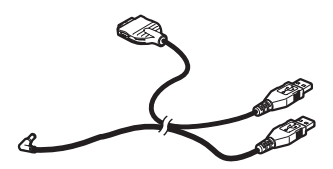

v IBM USB 2.0-Kabelsatz (mit Stromversorgungsfunktion) (für Konfiguration 3 auf Seite [1-31\)](#page-44-0); IBM Teilenummer 22P9189

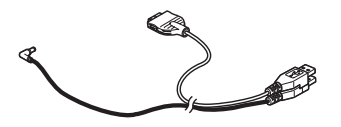

Download from Www.Somanuals.com. All Manuals Search And Download.

• Netzteil

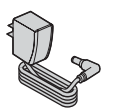

v Einheit für gemeinsame Netzteilbenutzung

## $\equiv$

v Super-CD mit dem Benutzerhandbuch und Software zum tragbaren IBM USB 2.0 Multi-Burner

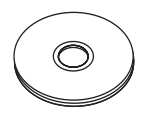

v Broschüren mit Sicherheitshinweisen (zwei)

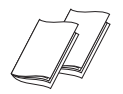

Transportbehälter

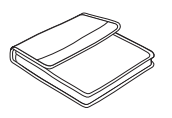

Wenden Sie sich an Ihre Verkaufsstelle, wenn ein Teil fehlt oder beschädigt ist. Bewahren Sie Ihren Kaufnachweis und das Verpackungsmaterial auf. Sie werden möglicherweise für die Inanspruchnahme des Gewährleistungsservices benötigt.

#### **Hardware- und Softwarevoraussetzungen**

Auf dem ThinkPad muss die folgende Hardware installiert sein, damit Sie diese Zusatzeinrichtung verwenden können:

• Ein verfügbarer USB 2.0-Anschluss

**Anmerkung:** Möglicherweise ist ein zusätzlicher USB 2.0-Anschluss für Konfiguration 2 auf Seite [1-29](#page-42-0) erforderlich.

Auf dem Computer muss eines der folgenden Betriebssysteme installiert sein, damit diese Zusatzeinrichtung verwendet werden kann:

- Microsoft Windows XP
- v Microsoft Windows 2000 Professional (ab Service-Pack 4)

**Anmerkung:** Das Laufwerk funktioniert nicht ordnungsgemäß, wenn nicht mindestens Service-Pack 4 installiert ist.

## **Konfigurationen der Stromversorgungsmodi**

Dieser Abschnitt enthält Anweisungen zum Installieren der folgenden Konfigurationen:

- Konfiguration 1: Eigene Stromversorgung (Netzteil)
- v Konfiguration 2: Stromversorgung über USB-Standardbus (nur Lesezugriff)
- v Konfiguration 3: Zusätzliche USB-Stromversorgung

## <span id="page-41-0"></span>**Konfiguration 1: Eigene Stromversorgung (Netzteil)**

Gewöhnlich wird der Multi-Burner über die Konfiguration mit eigener Stromversorgung (Netzteil) verwendet.

## **Anforderungen**

- v USB-Standard- und Netzkabelsatz (im Lieferumfang dieser Zusatzeinrichtung enthalten); IBM Teilenummer 22P9188
- v Netzteil (im Lieferumfang dieser Zusatzeinrichtung enthalten)

#### **Spezifikationen**

Lesen und Beschreiben der CD- und DVD-Datenträger werden unterstützt.

#### **Multi-Burner mit Konfiguration 1 anschließen**

Gehen Sie wie folgt vor, um den Multi-Burner an Ihr System anzuschließen. Halten Sie sich während der Installation an Abb. 1-1.

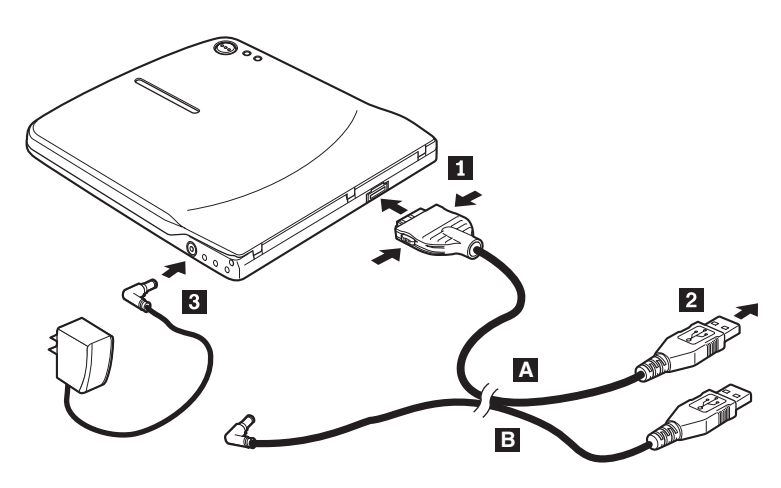

*Abbildung 1-1. Konfiguration 1: Eigene Stromversorgung (Netzteil)*

- 1. Schalten Sie den Computer ein.
- 2. Schließen Sie den Stecker 1 vom USB-Kabel A an den USB-Anschluss am Laufwerk an. Drücken Sie dabei die beiden Knöpfe am Stecker zusammen.
- 3. Schließen Sie den USB-Standardstecker 2 am USB-Anschluss des Computers an.
- 4. Schließen Sie das Netzteil an die Netzeingangsbuchse 3 am Multi-Burner an.

**Anmerkung:** Das USB-Kabel B- ist für diese Konfiguration nicht erforderlich.

**1-28** IBM USB 2.0 Portable Multi-Burner: Quick Install

## <span id="page-42-0"></span>**Konfiguration 2: Stromversorgung über USB-Standardbus**

Obwohl der Multi-Burner gewöhnlich mit eigener Stromversorgung verwendet wird, besteht die Möglichkeit der Stromversorgung über Bus mit eingeschränkten Funktionen (nur Lesezugriff) unter den folgenden Bedingungen (außerhalb des USB-Standards).

#### **Anforderungen**

- v USB-Standard- und Netzkabelsatz (im Lieferumfang dieser Zusatzeinrichtung enthalten); IBM Teilenummer 22P9188
- Zwei freie am System verfügbare USB-Anschlüsse

#### **Spezifikationen**

Nur Lesen von CD- und DVD-Datenträgern (ausgenommen DVD-RAM) wird unterstützt.

**Achtung:** Wenn Sie versuchen, eine Schreib-, Formatierungs- oder DVD-RAM-Leseoperation auszuführen, wird eine den folgenden Fehlernachrichten ähnliche Nachricht angezeigt. Außerdem müssen Sie das externe Netzteil anschließen, um diese Operation auszuführen.

**Ihre Stromversorgungskonfiguration unterstützt diese Operation auf der IBM USB-Einheit nicht. Schließen Sie das externe Netzteil an die IBM USB-Einheit an, um diese Operation auszuführen.**

**Arbeitsplatz Auf D:\ kann nicht zugegriffen werden. Falsche Funktion.**

#### **Multi-Burner mit Konfiguration 2 anschließen**

Gehen Sie wie folgt vor, um den Multi-Burner an Ihr System anzuschließen. Halten Sie sich während der Installation an Abb. 1-2.

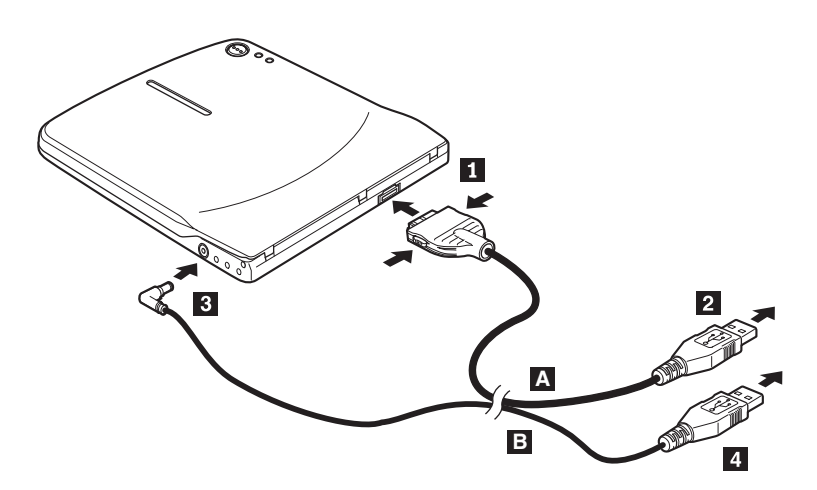

*Abbildung 1-2. Konfiguration 2: Stromversorgung über USB-Standardbus*

- 1. Schalten Sie den Computer ein.
- 2. Schließen Sie den Stecker 1 vom USB-Kabel A an den USB-Anschluss am Laufwerk an. Drücken Sie dabei die beiden Knöpfe am Stecker zusammen.
- 3. Schließen Sie den USB-Standardstecker 2 am USB-Anschluss des Computers an.
- 4. Schließen Sie den Stecker 3 vom USB-Kabel B an die Netzeingangsbuchse am Laufwerk an.
- 5. Schließen Sie den USB-Standardstecker 4- am USB-Anschluss des Computers an.

## <span id="page-44-0"></span>**Konfiguration 3: Zusätzliche USB-Stromversorgung**

Die Konfiguration mit zusätzlicher USB-Busstromversorgung kann auf ausgewählten IBM ThinkPads mit IBM USB 2.0-Anschluss (mit Stromversorgungsfunktion) verwendet werden.

#### **Anforderungen**

- v IBM USB 2.0-Kabelsatz (mit Stromversorgungsfunktion) (im Lieferumfang dieser Zusatzeinrichtung enthalten); IBM Teilenummer 22P9189
- v IBM USB 2.0-Anschuss (mit Stromversorgungsfunktion)

#### **Spezifikationen**

Lesen und Beschreiben der CD- und DVD-Datenträger werden unterstützt.

#### **Multi-Burner mit Konfiguration 3 anschließen**

Gehen Sie wie folgt vor, um den Multi-Burner an Ihr System anzuschließen. Halten Sie sich während der Installation an Abb. 1-3.

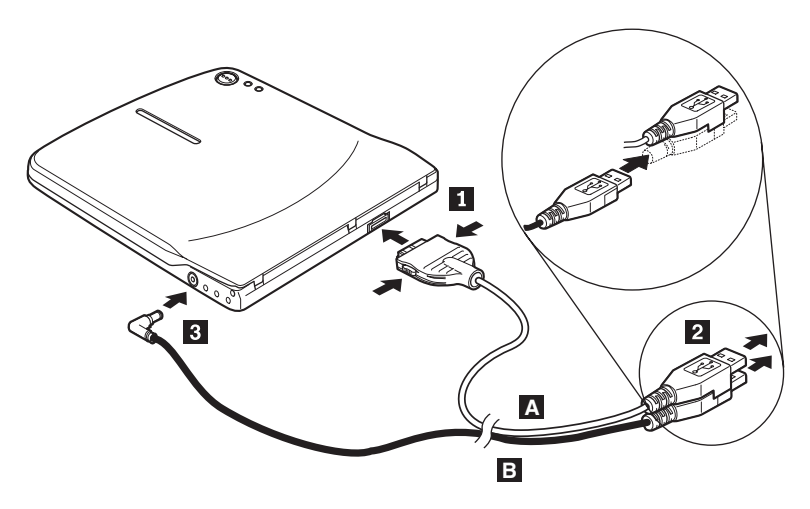

*Abbildung 1-3. Konfiguration 3: Zusätzliche USB-Stromversorgung*

- 1. Schalten Sie den Computer ein.
- 2. Schließen Sie den Stecker 1 vom USB-Kabel A an den USB-Anschluss am Laufwerk an. Drücken Sie dabei die beiden Knöpfe am Stecker zusammen.
- 3. Schieben Sie die beiden Stecker 2 zusammen, und schließen Sie die übereinander angeordneten Stecker (bestehend aus USB-Stecker und zusätzlichem Netzstecker) an den USB 2.0-Anschluss (mit Stromversorgungsfunktion) am Computer (über den ausgewählte IBM ThinkPad-Systeme verfügen) an.

4. Schließen Sie das andere Ende von Kabel B an das Laufwerk an, indem Sie Stecker <sup>3</sup> an die Netzeingangsbuchse am Multi-Burner anschließen.

#### **Anmerkungen:**

- 1. Weitere Informationen zum Einrichten, Positionieren und Verwenden des Multi-Burners finden Sie im Benutzerhandbuch auf der Super-CD mit dem Benutzerhandbuch und Software zum tragbaren IBM USB 2.0 Multi-Burner.
- 2. Anwendungssoftware und Informationen zum Installieren und Betreiben finden Sie auf der Super-CD mit dem Benutzerhandbuch und Software zum tragbaren IBM USB 2.0 Multi-Burner.

# **Instalación rápida de la Unidad multigrabadora**

Este manual contiene instrucciones sobre cómo instalar la Unidad multigrabadora portátil USB 2.0 de IBM. Consulte la guía del usuario del *Super CD de guía del usuario y software de la Unidad multigrabadora portátil USB 2.0 de IBM* para obtener instrucciones detalladas sobre la utilización de la Unidad multigrabadora.

## **Descripción del producto**

La unidad multigrabadora USB 2.0 de IBM es una unidad grabadora de CD y DVD delgada que se conecta rápida y cómodamente al sistema ThinkPad de IBM mediante una conexión sencilla. La unidad es un dispositivo USB 2.0 y requiere una conexión a un puerto USB 2.0. Puede alcanzar una velocidad máxima de grabación de 2x (soporte DVD) y 16x (soporte CDR). Puede alcanzar unas velocidades máximas de lectura de 8x (soporte DVD) y 24x (soporte CD).

Además de este manual, el paquete de la opción incluye lo siguiente:

v Unidad multigrabadora portátil USB 2.0 de IBM

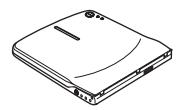

v Conjunto de cable de alimentación y cable USB estándar (utilizado para la configuración 1 en la página [1-36](#page-49-0) y la configuración 2 en la página [1-37\)](#page-50-0); número de pieza de IBM 22P9188

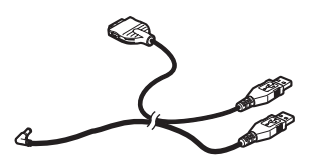

Conjunto de cable USB 2.0 con alimentación de IBM (utilizado para la configuración 3 en la página [1-39\)](#page-52-0); número de pieza de IBM 22P9189

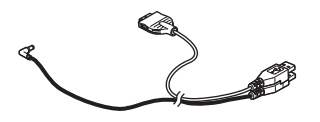

Adaptador de alimentación

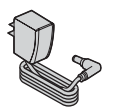

Dispositivo de compartimiento de alimentación

### $\equiv$   $\equiv$   $\equiv$   $\equiv$   $\equiv$   $\equiv$   $\equiv$

v *Super CD de guía del usuario y software de la Unidad multigrabadora portátil USB 2.0 de IBM*

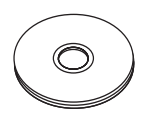

Manuales de información de seguridad (dos)

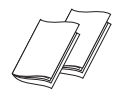

Maleta de transporte

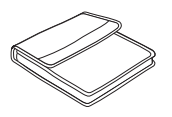

Póngase en contacto con el lugar donde adquirió el producto si falta un artículo o está dañado. Asegúrese de conservar el comprobante de compra y el material de empaquetado. Pueden ser necesarios para recibir el servicio de garantía.

### **Requisitos de hardware y software**

Debe tener instalado el siguiente hardware en el sistema ThinkPad para poder utilizar esta opción:

• Un puerto USB 2.0 disponible

**Nota:** Puede ser necesario un puerto USB 2.0 adicional para la configuración 2 de la página [1-37.](#page-50-0)

El sistema debe tener instalado uno de los siguientes sistemas operativos para poder utilizar esta opción:

- Microsoft Windows XP
- Microsoft Windows 2000 Professional (Service Pack 4 o posterior)
- **1-34** IBM USB 2.0 Portable Multi-Burner: Quick Install

Download from Www.Somanuals.com. All Manuals Search And Download.

**Nota:** La unidad no funcionará correctamente a menos que esté instalado el Service Pack 4 o posterior.

## **Configuraciones de la modalidad de alimentación**

En este apartado se proporcionan instrucciones de instalación para las siguientes configuraciones:

- v Configuración 1: alimentación externa (adaptador de CA)
- v Configuración 2: alimentación mediante bus estándar USB (SÓLO LECTURA)
- v Configuración 3: alimentación USB auxiliar

## <span id="page-49-0"></span>**Configuración 1: alimentación externa (adaptador de CA)**

La Unidad multigrabadora normalmente se utiliza con la configuración de alimentación externa (adaptador de CA).

### **Requisitos**

- v Conjunto de cable de alimentación y cable USB estándar (entregado con esta opción); número de pieza de IBM 22P9188
- Adaptador de CA (entregado con esta opción)

#### **Especificaciones**

Se da soporte a la lectura y grabación de soportes CD y DVD.

#### **Conexión de la Unidad multigrabadora mediante la configuración 1**

Para conectar la Unidad multigrabadora al sistema, efectúe el siguiente procedimiento. Consulte la Figura 1-1 durante la instalación.

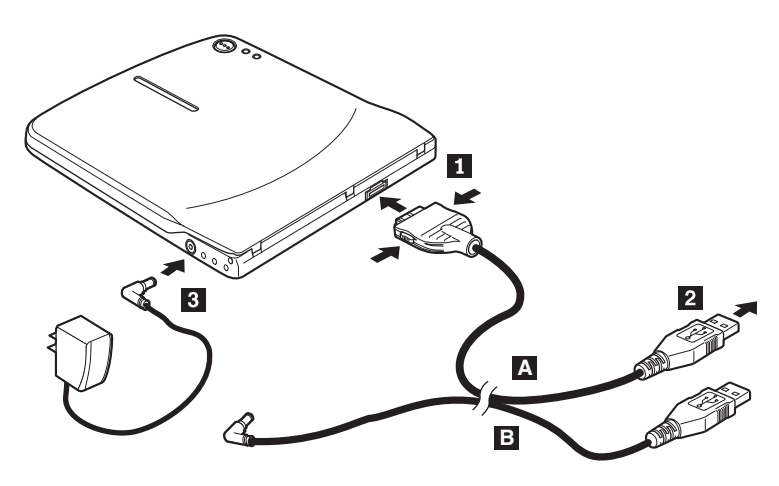

*Figura 1-1. Configuración 1: alimentación externa (adaptador de CA)*

- 1. Encienda el sistema.
- 2. Con el cable USB A, inserte el enchufe del cable 1 en el conector USB de la unidad mientras aprieta los dos botones del conector.
- 3. Enchufe el conector USB estándar 2 en el puerto USB del sistema.
- 4. Conecte el adaptador de CA al conector DC IN 3 de la Unidad multigrabadora.

Nota: El cable USB B no es necesario para esta configuración.

## <span id="page-50-0"></span>**Configuración 2: alimentación mediante bus estándar USB**

A pesar de que la Unidad multigrabadora generalmente se utiliza con la modalidad de alimentación externa, la alimentación mediante bus se puede utilizar con funciones limitadas (SÓLO LECTURA) en las siguientes condiciones (no en el estándar USB).

#### **Requisitos**

- v Conjunto de cable de alimentación y cable USB estándar (entregado con esta opción); número de pieza de IBM 22P9188
- v Dos puertos USB disponibles en el sistema

#### **Especificaciones**

Sólo se da soporte a la lectura de soportes CD y DVD (excepto DVD-RAM).

**Atención:** Si intenta realizar una operación de ″lectura″ o ″formato″ o una operación de ″lectura de DVD-RAM″ verá uno de los siguientes mensajes de error y deberá conectar el adaptador de CA externo para realizar esta operación.

**La configuración de alimentación no da soporte a esta operación en el dispositivo USB de IBM. Deberá conectar el adaptador de alimentación CA externo al dispositivo USB de IBM para completar esta operación.**

**Mi PC No se puede tener acceso a D:\. Función incorrecta.**

#### **Conexión de la Unidad multigrabadora mediante la configuración 2**

Para conectar la Unidad multigrabadora al sistema, efectúe el siguiente procedimiento. Consulte la Figura 1-2 en la [página](#page-51-0) 1-38 durante la instalación.

<span id="page-51-0"></span>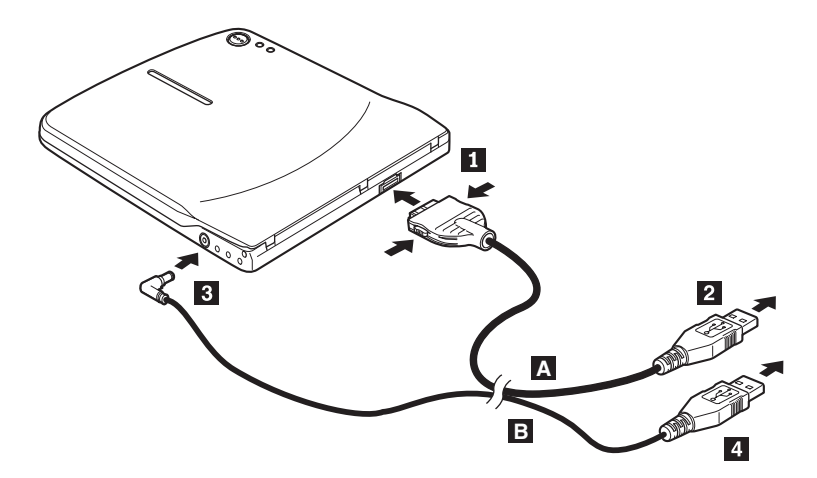

*Figura 1-2. Configuración 2: alimentación mediante bus estándar USB*

- 1. Encienda el sistema.
- 2. Con el cable USB **A**, inserte el enchufe del cable **1** en el conector USB de la unidad mientras aprieta los dos botones del conector.
- 3. Enchufe el conector USB estándar 2 en el puerto USB del sistema.
- 4. Con el cable USB B, inserte el enchufe del cable 3 en el conector DC IN de la unidad.
- 5. Enchufe el conector USB estándar 4 en el puerto USB del sistema.

## <span id="page-52-0"></span>**Configuración 3: alimentación USB auxiliar**

La configuración de alimentación de mediante bus USB auxiliar se puede utilizar en sistemas IBM ThinkPad seleccionados que estén equipados con el puerto USB 2.0 con alimentación de IBM.

#### **Requisitos**

- v Conjunto de cable USB 2.0 con alimentación de IBM (entregado con esta opción); número de pieza de IBM 22P9189
- v Puerto USB 2.0 con alimentación de IBM

#### **Especificaciones**

Se da soporte a la lectura y grabación de soportes CD y DVD.

#### **Conexión de la Unidad multigrabadora mediante la configuración 3**

Para conectar la Unidad multigrabadora al sistema, efectúe el siguiente procedimiento. Consulte la Figura 1-3 durante la instalación.

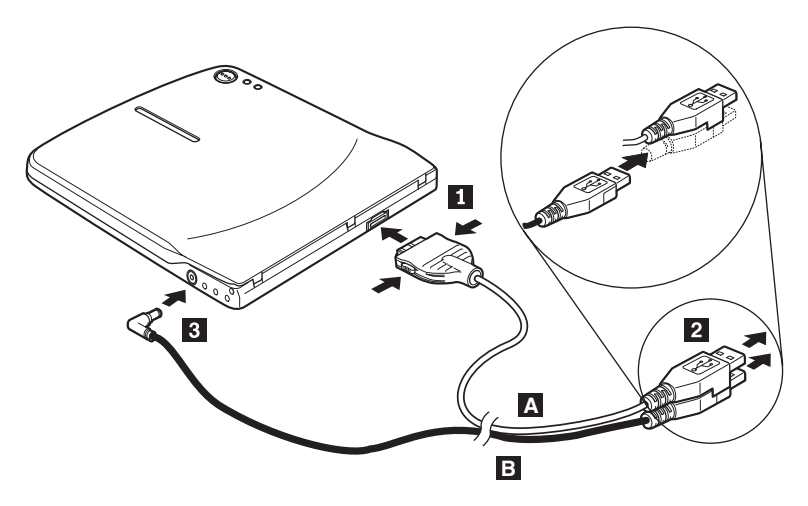

*Figura 1-3. Configuración 3: alimentación USB auxiliar*

- 1. Encienda el sistema.
- 2. Con el cable USB **A**, inserte el enchufe del cable **1** en el conector USB de la unidad mientras aprieta los dos botones del conector.
- 3. Una los dos conectores 2 deslizándolos e inserte el conector USB y el de alimentación auxiliar agrupados en el puerto USB 2.0 con alimentación del sistema (incluido en sistemas IBM ThinkPad seleccionados).
- 4. Conecte el otro extremo del cable **B** a la unidad insertando el enchufe **3** en el conector DC IN de la Unidad multigrabadora.

#### **Notas:**

- 1. Para obtener más información sobre la instalación, colocación y funcionamiento de la Unidad multigrabadora, lea la guía del usuario que encontrará en el *Super CD de guía del usuario y software de la Unidad multigrabadora portátil USB 2.0 de IBM*.
- 2. Encontrará software de aplicación e información acerca de su instalación y utilización en el *Super CD de guía del usuario y software de la Unidad multigrabadora portátil USB 2.0 de IBM*.

# **Instalação Rápida do Multi-Burner**

Este manual contém instruções para instalação do USB 2.0 Portable Multi-Burner. Consulte o guia do usuário no *IBM USB 2.0 Portable Multi-Burner Software and User's Guide Super CD* para obter instruções detalhadas sobre como utilizar o Multi-Burner.

## **Descrição do Produto**

O IBM USB 2.0 Portable Multi-Burner é uma unidade gravável alongada de DVD e CD que é conectada de forma rápida e conveniente ao seu computador IBM ThinkPad através de uma única conexão. A unidade é um dispositivo USB 2.0 e necessita de conexão a uma porta USB 2.0. Pode ser obtida uma velocidade de gravação máxima de 2x (mídia DVD) e de 16x (mídia CDR) e velocidades máximas de leitura de 8x (mídia DVD) e 24x (mídia CD).

Além deste manual, o pacote de opcionais inclui:

v Unidade IBM USB 2.0 Portable Multi-Burner

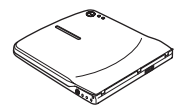

v Conjunto de cabo de alimentação e cabo USB padrão (utilizado para configuração 1 na página [1-](#page-57-0)44 e configuração 2 na pági[na1-](#page-58-0)45); Número de Peça IBM 22P9188

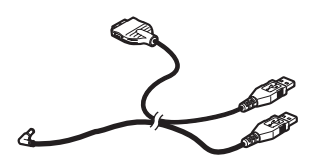

v Conjunto de cabo IBM powered USB 2.0 (utilizado para configuração 3 na página [1-](#page-60-0)47); Número de Peça IBM 22P9189

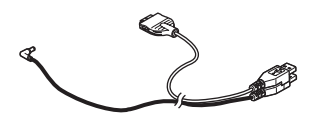

Adaptador de alimentação

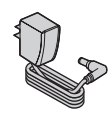

© Copyright IBM Corp. <sup>2003</sup> **1-41**

Download from Www.Somanuals.com. All Manuals Search And Download.

Dispositivo de compartilhamento de alimentação

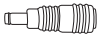

v *IBM USB 2.0 Portable Multi-Burner Software and Guide Super CD*

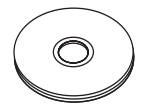

Manuais com informações sobre segurança (dois)

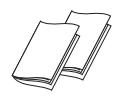

Maleta para transporte

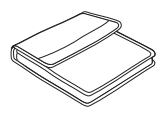

Entre em contato com o fornecedor se algum item estiver faltando ou com defeito. Certifique-se de guardar o comprovante de compra e o material de embalagem. Eles podem ser necessários para a solicitação do serviço de garantia.

### **Requisitos de Hardware e Software**

Você deve ter o seguinte hardware instalado no computador ThinkPad para utilizar este opcional:

v Uma porta USB 2.0 disponível

**Nota:** Uma porta USB 2.0 adicional pode ser necessária para configuração 2 na página [1-](#page-58-0)45.

Seu computador deve ter um dos seguintes sistemas operacionais instalados para que este opcional possa ser utilizado:

- Microsoft Windows XP
- Microsoft Windows 2000 Professional (Service Pack 4 ou posterior)

**Nota:** A unidade não funcionará corretamente a menos que o Service Pack 4 ou posterior esteja instalado.

## **Configurações do Modo de Alimentação**

Esta seção fornece instruções de instalação para as seguintes configurações:

- v Configuração 1: alimentação própria (AC adapter)
- v Configuração 2: alimentação por barramento USB padrão (SOMENTE LEITURA)
- v Configuração 3: alimentação por USB auxiliar

# <span id="page-57-0"></span>**Configuração 1: Configuração de Alimentação Própria (AC Adapter)**

Geralmente o Multi-Burner é utilizado com configuração de alimentação própria (AC adapter).

### **Requisitos**

- v Conjunto de cabo de alimentação por USB padrão e cabo de alimentação (que acompanham este opcional); IBM Número de Peça 22P9188
- AC adapter (que acompanha este opcional)

### **Especificações**

As mídias CD e DVD para leitura e gravação são suportadas.

#### **Conectando o Multi-Burner Utilizando a Configuração 1**

Para conectar o Multi-Burner ao seu sistema, execute o procedimento a seguir. Veja a Figura 1-1 durante a instalação.

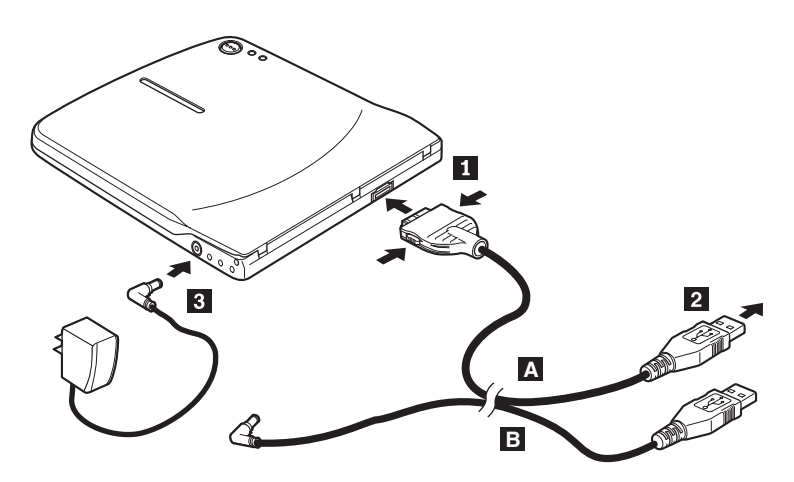

*Figura 1-1. Configuração 1: Configuração de Alimentação Própria (AC Adapter)*

- 1. Ligue o computador.
- 2. Utilizando o cabo USB A, insira o plugue do cabo **1** no conector USB da unidade, enquanto pressiona os dois botões do conector.
- 3. Conecte o conector USB padrão **2** à porta USB de seu computador.
- 4. Conecte o AC adapter ao conector DC IN **3** no Multi-Burner.

**Nota:** O cabo USB B- não é necessário para esta configuração.

## <span id="page-58-0"></span>**Configuração 2: Configuração de Alimentação por Barramento USB Padrão**

Apesar de o Multi-Burner ser geralmente utilizado com alimentação própria, a alimentação por barramento pode ser utilizada com funções limitadas (SOMENTE LEITURA) sob as seguintes condições (não com USB padrão).

### **Requisitos**

- v Conjunto de cabo de alimentação por USB padrão e cabo de alimentação (que acompanham este opcional); IBM Número de Peça 22P9188
- v Duas portas USB livres no seu sistema

#### **Especificações**

É suportada somente leitura de mídia CD e DVD (exceto DVD-RAM).

**Atenção:** Se você tentar uma operação de ″gravar″ ou ″formatar″ ou uma operação de ″leitura de DVD-RAM″, será exibida uma das seguintes mensagens de erro, e será necessário conectar o AC adapter externo para concluir essa operação.

**A configuração de alimentação não suporta esta operação no dispositivo IBM USB. Será necessário conectar o AC adapter externo de alimentação ao dispositivo IBM USB para concluir essa operação.**

**Meu Computador D:\ não é acessível. Função incorreta.**

### **Conectando o Multi-Burner Utilizando a Configuração 2**

Para conectar o Multi-Burner ao seu sistema, execute o procedimento a seguir. Veja a Figura 1-2 na [página](#page-59-0) 1-46 durante a instalação.

<span id="page-59-0"></span>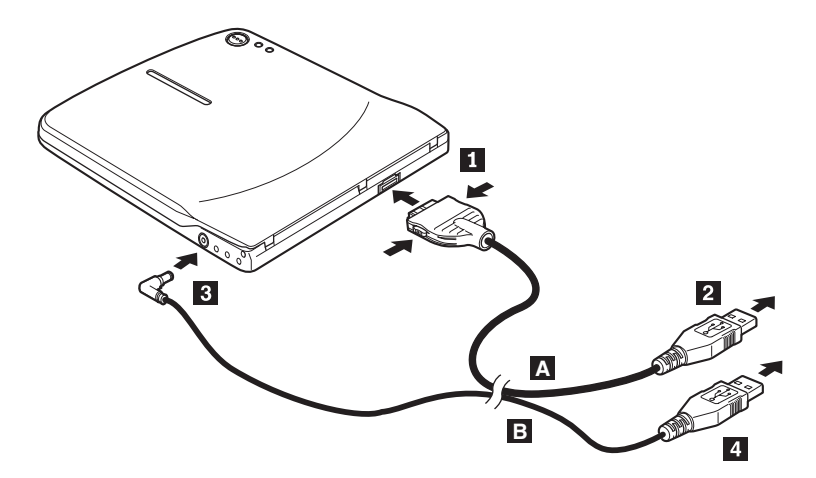

*Figura 1-2. Configuração 2: Configuração de Alimentação por Barramento USB Padrão*

- 1. Ligue o computador.
- 2. Utilizando o cabo USB A, insira o plugue do cabo 1 no conector USB da unidade, enquanto pressiona os dois botões do conector.
- 3. Conecte o conector USB padrão **2** à porta USB de seu computador.
- 4. Utilizando o cabo USB **B**, insira o plugue do cabo **3** no conector DC IN da unidade.
- 5. Conecte o conector USB padrão **4** à porta USB de seu computador.

# <span id="page-60-0"></span>**Configuração 3: Configuração de Alimentação por USB Auxiliar**

A configuração de alimentação por barramento USB padrão pode ser utilizada em alguns computadores IBM ThinkPad equipados com a porta IBM powered USB 2.0.

### **Requisitos**

- v Conjunto de cabo IBM powered USB 2.0 (que acompanha este opcional); IBM Número de Peça 22P9189
- Porta IBM powered USB 2.0

#### **Especificações**

As mídias CD e DVD para leitura e gravação são suportadas.

### **Conectando o Multi-Burner Utilizando a Configuração 3**

Para conectar o Multi-Burner ao seu sistema, execute o procedimento a seguir. Veja a Figura 1-3 durante a instalação.

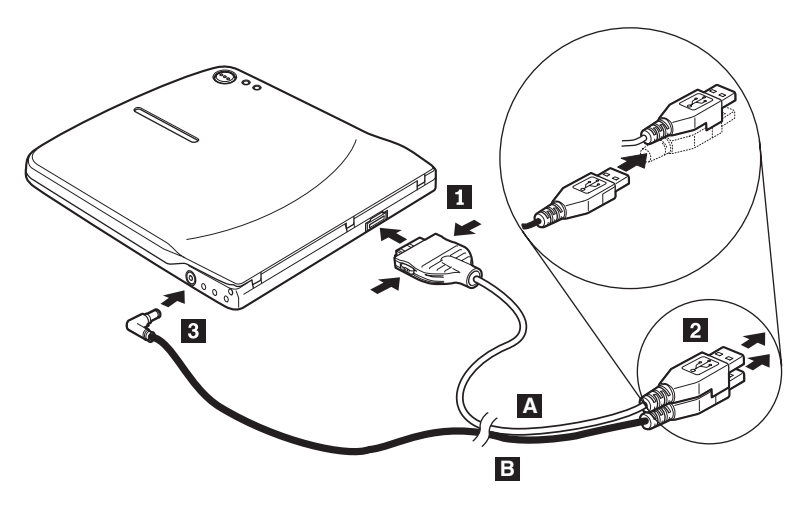

*Figura 1-3. Configuração 3: Configuração de Alimentação por USB Auxiliar*

- 1. Ligue o computador.
- 2. Utilizando o cabo USB A, insira o plugue do cabo **1** no conector USB da unidade, enquanto pressiona os dois botões do conector.
- 3. Deslize os dois conectores **2** ao mesmo tempo e insira o conector de alimentação auxiliar e USB sobrepostos na porta IBM powered USB 2.0 de seu computador (encontrada em alguns sistemas IBM).
- 4. Conecte a outra extremidade do cabo **B** à unidade, inserindo o plugue 3 no conector DC IN no Multi-Burner.

#### **Notas:**

- 1. Para obter informações adicionais sobre configuração, posicionamento e operação do Multi-Burner, leia o guia do usuário no *IBM USB 2.0 Portable Multi-Burner Software and User's Guide Super CD*.
- 2. O software do aplicativo e informações sobre sua instalação e operação podem ser encontrados no *IBM USB 2.0 Portable Multi-Burner Software and User's Guide Super CD*.

# **Instalace jednotky Multi-Burner**

Tato příručka obsahuje návod k instalaci jednotky IBM USB 2.0 Portable Multi-Burner. Podrobný návod k používání jednotky Multi-Burner naleznete v příručce uživatele na CD *IBM USB 2.0 Portable Multi-Burner Software and User's Guide Super CD*.

## **Popis produktu**

Jednotka IBM USB 2.0 Portable Multi-Burner vypalovací jednotka pro CD a DVD disky, která se rychle a snadno připojí k počítači IBM ThinkPad. Jednotka je zařízení typu USB 2.0 a pro připojení potřebuje port USB 2.0. Nejvyšší rychlost zápisu je 2x pro DVD a 16x pro CDR. Nejvyšší rychlost čtení je 8x pro DVD a 24x pro CD.

Kromě této příručky je součástí dodávky:

v jednotka IBM USB 2.0 Portable Multi-Burner

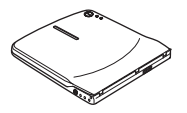

v standardní sestava kabelu USB a napájecího kabelu (pro konfiguraci 1 na stránce [1-51](#page-64-0) a konfiguraci 2 na stránce [1-](#page-65-0)52), číslo dílu IBM22P9188

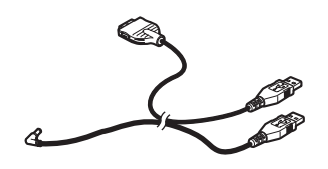

v sestava IBM napájeného kabelu USB 2.0 (pro konfiguraci 3 na stránce [1-54](#page-67-0)), číslo dílu IBM 22P9189

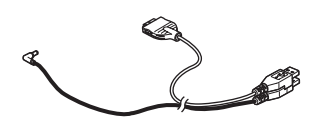

adaptér napájení

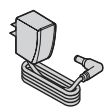

• redukce pro sdílení napájení

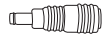

© Copyright IBM Corp. <sup>2003</sup> **1-49**

Download from Www.Somanuals.com. All Manuals Search And Download.

v CD disk *IBM USB 2.0 Portable Multi-Burner Software and Guide Super CD*

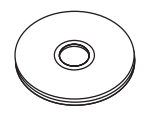

bezpečnostní příručky (dvě)

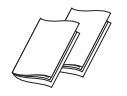

brašna

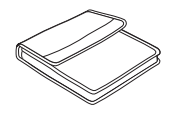

Pokud některá položka chybí, obraťte se na svého dodavatele. Uschovejte si doklad o koupi a obaly. Můžete je potřebovat, budete-li chtít využít záruční servis.

### **Požadavky na hardware a software**

Aby bylo možné jednotku použít s počítačem ThinkPad, musí mít následující hardware:

• dostupný port USB 2.0

**Poznámka:** Další port USB 2.0 je potřebný pro konfiguraci 2 na stránce 1[-52](#page-65-0).

Aby bylo možné jednotku použít musí být na počítači instalován jeden z následujících operačních systémů:

- Microsoft Windows XP
- Microsoft Windows 2000 Professional (Service Pack 4 nebo novější)

**Poznámka:** Není-li nainstalován Service Pack 4 nebo novější, nebude jednotka správně fungovat.

## **Konfigurace napájení**

Tato část obsahuje návod k instalaci pro následující konfigurace:

- v Konfigurace 1: vlastní napájení (adaptér napájení)
- v Konfigurace 2: napájení ze standardní sběrnice USB (POUZE ČTENÍ)
- Konfigurace 3: přídavné napájení USB

## <span id="page-64-0"></span>**Konfigurace 1: vlastní napájení (adaptér napájení)**

Jednotka Multi-Burner je obvykle používána s vlastním napájením (s adaptérem napájení).

### **Požadavky**

- v standardní sestava kabelu USB a napájecího kabelu (obsažena v dodávce), číslo dílu IBM 22P9188
- v adaptér napájení (obsažen v dodávce)

### **Specifikace**

Čtení a zápis médií CD a DVD.

### **Připojení jednotky Multi-Burner v konfiguraci 1**

Jednotku Multi-Burner připojíte k počítači následujícím postupem. Při instalaci použijte Obrázek 1-1.

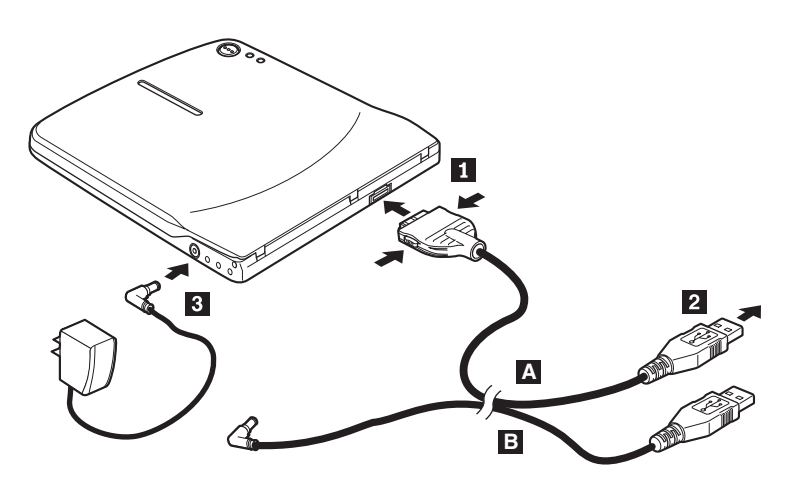

*Obrázek 1-1. Konfigurace 1: vlastní napájení (adaptér napájení)*

- 1. Zapněte počítač.
- 2. Stiskněte dvě tlačítka na konektoru a připojte konektor **1** kabelu USB A ke konektoru USB na jednotce.
- 3. Připojte standardní konektor USB 2 ke konektoru USB na počítači.
- 4. Připojte adaptér napájení ke konektoru DC IN **3** na jednotce Multi-Burner.

Poznámka: Kabel USB B není v této konfiguraci použitý.

## <span id="page-65-0"></span>**Konfigurace 2: napájení ze standardní sběrnice USB**

Ačkoliv je jednotka Multi-Burner obvykle používána s vlastním napájením, je možné ji použít s omezenou funkčností (POUZE ČTENÍ) napájenou ze sběrnice za následujících podmínek (mimo standard USB).

### **Požadavky**

- v standardní sestava kabelu USB a napájecího kabelu (obsažena v dodávce), číslo dílu IBM 22P9188
- dva dostupné porty USB na počítači

#### **Specifikace**

Pouze čtení médií CD a DVD (kromě DVD-RAM).

**Upozornění:** Pokusíte-li se o operaci čtení, formátování nebo čtení DVD-RAM, zobrazí se jedna z následujících chybových zpráv a pro dokončení operace budete muset připojit adaptér napájení.

**Konfigurace napájení na zařízení IBM USB nepodporuje tuto operaci. Pro dokončení této operace je nutné k zařízení IBM USB připojit adaptér napájení.**

**Tento počítač D:\ není dostupný. Nesprávná funkce.**

### **Připojení jednotky Multi-Burner v konfiguraci 2**

Jednotku Multi-Burner připojíte k počítači následujícím postupem. Při instalaci použijte [Obrázek](#page-66-0) 1-2 na stránce 1-53.

<span id="page-66-0"></span>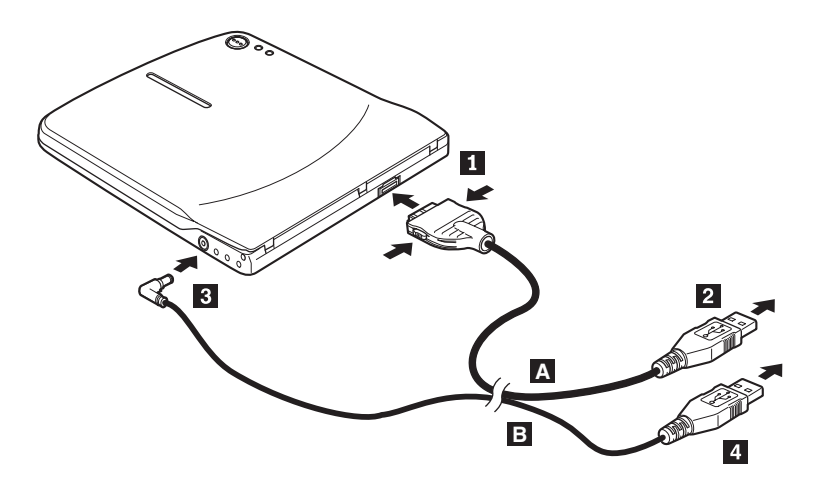

*Obrázek 1-2. Konfigurace 2: napájení ze standardní sběrnice USB*

- 1. Zapněte počítač.
- 2. Stiskněte dvě tlačítka na konektoru a připojte konektor **1** kabelu USB A ke konektoru USB na jednotce.
- 3. Připojte standardní konektor USB 2 ke konektoru USB na počítači.
- 4. Konektor 3 kabelu USB B připojte ke konektoru DC IN na jednotce.
- 5. Připojte standardní konektor USB 4 ke konektoru USB na počítači.

# <span id="page-67-0"></span>**Konfigurace 3: přídavné napájení USB**

Konfiguraci s přídavným napájením USB lze použít na některých počítačích IBM ThinkPad vybavených napájenými porty IBM USB 2.0.

## **Požadavky**

- v sestava IBM napájeného kabelu USB 2.0 (obsažena v dodávce), číslo dílu IBM 22P9189
- napájený port IBM USB 2.0

#### **Specifikace**

Čtení a zápis médií CD a DVD.

### **Připojení jednotky Multi-Burner v konfiguraci 3**

Jednotku Multi-Burner připojíte k počítači následujícím postupem. Při instalaci použijte Obrázek 1-3.

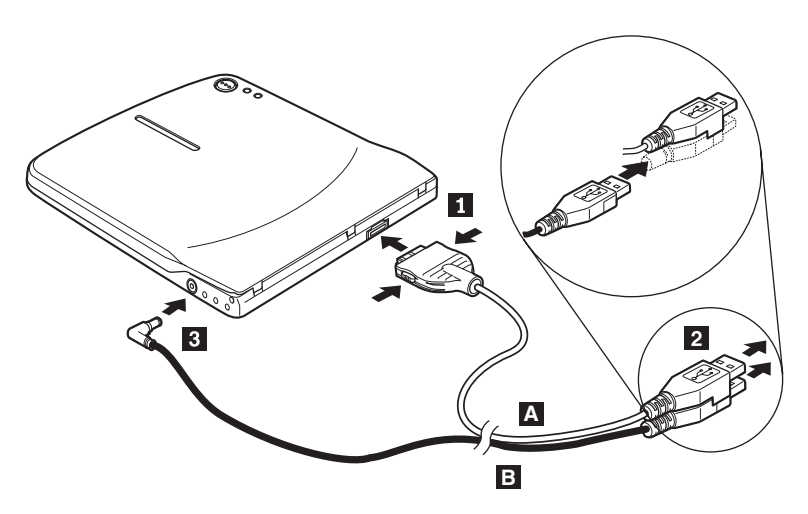

*Obrázek 1-3. Konfigurace 3: přídavné napájení USB*

- 1. Zapněte počítač.
- 2. Stiskněte dvě tlačítka na konektoru a připojte konektor **1** kabelu USB A ke konektoru USB na jednotce.
- 3. Dejte dva konektory 2 na sebe a připojte je k napájenému portu USB 2.0 na počítači (na některých počítačích ThinkPad).
- 4. Konektor 3 na druhém konci kabelu B připojte ke konektoru DC IN na jednotce Multi-Burner.

#### **Poznámky:**

- 1. Další informace o nastavení, umístění a používání jednotky Multi-Burner naleznete v příručce uživatele na CD *IBM USB 2.0 Portable Multi-Burner Software and User's Guide Super CD*.
- 2. Programy a návody k jejich instalaci a používání naleznete na CD *IBM USB 2.0 Portable Multi-Burner Software and User's Guide Super CD*.

**1-56** Jednotka IBM USB 2.0 Portable Multi-Burner: Rychlá instalace

Download from Www.Somanuals.com. All Manuals Search And Download.

# **Rýchla inštalácia napaľovačky Multi-Burner**

Táto príručka obsahuje pokyny na inštaláciu napaľovačky IBM USB 2.0 Portable Multi-Burner. Pozrite si užívateľskú príručku na CD *IBM USB 2.0 Portable Multi-Burner Software and User's Guide Super CD*, kde sú uvedené podrobné pokyny na používanie napaľovačky Multi-Burner.

# **Popis produktu**

IBM USB 2.0 Portable Multi-Burner je tenká napaľovacia jednotka DVD a CD, ktorá sa rýchlo a pohodlne pripája k vášmu počítaču IBM ThinkPad cez jednoduché pripojenie. Táto jednotka je zariadenie USB 2.0 a vyžaduje pripojenie do portu USB 2.0. Maximálna rýchlosť zápisu, ktorú je možné dosiahnuť, je 2x (DVD médium) a 16x (CDR médium). Maximálna rýchlosť čítania, ktorú možno dosiahnuť, je 8x (DVD médium) a 24x (CD médium).

Okrem tejto príručky váš balík produktu obsahuje:

v Jednotku IBM USB 2.0 Portable Multi-Burner

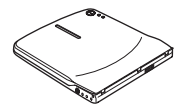

v Štandardný USB kábel a napájací kábel (používa sa pri konfigurácii 1 na strane [1-60](#page-73-0) a konfigurácii 2 na strane [1-61](#page-74-0)); IBM Part Number 22P9188

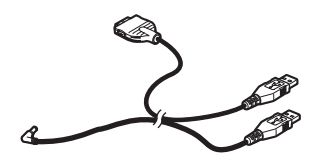

v Napájací IBM USB 2.0 kábel (používa sa pri konfigurácii 3 na strane [1-63](#page-76-0)); IBM Part Number 22P9189

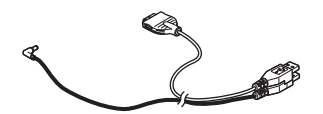

Napájací adaptér

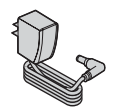

v Zariadenie zdieľania napájania

## **ENTIMATION**

v *IBM USB 2.0 Portable Multi-Burner Software and Guide Super CD*

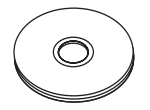

Dva manuály s bezpečnostnými informáciami

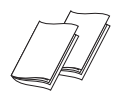

Prenosný kufrík

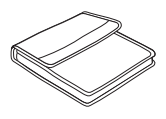

Ak zistíte, že nejaká položka chýba alebo je poškodená, kontaktujte miesto nákupu vášho produktu. Pre prípadnú neskoršiu reklamáciu si starostlivo uschovajte účet a obal výrobku. V rámci záruky bude možno výrobok potrebovať záručný servis.

## **Hardvérové a softvérové požiadavky**

Aby ste mohli používať tento produkt, musíte mať na svojom počítači ThinkPad nainštalovaný tento hardvér:

• Dostupný port USB 2.0

**Poznámka:** Ďalší port USB 2.0 môže byť potrebný pre konfiguráciu 2 na strane [1-61](#page-74-0).

Aby ste mohli toto zariadenie používať, váš počítač musí mať nainštalovaný jeden z týchto operačných systémov:

- Microsoft Windows XP
- Microsoft Windows 2000 Professional (Service Pack 4 alebo novší)

**Poznámka:** Jednotka nebude fungovať správne, pokiaľ nie je nainštalovaný Service Pack 4 alebo novší.
# **Konfigurácie režimu napájania**

Táto časť poskytuje pokyny na inštaláciu pre tieto konfigurácie:

- v Konfigurácia 1: samostatné napájanie (AC adaptér)
- v Konfigurácia 2: napájanie z USB (IBA ČÍTANIE)
- v Konfigurácia 3: pomocné napájanie z USB

# **Konfigurácia 1: konfigurácia so samostatným napájaním (AC adaptér)**

Multi-Burner sa zvyčajne používa v konfigurácii so samostatným napájaním (AC adaptér).

## **Požiadavky**

- v Štandardný USB kábel a napájací kábel (dodaný s týmto produktom); IBM Part Number 22P9188
- v AC adaptér (dodaný s týmto produktom)

# **Špecifikácie**

Podporované sú CD a DVD médiá na čítanie a zápis.

## **Pripojenie napaľovačky Multi-Burner pomocou konfigurácie 1**

Pri pripájaní napaľovačky Multi-Burner k systému postupujte podľa nasledujúceho postupu. Pozrite si Obrázok 1-1.

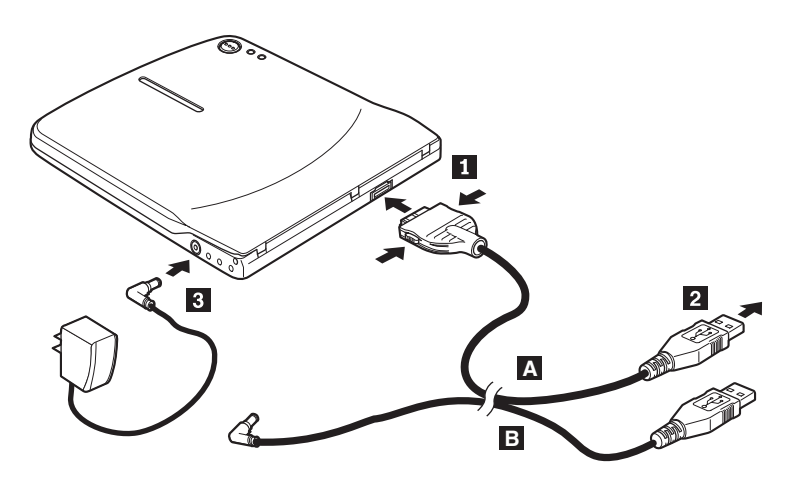

*Obrázok 1-1. Konfigurácia 1: konfigurácia so samostatným napájaním (AC adaptér)*

- 1. Zapnite počítač.
- 2. Použite USB kábel **A**, zasuňte konektor kábla **1** do USB konektora jednotky stlačením dvoch tlačidiel na konektore.
- 3. Zasuňte štandardný USB konektor 2 do USB portu vášho počítača.
- 4. Zapojte AC adaptér do konektora DC IN 3 na napaľovačke Multi-Burner.

Poznámka: USB kábel **B** nie je pre túto konfiguráciu potrebný.

# **Konfigurácia 2: konfigurácia s napájaním z USB**

Hoci sa napaľovačka Multi-Burner vo všeobecnosti používa so samostatným napájaním, s obmedzenou funkčnosťou (IBA ČÍTANIE) je možné použiť aj napájanie z USB, ak dodržíte nasledujúce podmienky (nie v štandarde USB).

## **Požiadavky**

- v Štandardný USB kábel a napájací kábel (dodaný s týmto produktom); IBM Part Number 22P9188
- Dva voľné USB porty na vašom systéme

## **Špecifikácie**

Podporované je len čítanie CD a DVD médií (okrem DVD-RAM).

**Upozornenie:** Ak sa pokúsite o operáciu ″zápisu″ alebo ″formátovania″, alebo operáciu ″čítania DVD-RAM″, zobrazí sa jedna z týchto chybových správ a na dokončenie operácie budete musieť pripojiť externý AC adaptér.

**Vaša konfigurácia napájania nepodporuje túto operáciu na USB zariadení IBM. Na dokončenie operácie musíte pripojiť externý napájací AC adaptér do USB zariadenia IBM.**

**My Computer D:\ nie je dostupný. Nesprávna funkcia.**

## **Pripojenie napaľovačky Multi-Burner pomocou konfigurácie 2**

Pri pripájaní napaľovačky Multi-Burner k systému postupujte podľa nasledujúceho postupu. Pozrite si [Obrázok](#page-75-0) 1-2 na strane 1-62.

<span id="page-75-0"></span>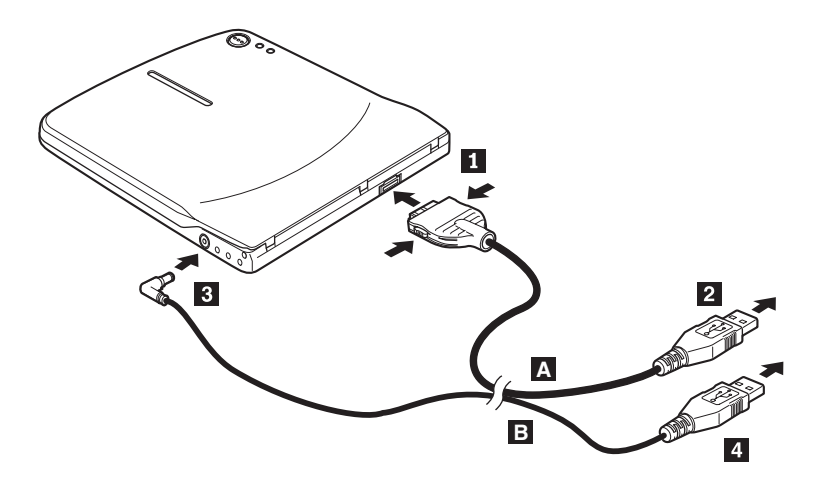

*Obrázok 1-2. Konfigurácia 2: konfigurácia s napájaním z USB*

- 1. Zapnite počítač.
- 2. Použite USB kábel **A**, zasuňte konektor kábla **1** do USB konektora jednotky stlačením dvoch tlačidiel na konektore.
- 3. Zasuňte štandardný USB konektor 2- do USB portu vášho počítača.
- 4. Použite USB kábel **B**, zasuňte konektor kábla **3** do konektora jednotky DC IN.
- 5. Zasuňte štandardný USB konektor 4 do USB portu vášho počítača.

# **Konfigurácia 3: konfigurácia s pomocným napájaním z USB**

Konfigurácia s pomocným napájaním z USB sa môže použiť na vybratých počítačoch IBM ThinkPad vybavených napájaným USB 2.0 portom IBM.

## **Požiadavky**

- v Napájací IBM USB 2.0 kábel (dodaný s týmto produktom); IBM Part Number 22P9189
- Napájaný port IBM USB 2.0

## **Špecifikácie**

Podporované sú CD a DVD médiá na čítanie a zápis.

## **Pripojenie napaľovačky Multi-Burner pomocou konfigurácie 3**

Pri pripájaní napaľovačky Multi-Burner k systému postupujte podľa nasledujúceho postupu. Pozrite si Obrázok 1-3.

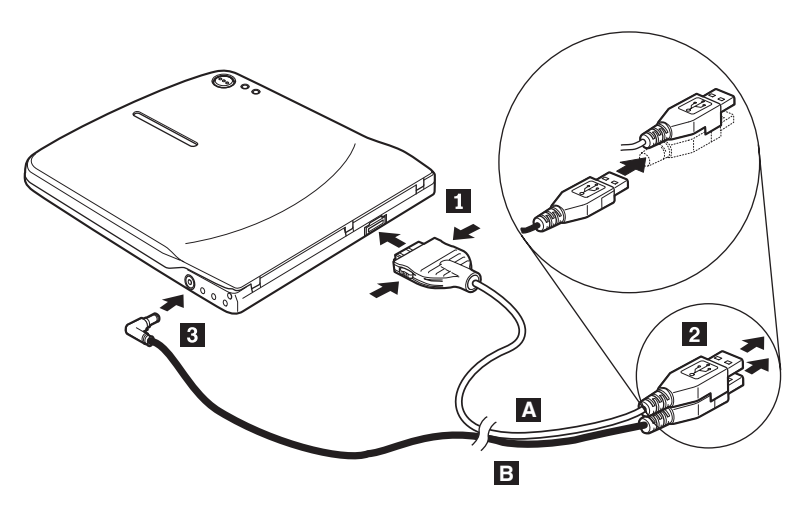

*Obrázok 1-3. Konfigurácia 3: konfigurácia s pomocným napájaním z USB*

- 1. Zapnite počítač.
- 2. Použite USB kábel **A**, zasuňte konektor kábla **1** do USB konektora jednotky stlačením dvoch tlačidiel na konektore.
- 3. Spojte dva konektory 2 dokopy a vložte USB konektor a pomocný napájací konektor do napájaného portu USB 2.0 na vašom počítači (nachádza sa na vybratých systémoch IBM ThinkPad).
- 4. Zapojte druhý koniec kábla **B** do jednotky zasunutím zásuvky **3** do konektora DC IN na napaľovačke Multi-Burner.

### **Poznámky:**

- 1. Viac informácií o nastavovaní, umiestňovaní a používaní napaľovačky Multi-Burner nájdete v užívateľskej príručke na CD *IBM USB 2.0 Portable Multi-Burner Software and User's Guide Super CD*.
- 2. Aplikačný softvér a informácie o jeho inštalácii a používaní môžete nájsť na CD *IBM USB 2.0 Portable Multi-Burner Software and User's Guide Super CD*.

# **Multi-Burner Sürücüsü Hızlı Kuruluş**

Bu elkitabında, IBM USB 2.0 Portable Multi-Burner sürücüsünün kuruluşuna ilişkin yönergeler yer alır. Multi-Burner sürücüsünün kullanılması hakkında ayrıntılı bilgi için *IBM USB 2.0 Portable Multi-Burner Software and User's Guide Super CD*'sinde bulunan kullanıcı kılavuzuna başvurun.

# **Ürün Tanımı**

IBM USB 2.0 Portable Multi-Burner, IBM ThinkPad bilgisayarınıza basit bir bağlantıyla hızlı ve kolay bir şekilde bağlanan ince bir DVD ve CD kaydedilebilir sürücüdür. Sürücü, bir USB 2.0 aygıtıdır ve bir USB 2.0 kapısıyla bağlantı gerektirir. En çok 2x (DVD ortamı) ve 16x (CDR ortamı) yazma hızı elde edilebilir. En çok 8x (DVD ortamı) ve 24x (CD ortamı) okuma hızları elde edilebilir.

Bu elkitabının yanında, seçenek paketinde şunlar yer alır:

v IBM USB 2.0 Portable Multi-Burner sürücüsü

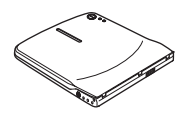

v Standart USB kablo ve güç kablosu düzeneği ([1-68](#page-81-0). sayfada yapılandırma1 [ve](#page-82-0) 1-69. sayfada yapılandırma 2 için kullanılır); IBM Parça Numarası 22P9188

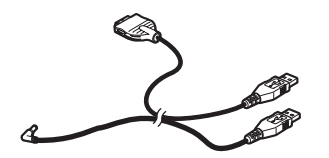

v IBM tarafından geliştirilen USB 2.0 kablo düzeneği ([1-71](#page-84-0). sayfadaki yapılandırma3 için kullanılır); IBM Parça Numarası 22P9189

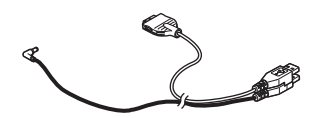

Güç bağdaştırıcısı

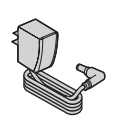

v Güç paylaşımı aygıtı

**THE REAL PROPERTY OF THE REAL PROPERTY** 

v *IBM USB 2.0 Portable Multi-Burner Software and Guide Super CD*'si

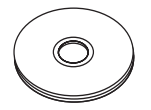

Güvenlik bilgileri elkitapları (iki adet)

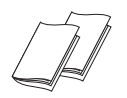

Taşıma çantası

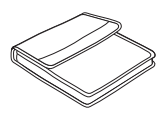

Öğelerden biri eksik ya da zarar görmüş ise, ürünü satın aldığınız yere başvurun. Satın alma belgenizi ve ambalaj malzemesini sakladığınızdan emin olun. Bunlar, garanti hizmeti almak için gerekli olabilir.

# **Donanım ve Yazılım Gereksinimleri**

Bu seçeneği kullanmak için ThinkPad bilgisayarınızda aşağıdaki donanımın kurulu olması gerekir:

v Kullanılabilir bir USB 2.0 kapısı

**Not:** [1-69](#page-82-0).sayfadakiyapılandırma 2 için ek bir USB 2.0 kapısı gerekebilir.

Bu seçeneği kullanmak için bilgisayarınızda aşağıdaki işletim sistemlerinden birinin kurulu olması gerekir:

- Microsoft Windows XP
- v Microsoft Windows 2000 Professional (Service Pack 4 ya da sonraki bir yayın düzeyi)

**Not:** Service Pack 4 ya da sonraki bir yayın düzeyi kurulu değilse, sürücü düzgün çalışmaz.

# **Güç Kipi Yapılandırmaları**

Bu bölümde, aşağıdaki yapılandırmalara ilişkin kuruluş yönergeleri yer alır:

- v Yapılandırma 1: AC bağdaştırıcısı
- v Yapılandırma 2: USB standart veriyolu gücü (YALNIZCA OKUNUR)
- v Yapılandırma 3: yardımcı USB gücü

# <span id="page-81-0"></span>**Yapılandırma 1: AC Bağdaştırıcısı Yapılandırması**

Multi-Burner, genellikle AC bağdaştırıcısı yapılandırmasıyla birlikte kullanılır.

## **Gereksinimler**

- v Standart USB kablosu ve güç kablosu düzeneği (bu seçenekle birlikte gönderilir); IBM Parça Numarası 22P9188
- v AC bağdaştırıcısı (bu seçenekle birlikte gönderilir)

## **Belirtimler**

CD ve DVD ortamlarını okuma ve bu ortamlara yazma desteklenir.

## **Multi-Burner Sürücüsünün Yapılandırma 1 Kullanılarak Bağlanması**

Multi-Burner sürücüsünü sisteminize bağlamak için aşağıdaki yordamı tamamlayın: Kuruluş işlemi sırasında bkz. Şekil 1-1.

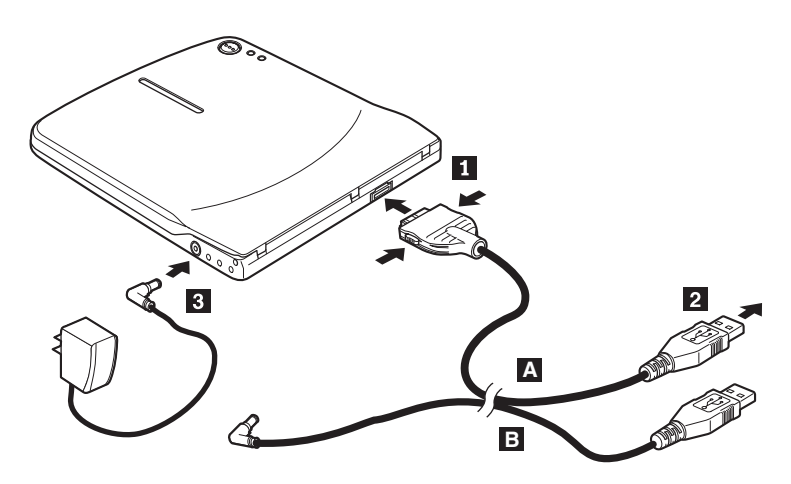

*Şekil 1-1. Yapılandırma 1: AC bağdaştırıcısı yapılandırması*

- 1. Bilgisayarınızı açın.
- 2. USB kablosunu **A** kullanarak, bağlacın iki düğmesini sıkıştırırken kablo prizini **1** sürücünün USB bağlacına takın.
- 3. Standart USB bağlacını 2 bilgisayarınızın USB kapısına takın.
- 4. AC bağdaştırıcısını Multi-Burner sürücüsünün üstündeki DC IN bağlacına 3 bağlayın.

Not: Bu yapılandırmada USB kablosu B kullanılmaz.

# <span id="page-82-0"></span>**Yapılandırma 2: Standart USB Veriyolu Gücü Yapılandırması**

Multi-Burner genellikle AC bağdaştırıcısı yapılandırmasıyla kullanılmasına karşın, veriyolu gücü, aşağıdaki koşullar altında (USB standardında değil) sınırlı sayıda işlevle (YALNIZCA OKUNUR) kullanılabilir.

## **Gereksinimler**

- v Standart USB kablosu ve güç kablosu düzeneği (bu seçenekle birlikte gönderilir); IBM Parça Numarası 22P9188
- v Sisteminizde bulunan iki adet serbest USB kapısı

### **Belirtimler**

CD ve DVD ortamlarının (DVD-RAM dışında) yalnızca okunması desteklenir.

**Uyarı:** Bir ″yazma″ ya da ″biçimlendirme″ işlemi ya da bir ″DVD-RAM okuma″ işlemi yapmayı denersiniz, aşağıdaki hata iletilerinden biri görüntülenir ve yaptığınız işlemi tamamlamak için dış AC bağdaştırıcısını bağlamanız gerekir.

**Güç yapılandırmanız bu işlemi IBM USB aygıtında desteklemez. Bu işlemi tamamlamak için dış AC bağdaştırıcısını IBM USB aygıtına bağlamanız gerekir.**

**My Computer (Bilgisayarım) D:\ is not accessible. (D:\ sürücüsüne erişilemiyor.) Incorrect function (Yanlış işlev).**

### **Multi-Burner Sürücüsünün Yapılandırma 2 Kullanılarak Bağlanması**

Multi-Burner sürücüsünü sisteminize bağlamak için aşağıdaki yordamı tamamlayın: Kuruluş işlemi sırasında bkz. Şekil 1-2 [sayfa](#page-83-0) 1-70.

<span id="page-83-0"></span>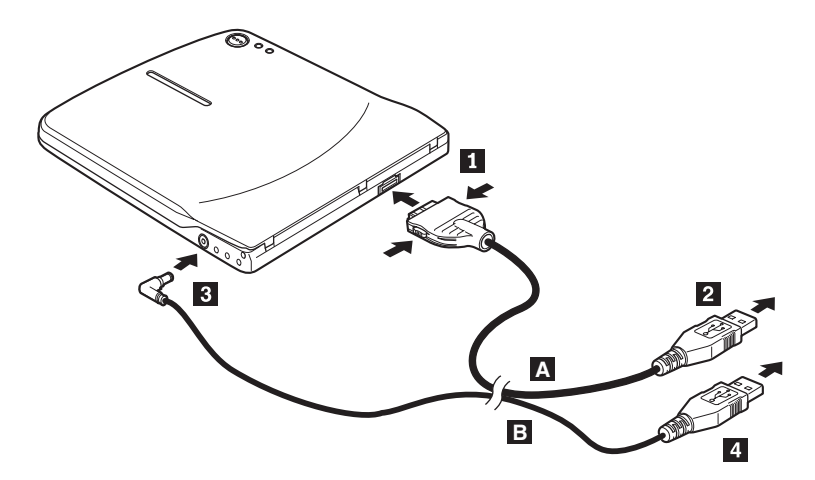

*Şekil 1-2. Yapılandırma 2: USB standart veriyolu gücü yapılandırması*

- 1. Bilgisayarınızı açın.
- 2. USB kablosunu **A** kullanarak, bağlacın iki düğmesini sıkıştırırken kablo prizini 1 sürücünün USB bağlacına takın.
- 3. Standart USB bağlacını 2- bilgisayarınızın USB kapısına takın.
- 4. USB kablosunu B kullanarak, kablo prizini 3 sürücünün DC IN bağlacına takın.
- 5. Standart USB bağlacını 4- bilgisayarınızın USB kapısına takın.

# <span id="page-84-0"></span>**Yapılandırma 3: Yardımcı USB Gücü Yapılandırması**

Yardımcı USB veriyolu gücü yapılandırması IBM tarafından geliştirilen USB 2.0 kapısıyla donatılmış IBM ThinkPad bilgisayarları seçildiğinde kullanılabilir.

## **Gereksinimler**

- v IBM tarafından geliştirilen USB 2.0 kablo düzeneği (bu seçenekle birlikte gönderilir); IBM Parça Numarası 22P9189
- v IBM tarafından geliştirilen USB 2.0 kapısı

## **Belirtimler**

CD ve DVD ortamlarını okuma ve bu ortamlara yazma desteklenir.

## **Multi-Burner Sürücüsünün Yapılandırma 3 Kullanılarak Bağlanması**

Multi-Burner sürücüsünü sisteminize bağlamak için aşağıdaki yordamı tamamlayın: Kuruluş işlemi sırasında bkz. Şekil 1-3.

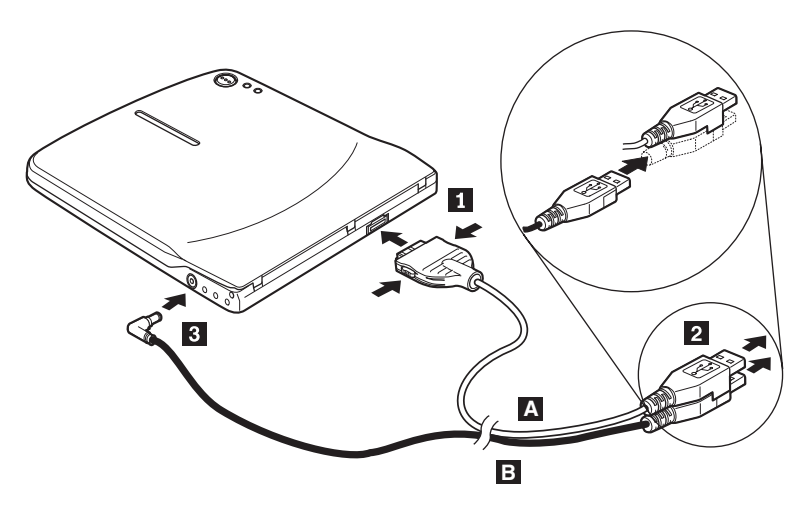

*Şekil 1-3. Yapılandırma 3: yardımcı USB gücü yapılandırması*

- 1. Bilgisayarınızı açın.
- 2. USB kablosunu **A** kullanarak, bağlacın iki düğmesini sıkıştırırken kablo prizini **1** sürücünün USB bağlacına takın.
- 3. İki bağlacı 2 birlikte sürgüleyin ve ikiz USB ve yardımcı güç bağlacını bilgisayarınızın güçle çalışan USB 2.0 kapısına (IBM ThinkPad sistemlerinde bulunur) takın.
- 4. Kablonun diğer ucunu **B**, prizi **3**, Multi-Burner sürücüsünün üstündeki DC IN bağlacına takarak sürücüye bağlayın.

### **Notlar:**

- 1. Multi-Burner sürücüsünün kurulmasına, yerleştirilmesine ve çalışmasına ilişkin ek bilgi için *IBM USB 2.0 Portable Multi-Burner Software and User's Guide Super CD*'sindeki kullanıcı kılavuzunu okuyun.
- 2. Uygulama yazılımına ve bu yazılımın kuruluşu ve çalışmasına ilişkin bilgilere *IBM USB 2.0 Portable Multi-Burner Software and User's Guide Super CD*'sinden erişebilirsiniz.

# **`&\L<zlY20**

本手册包含有关安装 IBM USB 2.0 便携式多功能刻录机的指示信息。有关使用多 功能刻录机的详细指示信息、请参考 IBM USB 2.0 便携式多功能刻录机软件和用 户指南超级 CD 上的用户指南

## 产品描述

IBM USB 2.0 便携式多功能刻录机是一种轻便型 DVD 和 CD 可刻录驱动器, 它 可以通过简单的连接快速、方便地连接到您的 IBM ThinkPad® 计算机的。该驱动 器是一个 USB 2.0 设备并且需要连接到 USB 2.0 端口。可获得最大 2x (DVD 介 质)和最大 16x (CDR 介质)的写速度。可获得最大 8x (DVD 介质)和最大  $24x$  (CD 介质) 的读速度。

除该手册以外, 选件包包含:

• IBM USB 2.0 便携式多功能刻录机驱动器

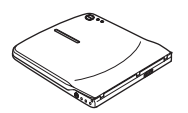

• 标准 USB 电缆和电源线装置 (用于页面 [1-75](#page-88-0) 上的配置 1 和页面 [1-76](#page-89-0) 上的配 置 2); IBM 部件号 22P9188

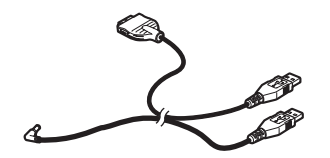

• IBM 支持的 USB 2.0 电缆装置 (用于页面 [1-78](#page-91-0) 上的配置 3); IBM 部件号 22P9189

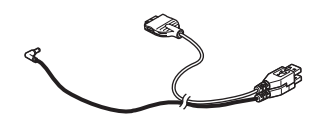

• 电源话配器

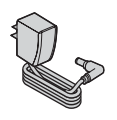

© Copyright IBM Corp. 2003 **1-73**

• 电源共享设备

**CONTINUE** 

• IBM USB 2.0 *便携式多功能刻录机软件和指南超级 CD* 

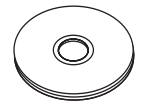

安全信息手册 (两本)

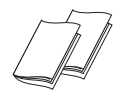

• 携带包

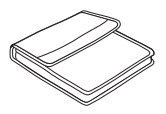

如有任何物品缺少或损坏、请与购买处联系。请务必保留购货凭证和包装材料。可 能需要它们来接受保修服务。

# **2~Mm~hs**

为了使用该选件, 您必须在 ThinkPad 计算机上安装以下硬件:

• 可用的 USB 2.0 端口

注: 对于页面 [1-76](#page-89-0) 上的配置 2. 可能需要附加的 USB 2.0 端口.

您的计算机必须安装以下操作系统之一以使用该选件:

- Microsoft<sup>®</sup> Windows<sup>®</sup> XP
- Microsoft Windows 2000 Professional (Service Pack 4 或更高版本)

注: 除非安装了 Service Pack 4 或更高版本, 否则驱动器会运行不正常。

# **电源方式配置**

本部分为以下配置提供了安装指示信息:

- 配置 1: 自供电电源 (交流电源适配器)
- 配置 2: USB 标准总线电源 (只读)
- 配置 3: 辅助 USB 电源
- 1-74 IBM USB 2.0 便携式多功能刻录机快速安装

## <span id="page-88-0"></span>图 1: 自供电电源 ( 交流电源适配器 ) 配置

该多功能刻录机通常使用自供电电源(交流电源适配器)配置。

### **需求**

- 标准 USB 电缆和电源线装置 (随该选件一起提供); IBM 部件号 22P9188
- 交流电源适配器(随该选件一起提供)

### **fq**

支持读写 CD 和 DVD 介质。

### **9CdC 1 ,S`&\L<z**

要将多功能刻录机连接到您的系统,请完成以下过程。在安装过程中,请参考图  $1-1$ .

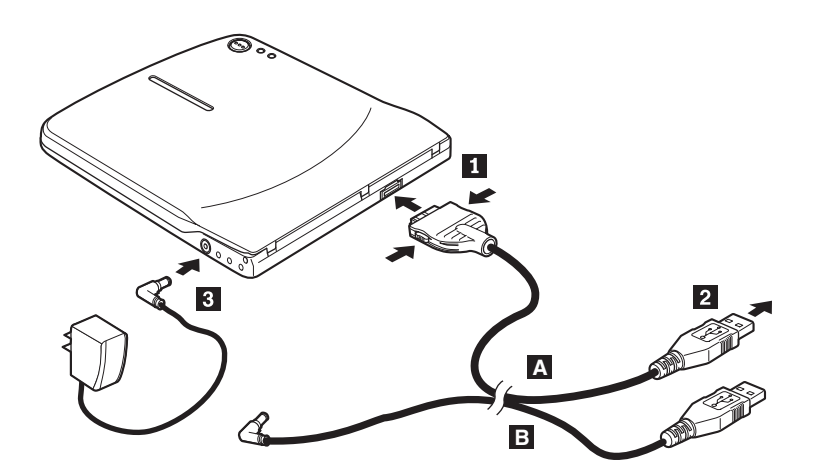

图 1-1. 配置 1: 自供电电源 (交流电源适配器) 配置

- 1. 开启您的计算机。
- 2. 使用 USB 电缆 A, 在挤压接口上的两个按键的同时将电缆插头 1 插入驱 动器的 USB 接口。
- 3. 将标准 USB 接口 2 插入您计算机的 USB 端口。
- 4. 将交流电源适配器连接到多功能刻录机上的 DC IN 接口 8.

注: 该配置不需要 USB 电缆 B 。

## <span id="page-89-0"></span>**ldE**  $\mathbf{E}$  2: 标准 USB 总线电源配置

虽然多功能刻录机通常使用自供电电源,但是总线电源可以在以下条件下(不在 USB 标准中) 使用有限的功能(只读).

#### **需求**

- 标准 USB 电缆和电源线装置 (随该选件一起提供); IBM 部件号 22P9188
- 系统上的两个可用 USB 端口

#### **规格**

支持只读 CD 和 DVD 介质(除 DVD-RAM 以外)。

警告: 如果您尝试"写"或"格式化"操作或"DVD-RAM 读"操作, 则您会看到 以下错误消息之一并且您将需要连接外接交流电源适配器以完成该操作。

您的电源配置在 IBM USB 设备上不支持该操作。您将需要把外接交流电源适配器连接到 **IBM USB 设备以完成该操作。** 

**我的电脑 D:\ 不可访问。 ;}7D&\#**

#### **9CdC 2 ,S`&\L<z**

要将多功能刻录机连接到您的系统, 请完成以下过程。在安装过程中, 请参考图  $1-2$ 

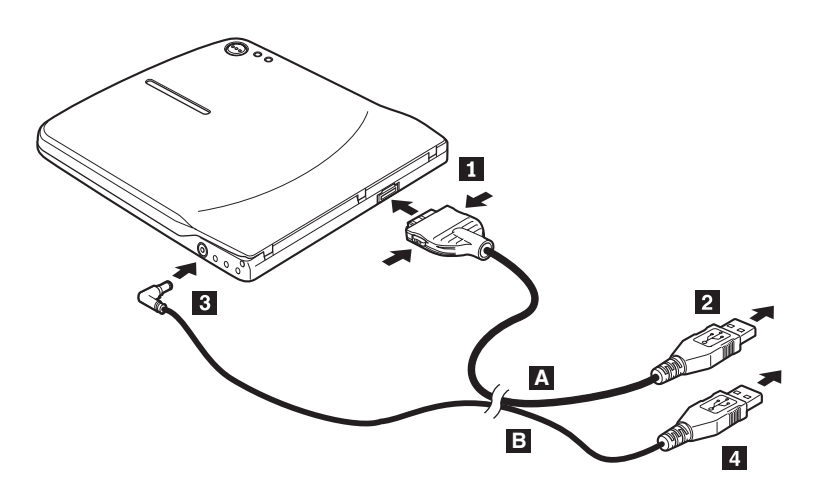

图 1-2. 配置 2: USB 标准总线电源配置

1. 开启您的计算机。

1-76 IBM USB 2.0 便携式多功能刻录机快速安装

- 2. 使用 USB 电缆 A, 在挤压接口上的两个按键的同时将电缆插头 1 插入驱 动器的 USB 接口。
- 3. 将标准 USB 接口 2 插入您计算机的 USB 端口。
- 4. 使用 USB 电缆 B 将电缆插头 3 插入驱动器的 DC IN 接口。
- 5. 将标准 USB 接口 4 插入您计算机的 USB 端口。

## <span id="page-91-0"></span>**dE**  $\overline{0}$  **c**  $\overline{1}$  **f**  $\overline{2}$  **c**  $\overline{4}$  **c**  $\overline{2}$  **c**  $\overline{4}$  **c**  $\overline{2}$  **c**  $\overline{4}$  **c**  $\overline{2}$  **c**  $\overline{2}$  **c**  $\overline{2}$  **c**  $\overline{2}$  **c**  $\overline{2}$  **c**  $\overline{2}$  **c**  $\overline{2}$  **c**  $\overline{2}$  **c**  $\overline{2$

辅助 USB 总线电源配置可以用于装配有 IBM 支持的 USB 2.0 端口的所选 IBM ThinkPad 计算机

#### **需求**

- IBM 支持的 USB 2.0 电缆装置 (随该选件一起提供); IBM 部件号 22P9189
- IBM 支持的 USB 2.0 端口

#### **fq**

支持读写 CD 和 DVD 介质。

#### **9CdC 3 ,S`&\L<z**

要将多功能刻录机连接到您的系统, 请完成以下过程。在安装过程中, 请参考图  $1 - 3$ 

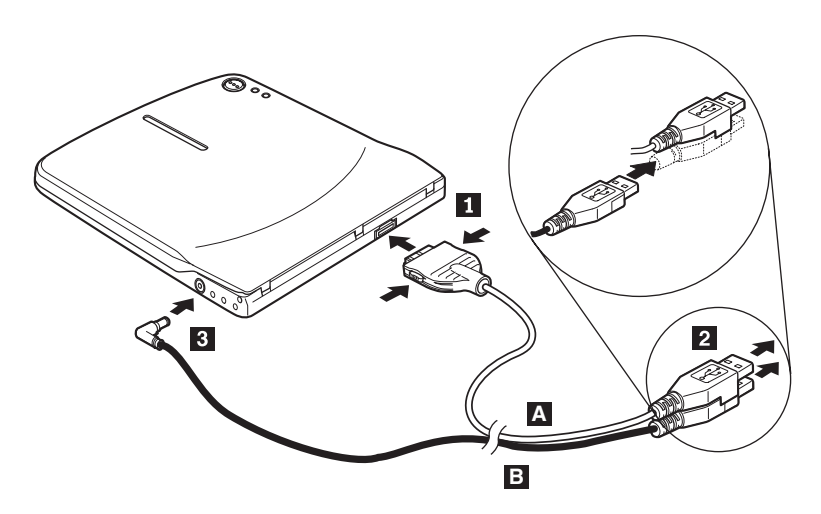

图 1-3. 配置 3: 辅助 USB 电源配置

- 1. 开启您的计算机
- 2. 使用 USB 电缆 A, 在挤压接口上的两个按键的同时将电缆插头 1 插入驱 动器的 USB 接口。
- 3. 同时滑动两个接口 2 并且将叠在一起的 USB 和辅助电源接口插入您计算机 上支持的 USB 2.0 端口 (可在所选的 IBM ThinkPad 计算机上找到)。
- 4. 通过将插头 8 插入多功能刻录机上的 DC IN 接口把电缆 B 的另一端连接 到驱动器。

### **"bBn:**

- a. 有关多功能刻录机的设置、定位和操作的更多信息, 请阅读 IBM USB 2.0 便 携式多功能刻录机软件和用户指南超级 CD 上的用户指南。
- 1-78 IBM USB 2.0 便携式多功能刻录机快速安装

b. 可以在 IBM USB 2.0 便携式多功能刻录机软件和用户指南超级 CD 上找到 有关其安装和操作的应用软件和信息。

**1-80** IBM USB 2.0 Portable Multi-Burner: Quick Install

## **Multi-Burner 快速安裝**

本手冊含有 IBM USB 2.0 Portable Multi-Burner 的安裝說明。有關使用 Multi-Burner 的詳細指示,請參閱 IBM USB 2.0 Portable Multi-Burner Software and User's Guide *Super CD* 上的使用手冊。

## 產品說明

IBM USB 2.0 Portable Multi-Burner 一款超薄型 DVD 和 CD 可燒錄光碟機,只 要單一連接便可以快速輕鬆連接到 IBM ThinkPad® 電腦,非常方便。此光碟機是 USB 2.0 裝置,必須連接到 USB 2.0 埠。可高達 2x(DVD 媒體)及 16x(CDR 媒體) 的寫入速度。可高達 8x(DVD 媒體)及 24x(CD 媒體)的讀取速度。

除了本手冊外,本選用設備套件還包含:

• IBM USB 2.0 Portable Multi-Burner 光碟機

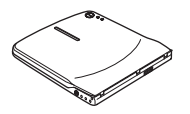

• 標準 USB 接線和電源線配件 (用於第 [1-](#page-97-0)83 頁上的配置 1 和第 1-84 頁上的配置 2) ; IBM 產品編號 22P9188

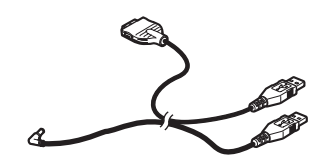

• IBM 供應的 USB 2.0 接線配件 (用於第 [1-](#page-99-0)86 頁上的配置 3) ; IBM 產品編號 22P9189

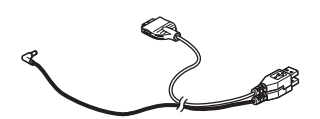

• 電源整流器

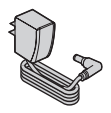

• 電源分享裝置

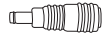

© Copyright IBM Corp. <sup>2003</sup> **1-81**

v *IBM USB 2.0 Portable Multi-Burner Software and Guide Super CD*

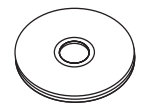

安全資訊手冊 (兩份)

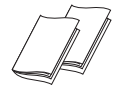

隨身袋

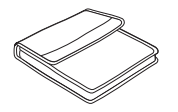

如果有物品遺失或損壞,請洽詢原購買地點。請務必保留購買證明及原包裝材料。 可能需要它們才能取得保證服務。

## 軟硬體需求

您的 ThinkPad 電腦必須已安裝好下列硬體,才能夠安裝本選用設備:

• 可用的 USB 2.0 埠

註: 第 [1-](#page-97-0)84 頁上的配置 2 必須有另一個 USB 2 埠。

您的電腦必須已安裝好下列任一種作業系統,才可以使用本選用設備:

- Microsoft<sup>®</sup> Windows<sup>®</sup> XP
- Microsoft Windows 2000 Professional (Service Pack 4 或更新版)

註: 必須安裝 Service Pack 4 或更新版,光碟機才能正常操作。

# 電源模式配置

本節提供下列配置的安裝指示:

- 配置 1:自我供電(AC 整流器)
- 配置 2:USB 標準匯流排電源 (唯讀)
- 配置 3: 輔助 USB 雷源

**1-82** IBM USB 2.0 Portable Multi-Burner: Quick Install

# <span id="page-96-0"></span>配置 1:自我供電(AC 整流器)配置

Multi-Burner 通常搭配自我供電(AC 整流器)配置使用。

### 需求

- 標準 USB 接線和電源線配件 (隨本選用設備一起出貨) ; IBM 產品編號 22P9188
- AC 整流器 (隨本選用設備一起出貨)

### 規格

支援讀取和寫入 CD 和 DVD 媒體。

### tm **1** s **Multi-Burner**

若要將 Multi-Burner 連接到您的系統,請完成下列程序。在安裝期間,請參閱圖  $1-1$ 

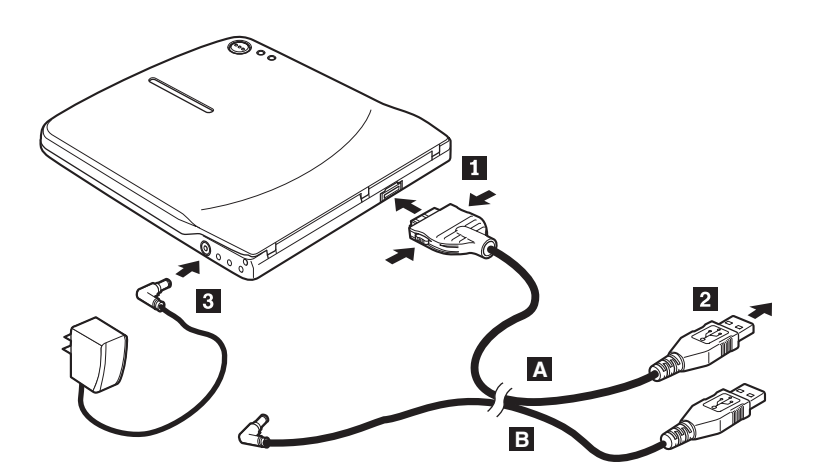

圖 1-1. 配置 1:自我供電(AC 整流器)配置

- 1. 開啓電腦。
- 2. 壓住 USB 接線 A 接頭上兩個按鈕,將接線插頭 1 插入光碟機的 USB 接 頭。
- 3. 將標準 USB 接頭 2 插入電腦的 USB 埠。
- 4. 將 AC 整流器連接到 Multi-Burner 上的 DC IN 接頭 <mark>3</mark> 。

註: 這項配置不需要 USB 接線 B 。

## <span id="page-97-0"></span>配置 2:標準 USB 匯流排電源配置

雖然 Multi-Burner 通常與自我供電搭配使用,但是在下列情況下(不在 USB 標準 內),可以使用匯流排電源(唯讀),不過功能較為受限。

### 需求

- 標準 USB 接線和電源線配件 (隨本選用設備一起出貨) ; IBM 產品編號 22P9188
- 您的系統有兩個可用的 USB 埠

#### 規格

支援唯讀 CD 和 DVD 媒體 (DVD-RAM 除外) 。

警告: 如果您嘗試「寫入」或「格式化」作業或是「DVD-RAM 讀取」作業,您將 會看到下列一則錯誤訊息,必須接上外接式 AC 整流器才能完成這項作業。

您的電源配置不支援在 IBM USB 裝置上進行這項作業。您必須將外接式 AC 電源整流器 連接到 IBM USB 裝置,才能完成這項作業。

我的電腦 無法存取 **D:\**。 功能不正確。

#### tm **2** s **Multi-Burner**

若要將 Multi-Burner 連接到您的系統,請完成下列程序。在安裝期間,請參閱圖  $1-2$ 

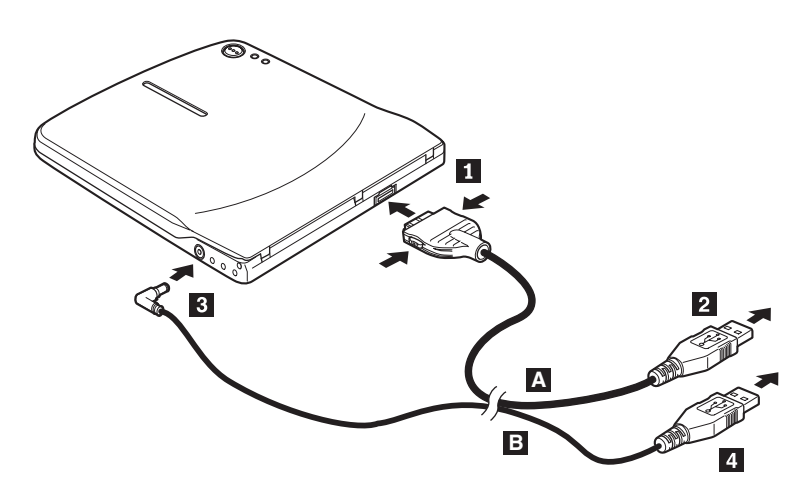

圖 1-2. 配置 2:USB 標準匯流排電源配置

1. 開啓雷腦。

- 2. 壓住 USB 接線 A 接頭上的兩個按鈕,將接線插頭 A 插入光碟機的 USB 接頭。
- 3. 將標準 USB 接頭 2 插入電腦的 USB 埠。
- 4. 使用 USB 接線 B ,將接線插頭 B 插入光碟機的 DC IN 接頭。
- 5. 將標準 USB 接頭 4 插入電腦的 USB 埠。

## <span id="page-99-0"></span>配置 3:輔助 USB 電源配置

在選取配備 IBM 供應的 USB 2.0 埠的 IBM ThinkPad 電腦時,可以使用輔助 USB 匯流排電源配置。

#### 需求

- IBM 供應的 USB 2.0 接線配件 (隨本選用設備一起出貨) ; IBM 產品編號 22P9189
- IBM 供應的 USB 2.0 埠

#### 規格

支援讀取和寫入 CD 和 DVD 媒體。

#### 传用配置 3 連接 Multi-Burner

若要將 Multi-Burner 接到您的系統,請完成下列程序。在安裝期間,請參閱圖 1-3。

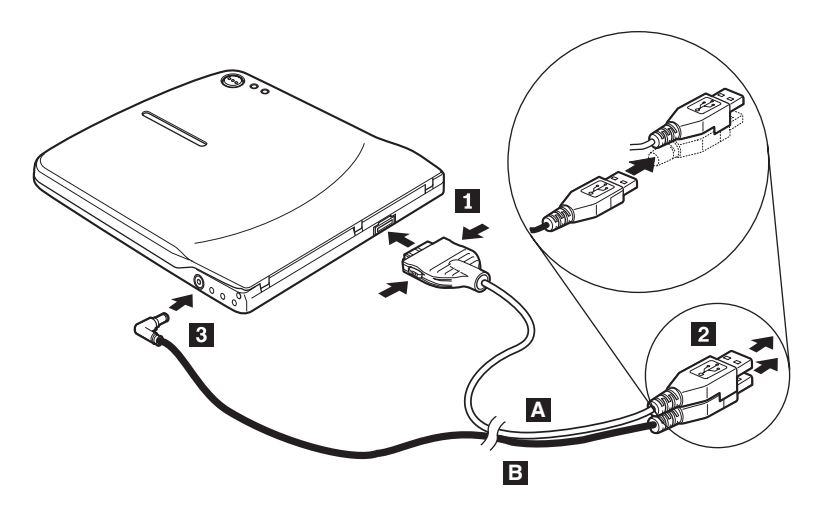

圖 1-3. 配置 3: 輔助 USB 電源配置

- 1. 開啓雷腦。
- 2. 壓住 USB 接線 A 接頭上的兩個按鈕,將接線插頭 A 插入光碟機的 USB 接頭。
- 3. 將兩個接頭 2 靠在一起,然後將疊在一起的 USB 和輔助電源接頭插入電腦 上的已接電 USB 2.0 埠 (位於選取的 IBM ThinkPad 系統上) 。
- 4. 將接線 B 的另一端連接到光碟機,方法為將插頭 B 插入 Multi-Burner 上 的 DC IN 接頭。

#### 注意事項:

- a. 如需有關 Multi-Burner 之安裝、放置及操作的相關資訊,請參閱 IBM USB 2.0 Portable Multi-Burner Software and User's Guide Super CD 上的使用手  $\mathbb{H}$  .
- **1-86** IBM USB 2.0 Portable Multi-Burner: Quick Install

b. *IBM USB 2.0 Portable Multi-Burner Software and User's Guide Super CD* 上備有應用軟體以及關於其安裝和操作的資訊。

**1-88** IBM USB 2.0 Portable Multi-Burner: Quick Install

# マルチバーナー・ドライブの簡易インストール

本書には、IBM USB 2.0 ポータブル・マルチバーナー・ドライブのインストー ルに関する説明を記載しています。マルチバーナー・ドライブの詳細な手順につ いては、*IBM USB 2.0 Portable Multi-Burner Software and User's Guide Super CD* に収められているユーザーズ・ガイドを参照してください。

### 製品説明

IBM USB 2.0 ポータブル・マルチバーナー・ドライブは、IBM ThinkPad®に素 早く、そして簡単に接続できるスリムライン CD-R/RW ドライブです。ドライ ブは USB 2.0 デバイスで、USB 2.0 ポートへの接続が必要です。最大書き込み 速度 2x (DVD メディア) および 16x (CDR メディア) を使用できます。最大 読み取り速度 8x (DVD メディア) および 24x (CD メディア) を使用できま す。

オプション・パッケージには、本書の他に次の品目が含まれています。

v IBM USB 2.0 ポータブル・マルチバーナー・ドライブ

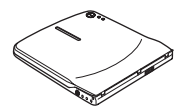

v 標準 USB ケーブルおよび電源ケーブル・アセンブリー [\(1-92](#page-105-0) ページの構成 1および [1-93](#page-106-0) ページの構成 2 に使用)。IBM パーツ・ナンバー 22P9188

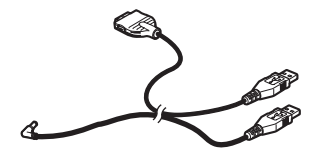

v IBM powered USB 2.0 ケーブル・アセンブリー [\(1-95](#page-108-0) ページの構成 3 に使 用)。IBM パーツ・ナンバー 22P9189

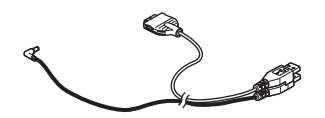

雷源アダプター

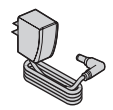

© Copyright IBM Corp. 2003 **1-89**

• 電源共用アダプター

 $\equiv$ 

v *IBM USB 2.0 Portable Multi-Burner Software and Guide Super CD*

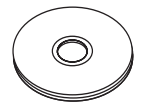

v 安全上の注意の資料 (2 冊)

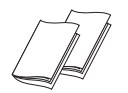

• 携帯用ケース

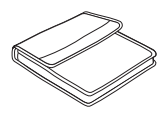

品目が不足、損傷している場合には、購入先にご連絡ください。領収書またはク レジットの控えおよび梱包材は必ず保管しておいてください。保証サービスを受 けるために提示を求められる場合があります。

# ハードウェア要件およびソフトウェア要件

本製品を使用するには、お使いの ThinkPad に次のハードウェアを取り付けてお く必要があります。

v 使用可能な USB 2.0 ポート

注**:** [1-93](#page-106-0) ページの構成 2 には、追加の USB 2.0 ポートが必要です。

本製品を使用するには、次のオペレーティング・システムのうちどれかをインス トールしておく必要があります。

- Microsoft<sup>®</sup> Windows<sup>®</sup> XP
- Microsoft Windows 2000 Professional (Service Pack 4 以上)

注**:** Service Pack 4 以上がインストールされていない場合、ドライブは正しく 動作しません。

**1-90** IBM USB 2.0 ポータブル・マルチバーナー・ドライブ: 簡易インストール

# 電源モードの構成

この節には、以下の構成のインストール手順を記載しています。

- v 構成 1: 内蔵電源 (AC アダプター)
- v 構成 2: USB 標準バス電源 (読みとり専用)
- v 構成 3: 補助 USB 電源

## <span id="page-105-0"></span>構成 **1:** 内蔵電源 **(AC** アダプター**)** 構成

マルチバーナー・ドライブは、通常、内蔵電源 (AC アダプター) 構成で使用さ れます。

#### 前提条件

- v 標準 USB ケーブルおよび電源ケーブル・アセンブリー (本オプションに付 属)。IBM パーツ・ナンバー 22P9188
- v AC アダプター (本オプションに付属)

#### 仕様

CD および DVD メディアの読み取り/書き込みがサポートされます。

### 構成 **1** を使用してマルチバーナー・ドライブを接続する

マルチバーナー・ドライブをシステムに接続する手順は、次のとおりです。イン ストール時に、図 1-1 を参照してください。

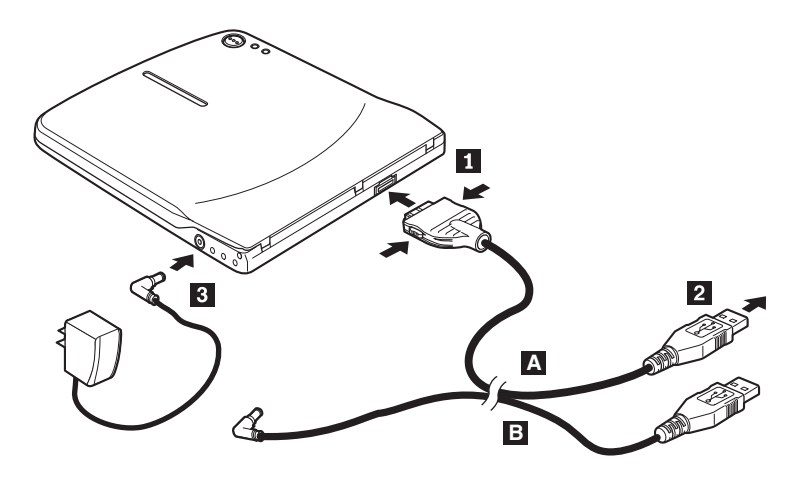

図 *1-1.* 構成 *1:* 内蔵電源 *(AC* アダプター*)* 構成

- 1. ThinkPad の電源を入れます。
- 2. USB ケーブル A の、ドライブの USB コネクターの 2 つのボタンを押し ながらケーブル・プラグ Ⅱ をコネクターに差し込みます。
- 3. 標準 USB コネクター 2 のブラグを ThinkPad の USB ポートに差し込み ます。
- 4. AC アダプターをマルチバーナー・ドライブの DC IN コネクター <mark>3</mark> に接 続します。

注**:** USB ケーブル B- は、この構成には必要ありません。

**1-92** IBM USB 2.0 ポータブル・マルチバーナー・ドライブ: 簡易インストール

### <span id="page-106-0"></span>構成 **2:** 標準 **USB** バス電源構成

マルチバーナー・ドライブは、通常、自己電源で使用しますが、バス電源を使用 することもできます。ただし、次の条件では (USB 標準から外れた場合) 機能 が制限されます (読み取り専用となります)。

### 前提条件

- v 標準 USB ケーブルおよび電源ケーブル・アセンブリー (本オプションに付 属)。IBM パーツ・ナンバー 22P9188
- v システム上で使用可能な、空いている USB ポートが 2 つ。

#### 仕様

CD および DVD メディア (DVD-RAM を除く) の読み取りのみがサポートされ ます。

重要**:** 「書き込み」または「フォーマット」操作や、「DVD-RAM 読み取り」 操作を試みると、以下のエラー・メッセージのいずれかが表示され、この操作を 完了するのに外部 AC アダプターの接続が必要になります。

**Your power configuration does not support this operation on the IBM USB device. (**現在の電源構成では、**IBM USB** 上でこの操作を実行することはできません。**) You will need to connect the external AC power adapter to the IBM USB device to complete this operation. (**操作を実行するには、**IBM USB** 装置に外部 **AC** 電源アダプターを接続してください。**)**

**My Computer D:¥ is not accessible. (D:¥** にアクセスできません**)**。 **Incorrect function. (**操作が間違っています。**)**

## 構成 **2** を使用してマルチバーナー・ドライブを接続する

マルチバーナー・ドライブをシステムに接続する手順は、次のとおりです。イン **ストール時に、図 1-2 を参照してください。** 

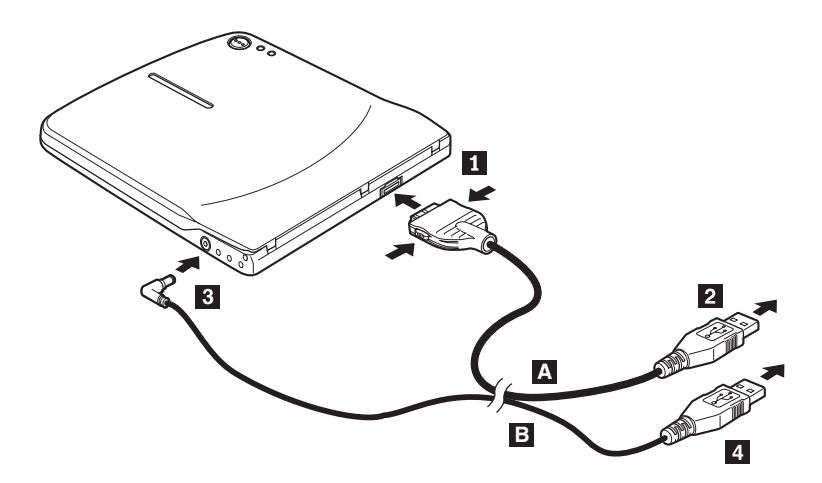

図 *1-2.* 構成 *2: USB* 標準バス電源構成

- 1. ThinkPad の電源を入れます。
- 2. USB ケーブル A の、ドライブの USB コネクターの 2 つのボタンを押し ながらケーブル・プラグ Ⅱ をコネクターに差し込みます。
- 3. 標準 USB コネクター 2 のブラグを ThinkPad の USB ポートに差し込み ます。
- 4. USB ケーブル B を使用して、ケーブル・ブラグ 8 をドライブの DC IN コネクターに差し込みます。
- 5. 標準 USB コネクター |4| のブラグを ThinkPad の USB ポートに差し込み ます。

**1-94** IBM USB 2.0 ポータブル・マルチバーナー・ドライブ: 簡易インストール
#### 構成 **3:** 補助 **USB** 電源構成

補助 USB バス電源構成は、IBM powered USB 2.0 ポートを装備したセレクト IBM ThinkPad コンピューターで使用できます。

#### 前提条件

- v IBM powered USB 2.0 ケーブル・アセンブリー (このオプションに付属)。 IBM パーツ・ナンバー 22P9189
- IBM powered USB 2.0 ポート

#### 仕様

CD および DVD メディアの読み取り/書き込みがサポートされます。

### 構成 **3** を使用してマルチバーナー・ドライブを接続する

マルチバーナー・ドライブをシステムに接続する手順は、次のとおりです。イン ストール時に、図 1-3 を参照してください。

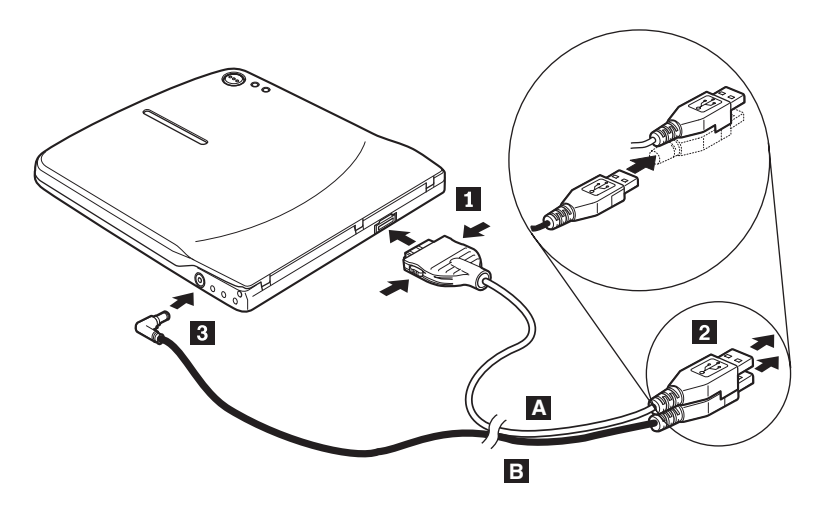

図 *1-3.* 構成 *3:* 補助 *USB* 電源構成

- 1. ThinkPad の電源を入れます。
- 2. USB ケーブル A の、ドライブの USB コネクターの 2 つのボタンを押し ながらケーブル・プラグ Ⅱ をコネクターに差し込みます。
- 3. 2 つのコネクター |2| を一緒に重ね USB と補助電源コネクターを ThinkPad の powered USB 2.0 ポート (セレクト IBM ThinkPad システムに 装備しています) に差し込みます。
- 4. ケーブル B のもう一方の端のプラグ 3 をマルチバーナー・ドライブの DC IN コネクターに差し込みます。

注**:**

- a. マルチバーナー・ドライブのセットアップ、置き方、および操作の詳細に ついては、*IBM USB 2.0 Portable Multi-Burner Software and User's Guide Super CD* の『ユーザーズ・ガイド』を参照してください。
- b. アプリケーション・ソフトウェアと、そのインストールおよび操作に関す る情報は、*IBM USB 2.0 Portable Multi-Burner Software and User's Guide Super CD* に収容されています。

**1-96** IBM USB 2.0 ポータブル・マルチバーナー・ドライブ: 簡易インストール

# **Appendix A. Service and Support**

The following information describes the technical support that is available for your product, during the warranty period or throughout the life of the product. Refer to your IBM Statement of Limited Warranty for a full explanation of IBM warranty terms.

## **Online technical support**

Online technical support is available during the life of your product through the Personal Computing Support Web site at:

```
www-3.ibm.com/pc/support/site.wss/
```
During the warranty period, assistance for replacement or exchange of defective components is available. In addition, if your IBM option is installed in an IBM computer, you might be entitled to service at your location. Your technical support representative can help you determine the best alternative.

## **Telephone technical support**

Installation and configuration support through the IBM HelpCenter<sup>®</sup> will be withdrawn or made available for a fee, at IBM's discretion, 90 days after the option has been withdrawn from marketing. Additional support offerings, including step-by-step installation assistance, are available for a nominal fee.

To assist the technical support representative, have available as much of the following information as possible:

- Option name
- Option number
- Proof of purchase
- v Computer manufacturer, model, serial number (if IBM), and manual
- v Exact wording of the error message (if any)
- Description of the problem
- v Hardware and software configuration information for your system

If possible, be at your computer. Your technical support representative might want to walk you through the problem during the call.

For the support telephone number and support hours by country, refer to the following table. If the number for your country or region is not listed, contact

© Copyright IBM Corp. <sup>2003</sup> **A-1**

Download from Www.Somanuals.com. All Manuals Search And Download.

your IBM reseller or IBM marketing representative. Response time may vary depending on the number and nature of the calls received.

Phone numbers are subject to change without notice. For the latest phone number list, go to www-3.ibm.com/pc/support/site.wss/ and click **Support Phone List**.

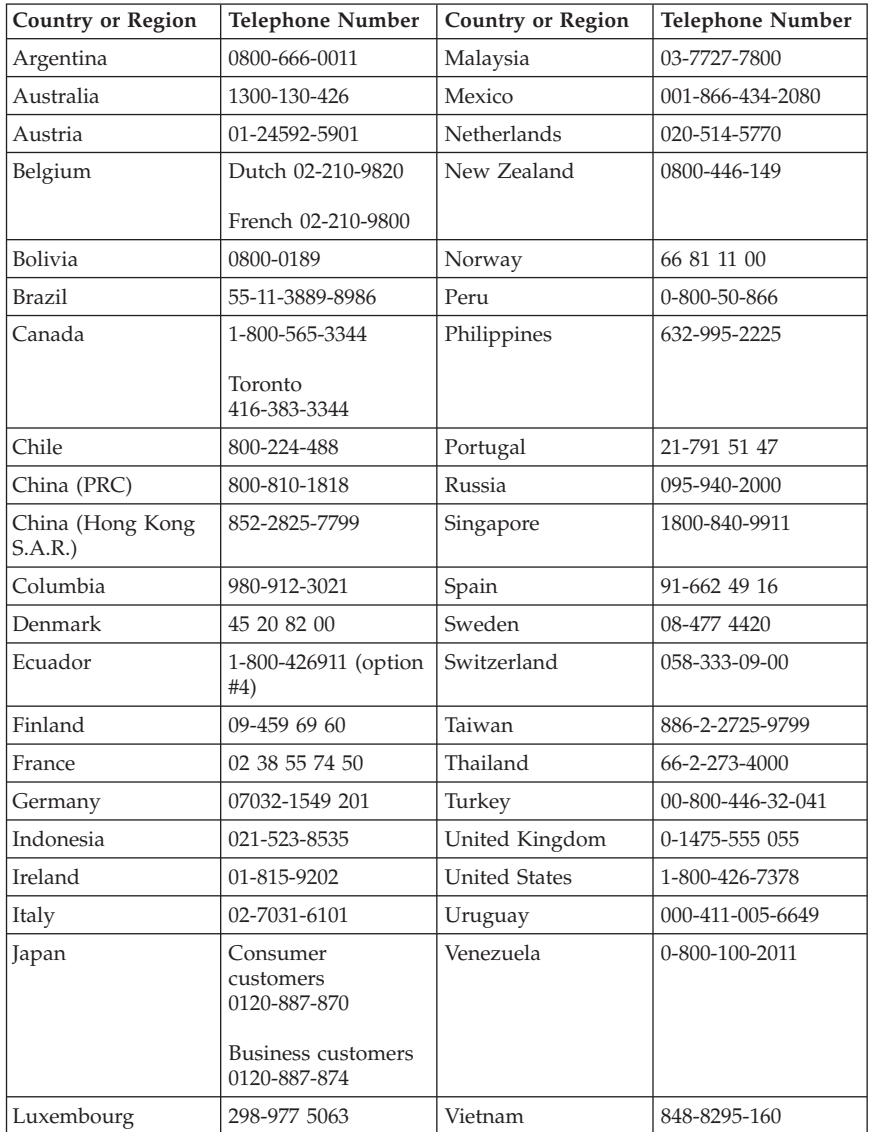

## **Appendix B. IBM Statement of Limited Warranty - Z125-4753-07 - 11/2002**

## **Part 1 - General Terms**

*This Statement of Limited Warranty includes Part 1 - General Terms, Part 2 - Country-unique Terms, and Part 3 - Warranty Information. The terms of Part 2 replace or modify those of Part 1. The warranties provided by IBM in this Statement of Limited Warranty apply only to Machines you purchase for your use, and not for resale. The term* ″*Machine*″ *means an IBM machine, its features, conversions, upgrades, elements, or accessories, or any combination of them. The term* ″*Machine*″ *does not include any software programs, whether pre-loaded with the Machine, installed subsequently or otherwise. Nothing in this Statement of Limited Warranty affects any statutory rights of consumers that cannot be waived or limited by contract.*

#### **What this Warranty Covers**

IBM warrants that each Machine 1) is free from defects in materials and workmanship and 2) conforms to IBM's Official Published Specifications (″Specifications″) which are available on request. The warranty period for the Machine starts on the original Date of Installation and is specified in Part 3 - Warranty Information. The date on your invoice or sales receipt is the Date of Installation unless IBM or your reseller informs you otherwise. Many features, conversions, or upgrades involve the removal of parts and their return to IBM. A part that replaces a removed part will assume the warranty service status of the removed part. Unless IBM specifies otherwise, these warranties apply only in the country or region in which you purchased the Machine.

**THESE WARRANTIES ARE YOUR EXCLUSIVE WARRANTIES AND REPLACE ALL OTHER WARRANTIES OR CONDITIONS, EXPRESS OR IMPLIED, INCLUDING, BUT NOT LIMITED TO, THE IMPLIED WARRANTIES OR CONDITIONS OF MERCHANTABILITY AND FITNESS FOR A PARTICULAR PURPOSE. SOME STATES OR JURISDICTIONS DO NOT ALLOW THE EXCLUSION OF EXPRESS OR IMPLIED WARRANTIES, SO THE ABOVE EXCLUSION MAY NOT APPLY TO YOU. IN THAT EVENT, SUCH WARRANTIES ARE LIMITED IN DURATION TO THE WARRANTY PERIOD. NO WARRANTIES APPLY AFTER THAT PERIOD. SOME STATES OR JURISDICTIONS DO NOT ALLOW LIMITATIONS ON HOW LONG AN IMPLIED WARRANTY LASTS, SO THE ABOVE LIMITATION MAY NOT APPLY TO YOU.**

#### **What this Warranty Does not Cover**

© Copyright IBM Corp. <sup>2003</sup> **B-1**

This warranty does not cover the following:

- v any software programs, whether pre-loaded or shipped with the Machine, or installed subsequently;
- failure resulting from misuse (including but not limited to use of any Machine capacity or capability, other than that authorized by IBM in writing), accident, modification, unsuitable physical or operating environment, or improper maintenance by you;
- failure caused by a product for which IBM is not responsible; and
- any non-IBM products, including those that IBM may procure and provide with or integrate into an IBM Machine at your request.

The warranty is voided by removal or alteration of identification labels on the Machine or its parts.

IBM does not warrant uninterrupted or error-free operation of a Machine.

Any technical or other support provided for a Machine under warranty, such as assistance via telephone with ″how-to″ questions and those regarding Machine set-up and installation, is provided **WITHOUT WARRANTIES OF ANY KIND**.

### **How to Obtain Warranty Service**

If the Machine does not function as warranted during the warranty period, contact IBM or your reseller to obtain warranty service. If you do not register the Machine with IBM, you may be required to present proof of purchase as evidence of your entitlement to warranty service.

#### **What IBM Will Do to Correct Problems**

When you call for service, you must follow the problem determination and resolution procedures that IBM specifies. A technician will attempt to make an initial diagnosis of your problem and help you resolve it over the telephone.

The type of warranty service applicable to your Machine is specified in Part 3 - Warranty Information.

You are responsible for downloading and installing designated Machine Code (microcode, basic input/output system code (called ″BIOS″), utility programs, device drivers, and diagnostics delivered with an IBM Machine ) and other software updates from an IBM Internet Web site or from other electronic media, and following the instructions that IBM provides.

If your problem can be resolved with a Customer Replaceable Unit (″CRU″) (e.g., keyboard, mouse, speaker, memory, hard disk drive and other easily replaceable parts), IBM will ship these parts to you for replacement by you.

If the Machine does not function as warranted during the warranty period and your problem cannot be resolved over the telephone, through your application of Machine Code or software updates, or with a CRU, IBM or your reseller, if approved by IBM to provide warranty service, will either, at its discretion, 1) repair it to make it function as warranted, or 2) replace it with one that is at least functionally equivalent. If IBM is unable to do either, you may return the Machine to your place of purchase and your money will be refunded.

IBM or your reseller will also manage and install selected engineering changes that apply to the Machine.

### **Exchange of a Machine or Part**

When the warranty service involves the exchange of a Machine or part, the item IBM or your reseller replaces becomes its property and the replacement becomes yours. You represent that all removed items are genuine and unaltered. The replacement may not be new, but will be in good working order and at least functionally equivalent to the item replaced. The replacement assumes the warranty service status of the replaced item.

#### **Your Additional Responsibilities**

Before IBM or your reseller exchanges a Machine or part, you agree to remove all features, parts, options, alterations, and attachments not under warranty service.

You also agree to:

- 1. ensure that the Machine is free of any legal obligations or restrictions that prevent its exchange;
- 2. obtain authorization from the owner to have IBM or your reseller service a Machine that you do not own; and
- 3. where applicable, before service is provided:
	- a. follow the service request procedures that IBM or your reseller provides;
	- b. backup or secure all programs, data, and funds contained in the Machine;
	- c. IBM or your reseller with sufficient, free, and safe access to your facilities to permit IBM to fulfill its obligations; and
	- d. inform IBM or your reseller of changes in the Machine's location.

4. (a) ensure all information about identified or identifiable individuals (Personal Data) is deleted from the Machine (to the extent technically possible), (b) allow IBM, your reseller or an IBM supplier to process on your behalf any remaining Personal Data as IBM or your reseller considers necessary to fulfill its obligations under this Statement of Limited Warranty (which may include shipping the Machine for such processing to other IBM service locations around the world), and (c) ensure that such processing complies with any laws applicable to such Personal Data.

### **Limitation of Liability**

IBM is responsible for loss of, or damage to, your Machine only while it is 1) in IBM's possession or 2) in transit in those cases where IBM is responsible for the transportation charges.

Neither IBM nor your reseller are responsible for any of your confidential, proprietary or personal information contained in a Machine which you return to IBM for any reason. You should remove all such information from the Machine prior to its return.

Circumstances may arise where, because of a default on IBM's part or other liability, you are entitled to recover damages from IBM. In each such instance, regardless of the basis on which you are entitled to claim damages from IBM (including fundamental breach, negligence, misrepresentation, or other contract or tort claim), except for any liability that cannot be waived or limited by applicable laws, IBM is liable for no more than

- 1. damages for bodily injury (including death) and damage to real property and tangible personal property; and
- 2. the amount of any other actual direct damages, up to the charges (if recurring, 12 months' charges apply) for the Machine that is subject of the claim. For purposes of this item, the term ″Machine″ includes Machine Code and Licensed Internal Code (″LIC″).

This limit also applies to IBM's suppliers and your reseller. It is the maximum for which IBM, its suppliers, and your reseller are collectively responsible.

**UNDER NO CIRCUMSTANCES IS IBM, ITS SUPPLIERS OR RESELLERS LIABLE FOR ANY OF THE FOLLOWING EVEN IF INFORMED OF THEIR POSSIBILITY: 1) THIRD PARTY CLAIMS AGAINST YOU FOR DAMAGES (OTHER THAN THOSE UNDER THE FIRST ITEM LISTED ABOVE); 2) LOSS OF, OR DAMAGE TO, DATA; 3) SPECIAL, INCIDENTAL, OR INDIRECT DAMAGES OR FOR ANY ECONOMIC CONSEQUENTIAL DAMAGES; OR 4) LOST PROFITS, BUSINESS REVENUE, GOODWILL OR ANTICIPATED SAVINGS. SOME STATES OR JURISDICTIONS DO NOT ALLOW THE EXCLUSION OR LIMITATION OF INCIDENTAL OR CONSEQUENTIAL DAMAGES, SO THE ABOVE LIMITATION OR**

#### **EXCLUSION MAY NOT APPLY TO YOU. SOME STATES OR JURISDICTIONS DO NOT ALLOW LIMITATIONS ON HOW LONG AN IMPLIED WARRANTY LASTS, SO THE ABOVE LIMITATION MAY NOT APPLY TO YOU.**

#### **Governing Law**

Both you and IBM consent to the application of the laws of the country in which you acquired the Machine to govern, interpret, and enforce all of your and IBM's rights, duties, and obligations arising from, or relating in any manner to, the subject matter of this Statement of Limited Warranty, without regard to conflict of law principles.

#### **THESE WARRANTIES GIVE YOU SPECIFIC LEGAL RIGHTS AND YOU MAY ALSO HAVE OTHER RIGHTS WHICH VARY FROM STATE TO STATE OR JURISDICTION TO JURISDICTION.**

#### **Jurisdiction**

All of our rights, duties, and obligations are subject to the courts of the country in which you acquired the Machine.

## **Part 2 - Country-unique Terms**

#### **AMERICAS**

#### **ARGENTINA**

**Governing Law:** *The following is added after the first sentence:*

Any litigation arising from this Statement of Limited Warranty will be settled exclusively by the Ordinary Commercial Court of the city of Buenos Aires.

#### **BRAZIL**

**Governing Law:** *The following is added after the first sentence:* Any litigation arising from this Statement of Limited Warranty will be settled exclusively by the court of Rio de Janeiro, RJ.

#### **Peru**

#### **Limitation of Liability:** Th*e following is added at the end of this section:*

In accordance with Article 1328 of the Peruvian Civil Code the limitations and exclusions specified in this section will not apply to damages caused by IBM's willful misconduct (″dolo″) or gross negligence (″culpa inexcusable″).

Appendix B. IBM Statement of Limited Warranty - Z125-4753-07 - 11/2002 **B-5**

## **NORTH AMERICA**

**How to Obtain Warranty Service:** *The following is added to this Section:* To obtain warranty service from IBM in Canada or the United States, call 1-800-IBM-SERV (426-7378).

## **CANADA**

**Limitation of Liability:** *The following replaces item 1 of this section:*

1. damages for bodily injury (including death) or physical harm to real property and tangible personal property caused by IBM's negligence; and

**Governing Law:** *The following replaces "laws of the country in which you acquired the Machine" in the first sentence:* laws in the Province of Ontario.

#### **UNITED STATES**

**Governing Law:** *The following replaces "laws of the country in which you acquired the Machine" in the first sentence:* laws of the State of New York.

### **ASIA PACIFIC**

#### **AUSTRALIA**

**What this Warranty Covers:** *The following paragraph is added to this Section:* The warranties specified in this Section are in addition to any rights you may have under the Trade Practices Act 1974 or other similar legislation and are only limited to the extent permitted by the applicable legislation.

#### **Limitation of Liability:** *The following is added to this Section:*

Where IBM is in breach of a condition or warranty implied by the Trade Practices Act 1974 or other similar legislation, IBM's liability is limited to the repair or replacement of the goods or the supply of equivalent goods. Where that condition or warranty relates to right to sell, quiet possession or clear title, or the goods are of a kind ordinarily acquired for personal, domestic or household use or consumption, then none of the limitations in this paragraph apply.

**Governing Law:** *The following replaces "laws of the country in which you acquired the Machine" in the first sentence:* laws of the State or Territory.

#### **CAMBODIA, LAOS, AND VIETNAM**

**Governing Law:** *The following replaces "laws of the country in which you acquired the Machine" in the first sentence:* laws of the State of New York, United States of America.

## **CAMBODIA, INDONESIA, LAOS, AND VIETNAM**

#### Arbitration: *The following is added under this heading:*

Disputes arising out of or in connection with this Statement of Limited Warranty shall be finally settled by arbitration which shall be held in Singapore in accordance with the Arbitration Rules of Singapore International Arbitration Center (″SIAC Rules″) then in effect. The arbitration award shall be final and binding for the parties without appeal and shall be in writing and set forth the findings of fact and the conclusions of law.

The number of arbitrators shall be three, with each side to the dispute being entitled to appoint one arbitrator. The two arbitrators appointed by the parties shall appoint a third arbitrator who shall act as chairman of the proceedings. Vacancies in the post of chairman shall be filled by the president of the SIAC. Other vacancies shall be filled by the respective nominating party. Proceedings shall continue from the stage they were at when the vacancy occurred.

If one of the parties refuses or otherwise fails to appoint an arbitrator within 30 days of the date the other party appoints its, the first appointed arbitrator shall be the sole arbitrator, provided that the arbitrator was validly and properly appointed.

All proceedings shall be conducted, including all documents presented in such proceedings, in the English language. The English language version of this Statement of Limited Warranty prevails over any other language version.

## **HONG KONG S.A.R. OF CHINA AND MACAU S.A.R. OF CHINA**

**Governing Law:** *The following replaces "laws of the country in which you acquired the Machine" in the first sentence:* laws of Hong Kong Special Administrative Region of China.

## **INDIA**

**Limitation of Liability:** *The following replaces items 1 and 2 of this Section:*

- 1. liability for bodily injury (including death) or damage to real property and tangible personal property will be limited to that caused by IBM's negligence; and
- 2. as to any other actual damage arising in any situation involving nonperformance by IBM pursuant to, or in any way related to the subject of this Statement of Limited Warranty, , the charge paid by you for the

individual Machine that is the subject of the claim. For purposes of this item, the term ″Machine″ includes Machine Code and Licensed Internal Code (″LIC″).

### **Arbitration:** *The following is added under this heading :*

Disputes arising out of or in connection with this Statement of Limited Warranty shall be finally settled by arbitration which shall be held in Bangalore, India in accordance with the laws of India then in effect. The arbitration award shall be final and binding for the parties without appeal and shall be in writing and set forth the findings of fact and the conclusions of law.

The number of arbitrators shall be three, with each side to the dispute being entitled to appoint one arbitrator. The two arbitrators appointed by the parties shall appoint a third arbitrator who shall act as chairman of the proceedings. Vacancies in the post of chairman shall be filled by the president of the Bar Council of India. Other vacancies shall be filled by the respective nominating party. Proceedings shall continue from the stage they were at when the vacancy occurred.

If one of the parties refuses or otherwise fails to appoint an arbitrator within 30 days of the date the other party appoints its, the first appointed arbitrator shall be the sole arbitrator, provided that the arbitrator was validly and properly appointed.

All proceedings shall be conducted, including all documents presented in such proceedings, in the English language. The English language version of this Statement of Limited Warranty prevails over any other language version.

#### **JAPAN**

**Governing Law:** *The following sentence is added to this section:* Any doubts concerning this Statement of Limited Warranty will be initially resolved between us in good faith and in accordance with the principle of mutual trust.

#### **MALAYSIA**

**Limitation of Liability:** *The word* ″*SPECIAL*″ *in item 3 of the fifth paragraph is deleted.*

#### **NEW ZEALAND**

**What this Warranty Covers:** *The following paragraph is added to this section:* The warranties specified in this section are in addition to any rights you may have under the Consumer Guarantees Act 1993 or other legislation which

#### **B-8** IBM USB 2.0 Portable Multi-Burner: Quick Install

cannot be excluded or limited. The Consumer Guarantees Act 1993 will not apply in respect of any goods which IBM provides, if you require the goods for the purposes of a business as defined in that Act.

#### **Limitation of Liability:** *The following is added to this section:*

Where Machines are not acquired for the purposes of a business as defined in the Consumer Guarantees Act 1993, the limitations in this section are subject to the limitations in that Act.

## **PEOPLE'S REPUBLIC OF CHINA (PRC)**

**Governing Law:** *The following replaces* ″laws of the country in which you acquired the Machine″ in the first sentence:

laws of the State of New York, United States of America (except when local law requires otherwise).

### **PHILIPPINES**

**Limitation of Liability:** *Item 3 in the fifth paragraph is replaced by the following:*

## **SPECIAL (INCLUDING NOMINAL AND EXEMPLARY DAMAGES), MORAL, INCIDENTAL, OR INDIRECT DAMAGES FOR ANY ECONOMIC CONSEQUENTIAL DAMAGES; OR**

**Arbitration:** The following is added under this heading

Disputes arising out of or in connection with this Statement of Limited Warranty shall be finally settled by arbitration which shall be held in Metro Manila, Philippines in accordance with the laws of the Philippines then in effect. The arbitration award shall be final and binding for the parties without appeal and shall be in writing and set forth the findings of fact and the conclusions of law.

The number of arbitrators shall be three, with each side to the dispute being entitled to appoint one arbitrator. The two arbitrators appointed by the parties shall appoint a third arbitrator who shall act as chairman of the proceedings. Vacancies in the post of chairman shall be filled by the president of the Philippine Dispute Resolution Center, Inc.. Other vacancies shall be filled by the respective nominating party. Proceedings shall continue from the stage they were at when the vacancy occurred.

If one of the parties refuses or otherwise fails to appoint an arbitrator within 30 days of the date the other party appoints its, the first appointed arbitrator shall be the sole arbitrator, provided that the arbitrator was validly and properly appointed.

All proceedings shall be conducted, including all documents presented in such proceedings, in the English language. The English language version of this Statement of Limited Warranty prevails over any other language version.

#### **SINGAPORE**

**Limitation of Liability:** The words ″**SPECIAL**″ and ″**ECONOMIC**″ in item 3 in the fifth paragraph are deleted.

## **EUROPE, MIDDLE EAST, AFRICA (EMEA)**

### *THE FOLLOWING TERMS APPLY TO ALL EMEA COUNTRIES:*

The terms of this Statement of Limited Warranty apply to Machines purchased from IBM or an IBM reseller.

**Hot to Obtain Warranty Service:** If you purchase a Machine in Austria, Belgium, Cyprus, Denmark, Estonia, Finland, France, Germany, Greece, Iceland, Ireland, Italy, Latvia, Liechtenstein, Lithuania, Luxembourg, Monaco, Netherlands, Norway, Portugal, Spain, San Marino, Sweden, Switzerland, United Kingdom or Vatican State, you may obtain warranty service for that Machine in any of those countries from either (1) an IBM reseller approved to perform warranty service or (2) from IBM, provided the Machine has been announced and made available by IBM in the country in which you wish to obtain service. If you purchased a Personal Computer Machine in Albania, Armenia, Belarus, Bosnia and Herzegovina, Bulgaria, Croatia, Czech Republic, Georgia, Hungary, Kazakhstan, Kyrgyzstan, Federal Republic of Yugoslavia, Former Yugoslav Republic of Macedonia (FYROM), Moldova, Poland, Romania, Russia, Slovak Republic, Slovenia, or Ukraine, you may obtain warranty service for that Machine in any of those countries from either (1) an IBM reseller approved to perform warranty service or (2) from IBM.

If you purchase a Machine in a Middle Eastern or African country, you may obtain warranty service for that Machine from the IBM entity within the country of purchase, if that IBM entity provides warranty service in that country, or from an IBM reseller, approved by IBM to perform warranty service on that Machine in that country. Warranty service in Africa is available within 50 kilometers of an IBM approved service provider. You are responsible for transportation costs for Machines located outside 50 kilometers of an IBM approved service provider.

*Add the following paragraph in Western Europe (Austria, Belgium, Cyprus, Denmark, Finland, France, Germany, Greece, Iceland, Ireland, Italy, Liechtenstein, Luxembourg, Monaco, Netherlands, Norway, Portugal, Spain, San Marino, Sweden, Switzerland, United Kingdom, Vatican State):*

The warranty for Machines acquired in Western Europe shall be valid and applicable in all Western Europe countries provided the Machines have been announced and made available in such countries.

#### **Governing Law:**

*The phrase* ″the laws of the country in which you acquired the Machine″ *is replaced by:*

1) ″the laws of Austria″ **in Albania, Armenia, Azerbaijan, Belarus, Bosnia-Herzegovina, Bulgaria, Croatia, Georgia, Hungary, Kazakhstan, Kyrgyzstan, FYR Macedonia, Moldova, Poland, Romania, Russia, Slovakia, Slovenia, Tajikistan, Turkmenistan, Ukraine, Uzbekistan, and FR Yugoslavia;** 2) ″the laws of France″ **in Algeria, Benin, Burkina Faso, Cameroon, Cape Verde, Central African Republic, Chad, Comoros, Congo Republic, Djibouti, Democratic Republic of Congo, Equatorial Guinea, French Guiana, French Polynesia, Gabon, Gambia, Guinea, Guinea-Bissau, Ivory Coast, Lebanon, Madagascar, Mali, Mauritania, Mauritius, Mayotte, Morocco, New Caledonia, Niger, Reunion, Senegal, Seychelles, Togo, Tunisia, Vanuatu, and Wallis & Futuna;** 3) ″the laws of Finland″ **in Estonia, Latvia, and Lithuania;** 4) ″the laws of England″ **in Angola, Bahrain, Botswana, Burundi, Egypt, Eritrea, Ethiopia, Ghana, Jordan, Kenya, Kuwait, Liberia, Malawi, Malta, Mozambique, Nigeria, Oman, Pakistan, Qatar, Rwanda, Sao Tome, Saudi Arabia, Sierra Leone, Somalia, Tanzania, Uganda, United Arab Emirates, the United Kingdom, West Bank/Gaza, Yemen, Zambia, and Zimbabwe;** and 5) ″the laws of South Africa″ **in South Africa, Namibia, Lesotho and Swaziland.**

#### **Jurisdiction:** *The following exceptions are added to this section:*

1) **In** *Austria* the choice of jurisdiction for all disputes arising out of this Statement of Limited Warranty and relating thereto, including its existence, will be the competent court of law in Vienna, Austria (Inner-City); 2) **in Angola, Bahrain, Botswana, Burundi, Egypt, Eritrea, Ethiopia, Ghana, Jordan, Kenya, Kuwait, Liberia, Malawi, Malta, Mozambique, Nigeria, Oman, Pakistan, Qatar, Rwanda, Sao Tome, Saudi Arabia, Sierra Leone, Somalia, Tanzania, Uganda, United Arab Emirates, West Bank/Gaza, Yemen, Zambia, and Zimbabwe** all disputes arising out of this Statement of Limited Warranty or related to its execution, including summary proceedings, will be submitted to the exclusive jurisdiction of the English courts; 3) in **Belgium** and **Luxembourg**, all disputes arising out of this Statement of Limited Warranty or related to its interpretation or its execution, the law, and the courts of the capital city, of the country of your registered office and/or commercial site location only are competent; 4) **in France, Algeria, Benin, Burkina Faso, Cameroon, Cape Verde, Central African Republic, Chad, Comoros, Congo Republic, Djibouti, Democratic Republic of Congo, Equatorial Guinea, French Guiana, French Polynesia, Gabon, Gambia, Guinea, Guinea-Bissau,**

**Ivory Coast, Lebanon, Madagascar, Mali, Mauritania, Mauritius, Mayotte, Morocco, New Caledonia, Niger, Reunion, Senegal, Seychelles, Togo, Tunisia, Vanuatu, and Wallis & Futuna** all disputes arising out of this Statement of Limited Warranty or related to its violation or execution, including summary proceedings, will be settled exclusively by the Commercial Court of Paris; 5) in **Russia**, all disputes arising out of or in relation to the interpretation, the violation, the termination, the nullity of the execution of this Statement of Limited Warranty shall be settled by Arbitration Court of Moscow; 6) **in South Africa, Namibia, Lesotho and Swaziland**, both of us agree to submit all disputes relating to this Statement of Limited Warranty to the jurisdiction of the High Court in Johannesburg; 7) **in Turkey** all disputes arising out of or in connection with this Statement of Limited Warranty shall be resolved by the Istanbul Central (Sultanahmet) Courts and Execution Directorates of Istanbul, the Republic of Turkey; 8) in each of the following specified countries, any legal claim arising out of this Statement of Limited Warranty will be brought before, and settled exclusively by, the competent court of a) Athens for **Greece**, b) Tel Aviv-Jaffa for **Israel**, c) Milan for **Italy**, d) Lisbon for **Portugal**, and e) Madrid for **Spain**; and 9) **in the United Kingdom**, both of us agree to submit all disputes relating to this Statement of Limited Warranty to the jurisdiction of the English courts.

#### **Arbitration:** *The following is added under this heading:*

**In Albania, Armenia, Azerbaijan, Belarus, Bosnia-Herzegovina, Bulgaria, Croatia, Georgia, Hungary, Kazakhstan, Kyrgyzstan, FYR Macedonia, Moldova, Poland, Romania, Russia, Slovakia, Slovenia, Tajikistan, Turkmenistan, Ukraine, Uzbekistan, and FR Yugoslavia** all disputes arising out of this Statement of Limited Warranty or related to its violation, termination or nullity will be finally settled under the Rules of Arbitration and Conciliation of the International Arbitral Center of the Federal Economic Chamber in Vienna (Vienna Rules) by three arbitrators appointed in accordance with these rules. The arbitration will be held in Vienna, Austria, and the official language of the proceedings will be English. The decision of the arbitrators will be final and binding upon both parties. Therefore, pursuant to paragraph 598 (2) of the Austrian Code of Civil Procedure, the parties expressly waive the application of paragraph 595 (1) figure 7 of the Code. IBM may, however, institute proceedings in a competent court in the country of installation.

**In Estonia, Latvia and Lithuania** all disputes arising in connection with this Statement of Limited Warranty will be finally settled in arbitration that will be held in Helsinki, Finland in accordance with the arbitration laws of Finland then in effect. Each party will appoint one arbitrator. The arbitrators will then jointly appoint the chairman. If arbitrators cannot agree on the chairman, then the Central Chamber of Commerce in Helsinki will appoint the chairman.

#### **EUROPEAN UNION (EU)**

## *THE FOLLOWING TERMS APPLY TO ALL EU COUNTRIES:*

Consumers have legal rights under applicable national legislation governing the sale of consumer goods. Such rights are not affected by the warranties provided in this Statement of Limited Warranty.

#### **How to Obtain Warranty Service:** *The following is added to this section:*

To obtain warranty service from IBM in EU countries, see the telephone listing in Part 3 - Warranty Information.

You may contact IBM at the following address:

IBM Warranty & Service Quality Dept.

PO Box 30

Spango Valley

Greenock

Scotland PA 16 OAH

#### **AUSTRIA, DENMARK, FINLAND, GREECE, ITALY, NETHERLANDS, PORTUGAL, SPAIN, SWEDEN AND SWITZERLAND**

**Limitation of Liability:** *The following replaces the terms of this section in its entirety:*

Except as otherwise provided by mandatory law:

1. IBM's liability for any damages and losses that may arise as a consequence of the fulfillment of its obligations under or in connection with this Statement of Limited Warranty or due to any other cause related to this Statement of Limited Warranty is limited to the compensation of only those damages and losses proved and actually arising as an immediate and direct consequence of the non-fulfillment of such obligations (if IBM is at fault) or of such cause, for a maximum amount equal to the charges you paid for the Machine. For purposes of this item, the term ″Machine″ includes Machine Code and Licensed Internal Code (″LIC″).

The above limitation shall not apply to damages for bodily injuries (including death) and damages to real property and tangible personal property for which IBM is legally liable.

2. **UNDER NO CIRCUMSTANCES IS IBM, ITS SUPPLIERS OR RESELLERS LIABLE FOR ANY OF THE FOLLOWING, EVEN IF INFORMED OF THEIR POSSIBILITY: 1) LOSS OF, OR DAMAGE TO,**

#### **DATA; 2) INCIDENTAL OR INDIRECT DAMAGES, OR FOR ANY ECONOMIC CONSEQUENTIAL DAMAGES; 3) LOST PROFITS, EVEN IF THEY ARISE AS AN IMMEDIATE CONSEQUENCE OF THE EVENT THAT GENERATED THE DAMAGES; OR 4) LOSS OF BUSINESS, REVENUE, GOODWILL, OR ANTICIPATED SAVINGS.**

#### **FRANCE AND BELGIUM**

**Limitation of Liability:** *The following replaces ther terms of this section in its entirety:*

Except as otherwise provided by mandatory law:

1. IBM's liability for any damages and losses that may arise as a consequence of the fulfillment of its obligations under or in connection with this Statement of Limited Warranty is limited to the compensation of only those damages and losses proved and actually arising as an immediate and direct consequence of the non-fulfillment of such obligations (if IBM is at fault), for a maximum amount equal to the charges you paid for the Machine that has caused the damages. For purposes of this item, the term ″Machine″ includes Machine Code and Licensed Internal Code (″LIC″).

The above limitation shall not apply to damages for bodily injuries (including death) and damages to real property and tangible personal property for which IBM is legally liable.

2. **UNDER NO CIRCUMSTANCES IS IBM, ITS SUPPLIERS OR RESELLERS LIABLE FOR ANY OF THE FOLLOWING, EVEN IF INFORMED OF THEIR POSSIBILITY: 1) LOSS OF, OR DAMAGE TO, DATA; 2) INCIDENTAL OR INDIRECT DAMAGES, OR FOR ANY ECONOMIC CONSEQUENTIAL DAMAGES; 3) LOST PROFITS, EVEN IF THEY ARISE AS AN IMMEDIATE CONSEQUENCE OF THE EVENT THAT GENERATED THE DAMAGES; OR 4) LOSS OF BUSINESS, REVENUE, GOODWILL, OR ANTICIPATED SAVINGS.**

#### **THE FOLLOWING TERMS APPLY TO THE COUNTRY SPECIFIED:**

#### **AUSTRIA**

**What this Warranty Covers:** *The following replaces the first sentence of the first paragraph of this section:*

The warranty for an IBM Machine covers the functionality of the Machine for its normal use and the Machine's conformity to its Specifications.

*The following paragraphs are added to this Section:*

The minimum warranty period for Machines is 12 months from the date of delivery. . The limitation period for consumers in action for breach of warranty

is the statutory period as a minimum. In case IBM or your reseller is unable to repair an IBM Machine, you can alternatively ask for a partial refund as far as justified by the reduced value of the unrepaired Machine or ask for a cancellation of the respective agreement for such Machine and get your money refunded.

*The second paragraph does not apply.*

#### **What IBM Will Do to Correct Problems:** *The following is added to this section:*

During the warranty period, transportation for delivery of the failing Machine to IBM will be at IBM's expense.

**Limitation of Liability:** *The following paragraph is added to this section:*

The limitations and exclusions specified in the Statement of Limited Warranty will not apply to damages caused by IBM with fraud or gross negligence and for express warranty.

*The following sentence is added to the end of item 2:*

IBM's liability under this item is limited to the violation of essential contractual terms in cases of ordinary negligence.

#### **EGYPT**

**Limitation of Liability:** *The following replaces item 2 in this section:*

as to any other actual direct damages, IBM's liability will be limited to the total amount you paid for the Machine that is the subject of the claim. For purposes of this item, the term "Machine" includes Machine Code and Licensed Internal Code (LIC).

*Applicability of suppliers and resellers (unchanged).*

#### **FRANCE**

**Limitation of Liability:** *The following replaces the second sentence of the first paragraph of this section:* In such instances, regardless of the basis on which you are entitled to claim damages from IBM, IBM is liable for no more than: *(items 1 and 2 unchanged)*.

#### **GERMANY**

**What this Warranty Covers:** *The following replaces the first sentence of the first paragraph of this section:*

The warranty for an IBM Machine covers the functionality of the Machine for its normal use and the Machine's conformity to its Specifications.

## *The following paragraphs are added to this section:*

The minimum warranty period for Machines is twelve months. In case IBM or your reseller is unable to repair an IBM Machine, you can alternatively ask for a partial refund as far as justified by the reduced value of the unrepaired Machine or ask for a cancellation of the respective agreement for such Machine and get your money refunded.

*The second paragraph does not apply.*

#### **What IBM Will Do to Correct Problems:** *The following is added to this section:*

During the warranty period, transportation for delivery of the failing Machine to IBM will be at IBM's expense.

**Limitation of Liability:** *The following paragraph is added to this section:*

The limitations and exclusions specified in the Statement of Limited Warranty will not apply to damages caused by IBM with fraud or gross negligence and for express warranty.

*The following sentence is added to the end of item 2:*

IBM's liability under this item is limited to the violation of essential contractual terms in cases of ordinary negligence.

## **HUNGARY**

**Limitation of Liability:** *The following is added at the end of this section:*

The limitation and exclusion specified herein shall not apply to liability for a breach of contract damaging life, physical well-being, or health that has been caused intentionally, by gross negligence, or by a criminal act.

The parties accept the limitations of liability as valid provisions and state that the Section 314.(2) of the Hungarian Civil Code applies as the acquisition price as well as other advantages arising out of the present Statement of Limited Warranty balance this limitation of liability.

#### **IRELAND**

**What this Warranty Covers:** *The following is added to this section:* Except as expressly provided in these terms and conditions, all statutory

**B-16** IBM USB 2.0 Portable Multi-Burner: Quick Install

conditions, including all warranties implied, but without prejudice to the generality of the foregoing all warranties implied by the Sale of Goods Act 1893 or the Sale of Goods and Supply of Services Act 1980 are hereby excluded.

**Limitation of Liability:** *The following replaces the terms of this section in its entirety:*

For the purposes of this section, a ″Default″ means any act, statement, omission, or negligence on the part of IBM in connection with, or in relation to, the subject matter of this Statement of Limited Warranty in respect of which IBM is legally liable to you, whether in contract or tort. A number of Defaults which together result in, or contribute to, substantially the same loss or damage will be treated as one Default occurring on the date of occurrence of the last such Default.

Circumstances may arise where, because of a Default, you are entitled to recover damages from IBM.

This section sets out the extent of IBM's liability and your sole remedy.

- 1. IBM will accept unlimited liability for death or personal injury caused by the negligence of IBM.
- 2. Subject always to the Items for Which IBM is Not Liable below, IBM will accept unlimited liability for physical damage to your tangible property resulting from the negligence of IBM.
- 3. Except as provided in items 1 and 2 above, IBM's entire liability for actual damages for any one Default will not in any event exceed the greater of 1) EUR 125,000, or 2) 125% of the amount you paid for the Machine directly relating to the Default.

#### **Items for Which IBM is Not Liable**

Save with respect to any liability referred to in item 1 above, under no circumstances is IBM, its suppliers or resellers liable for any of the following, even if IBM or they were informed of the possibility of such losses:

- 1. loss of, or damage to, data;
- 2. special, indirect, or consequential loss; or
- 3. loss of profits, business, revenue, goodwill, or anticipated savings.

#### **SLOVAKIA**

**Limitation of Liability:** *The following is added to the end of the last paragraph:*

The limitations apply to the extent they are not prohibited under §§ 373-386 of the Slovak Commercial Code.

## **SOUTH AFRICA, NAMIBIA, BOTSWANA, LESOTHO AND SWAZILAND**

**Limitation of Liability:** *The following is added to this section:*

IBM's entire liability to you for actual damages arising in all situations involving nonperformance by IBM in respect of the subject matter of this Statement of Warranty will be limited to the charge paid by you for the individual Machine that is the subject of your claim from IBM.

## **UNITED KINGDOM**

**Limitation of Liability:** *The following replaces the terms of this section in its entirety:*

For the purposes of this section, a ″Default″ means any act, statement, omission, or negligence on the part of IBM in connection with, or in relation to, the subject matter of this Statement of Limited Warranty in respect of which IBM is legally liable to you, whether in contract or tort. A number of Defaults which together result in, or contribute to, substantially the same loss or damage will be treated as one Default.

Circumstances may arise where, because of a Default, you are entitled to recover damages from IBM.

This section sets out the extent of IBM's liability and your sole remedy.

- 1. IBM will accept unlimited liability for:
	- a. death or personal injury caused by the negligence of IBM; and
	- b. any breach of its obligations implied by Section 12 of the Sale of Goods Act 1979 or Section 2 of the Supply of Goods and Services Act 1982, or any statutory modification or re-enactment of either such Section.
- 2. IBM will accept unlimited liability, subject always to the Items for Which IBM is Not Liable below, for physical damage to your tangible property resulting from the negligence of IBM.
- 3. IBM's entire liability for actual damages for any one Default will not in any event, except as provided in items 1 and 2 above, exceed the greater of 1) Pounds Sterling 75,000, or 2) 125% of the total purchase price payable or the charges for the Machine directly relating to the Default.

These limits also apply to IBM's suppliers and resellers. They state the maximum for which IBM and such suppliers and resellers are collectively responsible.

### **Items for Which IBM is Not Liable**

Save with respect to any liability referred to in item 1 above, under no circumstances is IBM or any of its suppliers or resellers liable for any of the following, even if IBM or they were informed of the possibility of such losses:

- 1. loss of, or damage to, data:
- 2. special, indirect, or consequential loss; or
- 3. loss of profits, business, revenue, goodwill, or anticipated savings.

## **Part 3 - Warranty Information**

This Part 3 provides information regarding the warranty applicable to your Machine, including the warranty period and type of warranty service IBM provides.

#### **Warranty Period**

The warranty period may vary by country or region and is specified in the table below. NOTE: ″Region″ means either Hong Kong or Macau Special Administrative Region of China.

#### **IBM USB 2.0 Portable Multi-Burner**

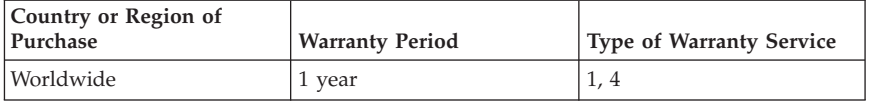

A warranty period of 1 year on parts and 1 year on labor means that IBM provides warranty service without charge for parts and labor during the 1 year warranty period.

#### **Types of Warranty Service**

If required, IBM provides repair or exchange service depending on the type of warranty service specified for your Machine in the above table and as described below. Warranty service may be provided by your reseller if approved by IBM to perform warranty service. Scheduling of service will depend upon the time of your call and is subject to parts availability. Service levels are response time objectives and are not guaranteed. The specified level of warranty service may not be available in all worldwide locations, additional charges may apply outside IBM's normal service area, contact your local IBM representative or your reseller for country and location specific information.

#### **1. Customer Replaceable Unit (**″**CRU**″**) Service**

IBM will ship CRU parts to you for your replacement. If IBM instructs you to return the replaced CRU, you are responsible for returning it to IBM in accordance with IBM's instructions. If you do not return the defective CRU, if IBM so instructs, within 30 days of your receipt of the replacement CRU, IBM may charge you for the replacement.

## **2. On-site Service**

IBM or your reseller will either repair or exchange the failing Machine at your location and verify its operation. You must provide suitable working area to allow disassembly and reassembly of the IBM Machine. The area must be clean, well lit and suitable for the purpose. **For some Machines, certain repairs may require sending the Machine to an IBM service center.**

### **3. Courier or Depot Service<sup>1</sup>**

You will disconnect the failing Machine for collection arranged by IBM. IBM will provide you with a shipping container for you to return your Machine to a designated service center. A courier will pick up your Machine and deliver it to the designated service center. Following its repair or exchange, IBM will arrange the return delivery of the Machine to your location. You are responsible for its installation and verification.

## **4. Customer Carry-In or Mail-In Service**

You will deliver or mail as IBM specifies (prepaid unless IBM specifies otherwise) the failing Machine suitably packaged to a location IBM designates. After IBM has repaired or exchanged the Machine, IBM will make it available for your collection or, for Mail-in Service, IBM will return it to you at IBM's expense, unless IBM specifies otherwise. You are responsible for the subsequent installation and verification of the Machine.

#### The IBM Machine Warranty worldwide web site at

http://www.ibm.com/servers/support/machine\_warranties/ provides a worldwide overview of IBM's Limited Warranty for Machines, a Glossary of IBM definitions, Frequently Asked Questions (FAQs) and Support by Product (Machine) with links to Product Support pages. **The IBM Statement of Limited Warranty is also available on this site in 29 languages.**

To obtain warranty service contact IBM or your IBM reseller. In Canada or the United States, call 1-800-IBM-SERV (426-7378). For other countries, see the telephone numbers below.

**B-20** IBM USB 2.0 Portable Multi-Burner: Quick Install

<sup>1.</sup> This type of service is called ThinkPad EasyServ or EasyServ in some countries.

Phone numbers are subject to change without notice. For the latest phone number list, go to www-3.ibm.com/pc/support/site.wss/ and click **Support Phone List.**

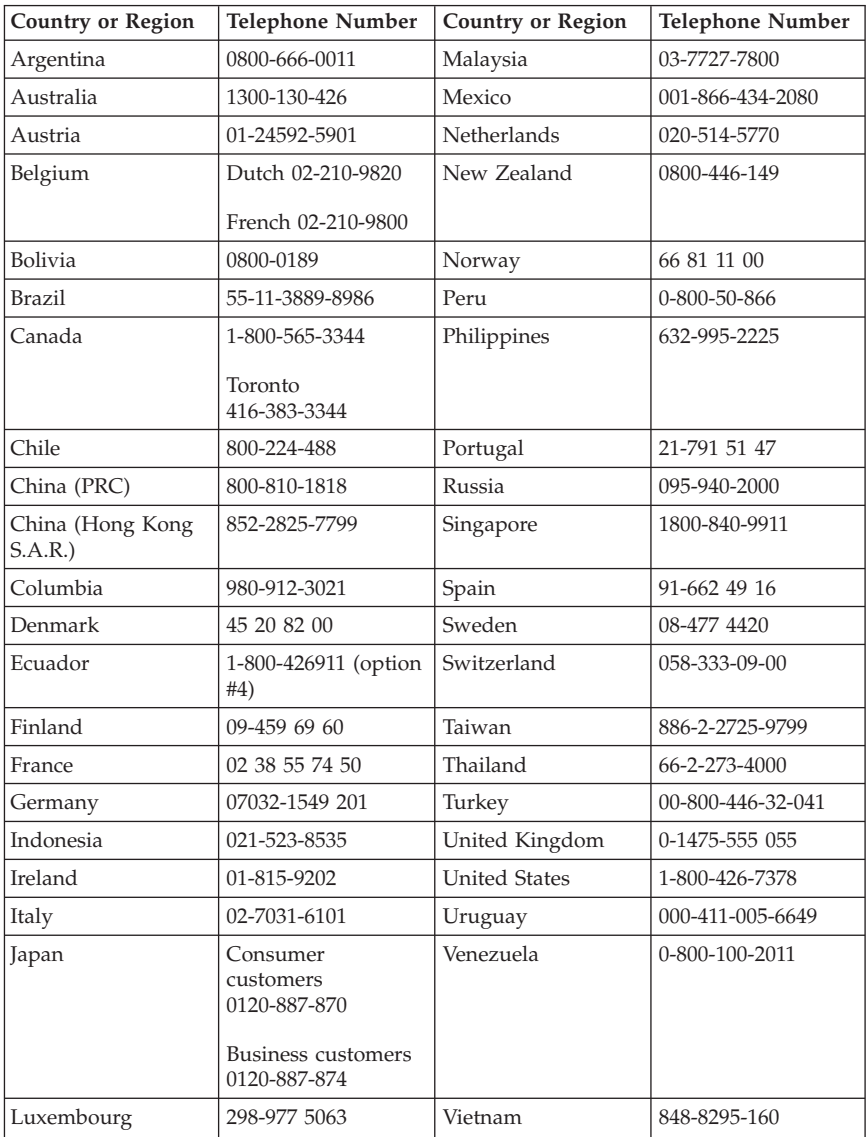

**B-22** IBM USB 2.0 Portable Multi-Burner: Quick Install

# **Appendix C. Notices**

IBM may not offer the products, services, or features discussed in this document in all countries. Consult your local IBM representative for information on the products and services currently available in your area. Any reference to an IBM product, program, or service is not intended to state or imply that only that IBM product, program, or service may be used. Any functionally equivalent product, program, or service that does not infringe any IBM intellectual property right may be used instead. However, it is the user's responsibility to evaluate and verify the operation of any non-IBM product, program, or service.

IBM may have patents or pending patent applications covering subject matter described in this document. The furnishing of this document does not give you any license to these patents. You can send license inquiries, in writing, to:

*IBM Director of Licensing IBM Corporation North Castle Drive Armonk, NY 10504-1785 U.S.A.*

INTERNATIONAL BUSINESS MACHINES CORPORATION PROVIDES THIS PUBLICATION "AS IS" WITHOUT WARRANTY OF ANY KIND, EITHER EXPRESS OR IMPLIED, INCLUDING, BUT NOT LIMITED TO, THE IMPLIED WARRANTIES OF NON-INFRINGEMENT, MERCHANTABILITY OR FITNESS FOR A PARTICULAR PURPOSE. Some jurisdictions do not allow disclaimer of express or implied warranties in certain transactions, therefore, this statement may not apply to you.

This information could include technical inaccuracies or typographical errors. Changes are periodically made to the information herein; these changes will be incorporated in new editions of the publication. IBM may make improvements and/or changes in the product(s) and/or the program(s) described in this publication at any time without notice.

The products described in this document are not intended for use in implantation or other life support applications where malfunction may result in injury or death to persons. The information contained in this document does not affect or change IBM product specifications or warranties. Nothing in this document shall operate as an express or implied license or indemnity under the intellectual property rights of IBM or third parties. All information contained in this document was obtained in specific environments and is presented as an illustration. The result obtained in other operating environments may vary.

© Copyright IBM Corp. <sup>2003</sup> **C-1**

IBM may use or distribute any of the information you supply in any way it believes appropriate without incurring any obligation to you.

Any references in this publication to non-IBM Web sites are provided for convenience only and do not in any manner serve as an endorsement of those Web sites. The materials at those Web sites are not part of the materials for this IBM product, and use of those Web sites is at your own risk.

Any performance data contained herein was determined in a controlled environment. Therefore, the result obtained in other operating environments may vary significantly. Some measurements may have been made on development-level systems and there is no guarantee that these measurements will be the same on generally available systems. Furthermore, some measurements may have been estimated through extrapolation. Actual results may vary. Users of this document should verify the applicable data for their specific environment.

## **Trademarks**

The following terms are trademarks of International Business Machines Corporation in the United States, other countries, or both:

**HelpCenter** IBM IBM logo ThinkPad

Microsoft, Windows, and Windows NT are trademarks of Microsoft Corporation in the United States, other countries, or both.

Other company, product, or service names may be trademarks or service marks of others.

## **Electronic emission notices**

For information on Class B digital devices, refer to Appendix D, "Notices" in the user's guide.

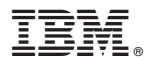

Part Number: 22P9192

Printed in USA

(1P) P/N: 22P9192

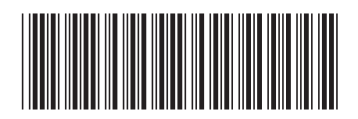

Free Manuals Download Website [http://myh66.com](http://myh66.com/) [http://usermanuals.us](http://usermanuals.us/) [http://www.somanuals.com](http://www.somanuals.com/) [http://www.4manuals.cc](http://www.4manuals.cc/) [http://www.manual-lib.com](http://www.manual-lib.com/) [http://www.404manual.com](http://www.404manual.com/) [http://www.luxmanual.com](http://www.luxmanual.com/) [http://aubethermostatmanual.com](http://aubethermostatmanual.com/) Golf course search by state [http://golfingnear.com](http://www.golfingnear.com/)

Email search by domain

[http://emailbydomain.com](http://emailbydomain.com/) Auto manuals search

[http://auto.somanuals.com](http://auto.somanuals.com/) TV manuals search

[http://tv.somanuals.com](http://tv.somanuals.com/)